# DVD-TALLENNUSLAITE

# **KÄYTTÖOHJE**

## MALLI : DR7400

Lue tämä käyttöohje huolellisesti ennen tämän laitteen liitäntöjen yhdistämistä, säätöjen tekemistä tai laitteen käyttämistä.

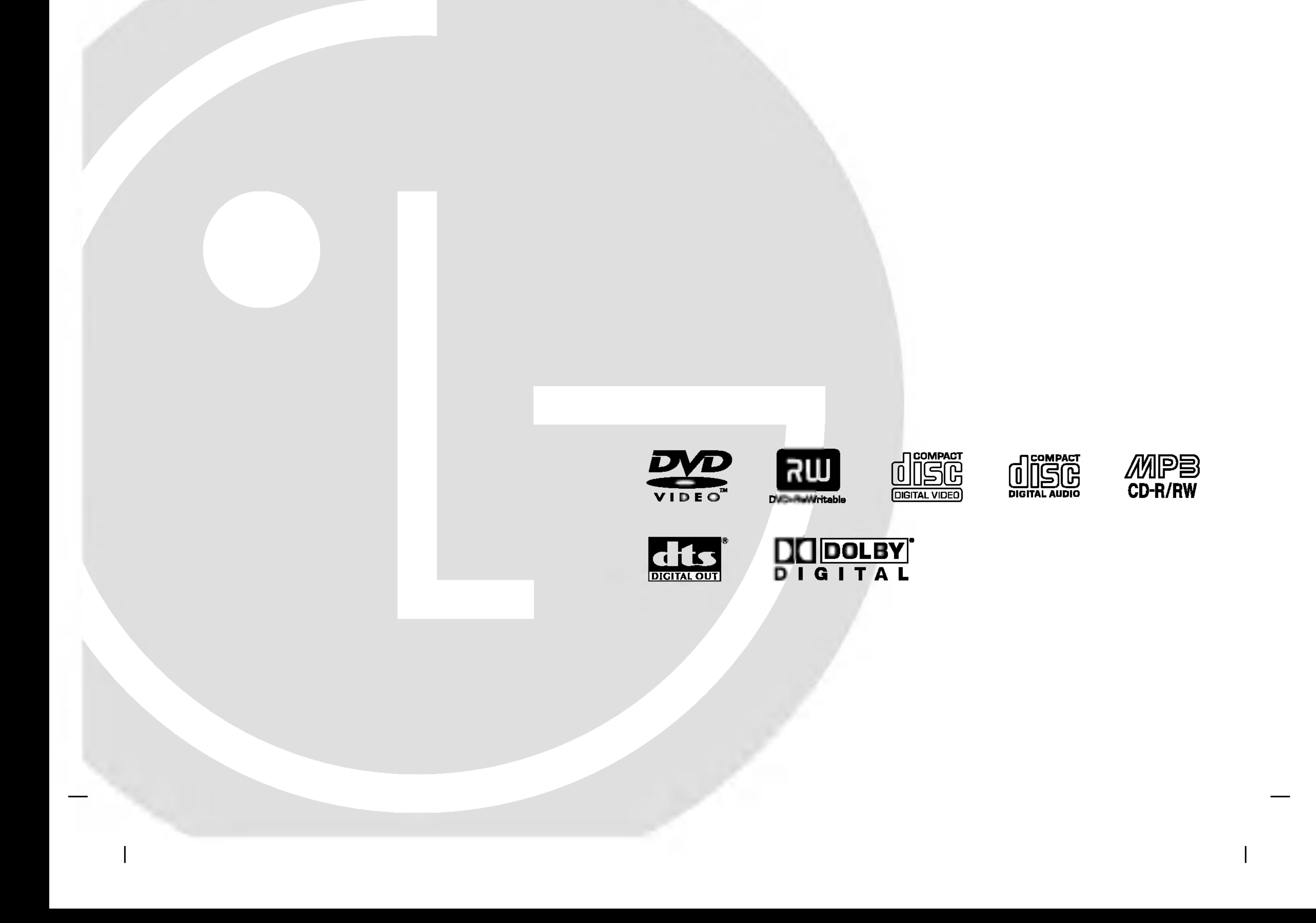

## DR7400NP2M\_HA8SLL\_FIN

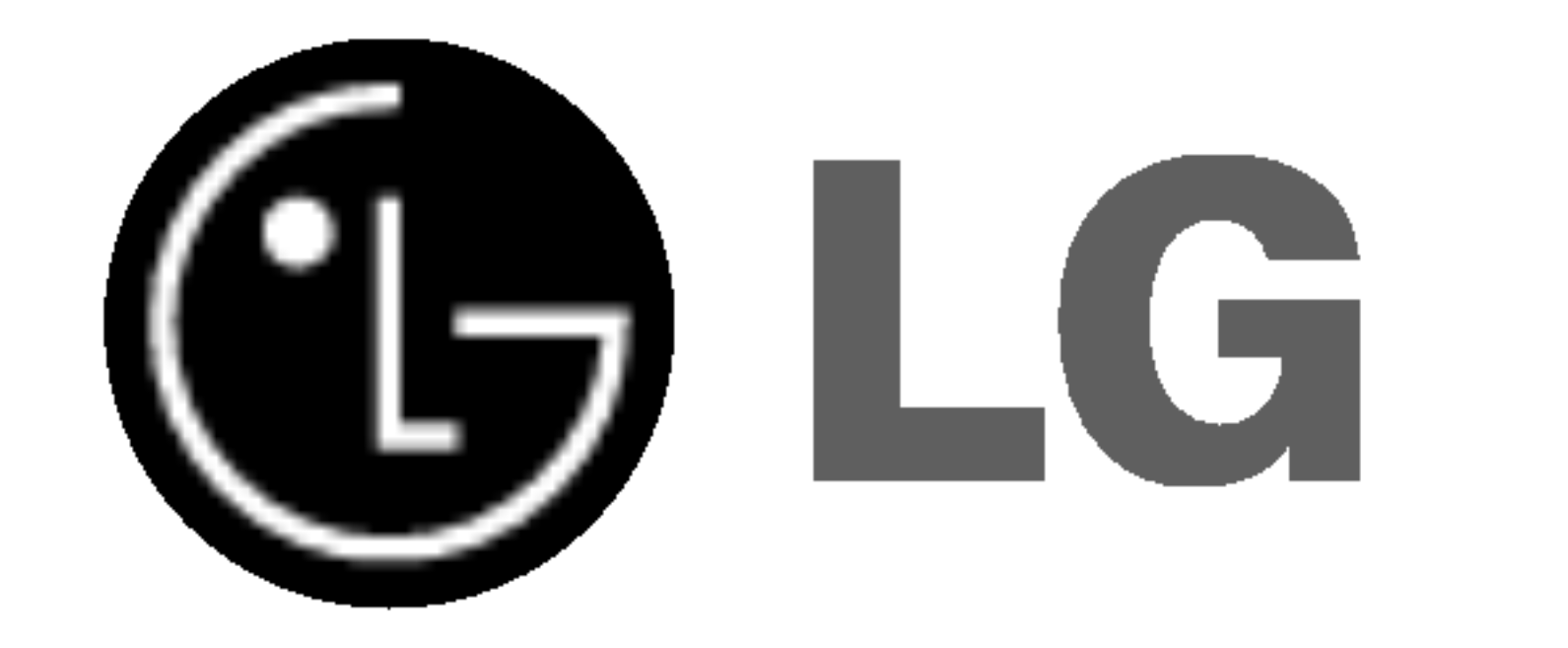

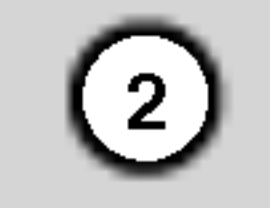

Nuolisalama ja tasasivuinen kolmio varoittavat käyttäjää laitteen sisällä olevasta vaarallisesta jännitteestä ja sähköiskun vaarasta.

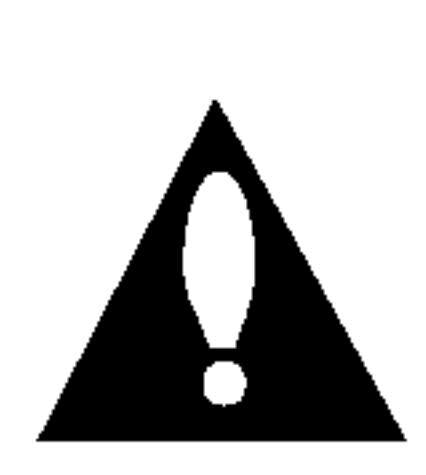

Huutomerkki ja tasasivuinen kolmio merkitsevät sitä, että käyttäjän on syytä perehtyä laitteen mukana toimitettujen ohjeiden johonkin kohtaan.

Perehdy laitteen oikeaan käyttöön lukemalla tämä käyttöohje  $|$ huolellisesti ja säilytä se myöhempää tarvetta varten. Jos laite tarvitsee huoltoa, ota yhteytta valtuutettuun huoltopisteeseen

VAROITUS: Ala sijoita tata laitetta ahtaaseen tilaan, kuten kirjahyllyyn tai umpinaiseen kaappiin.

> **CLASS 1 LASER PRODUCT KLASSE 1 LASER PRODUKT LUOKAN 1 LASER LAITE KLASS 1 LASER APPARAT CLASSE 1 PRODUIT LASER**

 $\sf A$ setusten muuttaminen ja ohjeidenvastainen käyttö voivat altistaa lasersateelle.

#### HUOMAUTUS:

Tämä laite käyttää lasersädettä.

#### Useimmat laitteet on suositeltavaa yhdistää omaan virtapiiriinsa.

Tällaiseen virtapiiriin ei yhdistetä muita laitteita eikä jatkojohtoja. Katso lisätietoja käyttöoppaasta.

Alä ylikuormita sähköpistorasiaa. Ylikuormitetut, irralliset tai vahingoittuneet pistorasiat ja jatkojohtot seka vahingoittuneet eristeet ovat vaarallisia. Ne saattavat aiheuttaa sähköiskun tai tulipalon. Tarkista laitteen sähköjohto säännöllisesti. Jos siinä näkyy vaurioita tai kuluia, irrota laite pistorasiasta. Älä

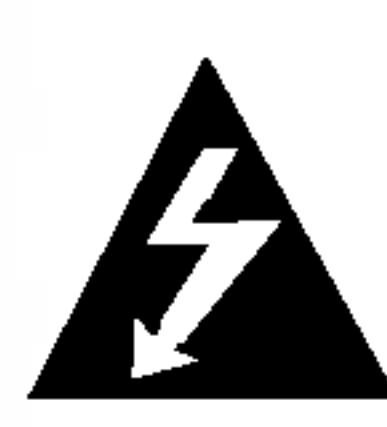

Ala yrita avata laitteen kuorta. Muutoin voit altistua suoralle lasersäteilylle. Kun laitteen kuori on avattu, esiintyy  $\mid$ näkymätöntä lasersäteilyä. ÄLÄ KATSO SUORAAN SATEESEEN.

#### HUOMAUTUS:

Suoraa virtajohtoa fyysiselta ja mekaaniselta rasitukselta siten, ettei sen yli kävellä eikä se ole puristuksissa pistokkeen, muuntajan tai laitteen virtajohdon kiinnityspisteen läheisyydessä. Kiinnitä erityistä huomiota pistokkeisiin, pistorasioihin ja paikkaan, jossa johto lähtee laitteesta.

LUOKAN 2M NAKYVAA JA NAKYMATONTA LASESATEILYA AVATTAESSA LAITE. ALA KATSO SATEESEEN SUORAAN TAI OPTISTEN LAITTEIDEN AVULLA.

HUOMAUTUS: Älä sijoita vuotavia, roiskuvia tai nesteitä sisältäviä esineitä, kuten maljakoita, laitteen päälle.

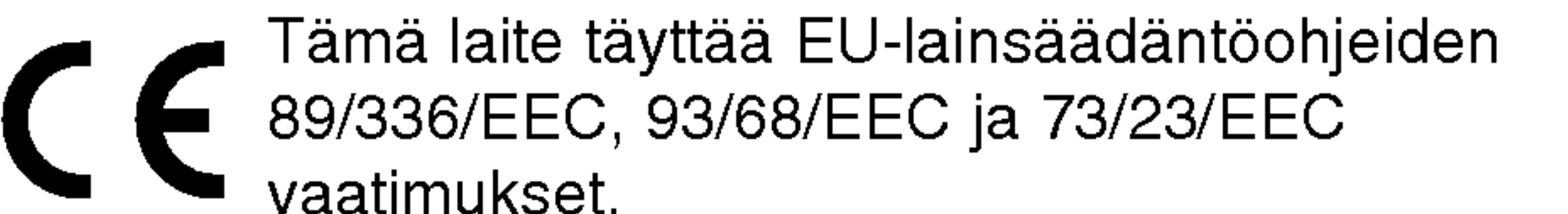

HUOMAUTUS: ALA IRROTA KANTTA TAI TAKAKANTTA SÄHKÖISKUN VAARAN VÄLTTÄMISEKSI. LAITTEEN SISALLA EI OLE KAYTTAJAN HUOLLETTAVISSA OLEVIA OSIA. VAIN KOULUTETTU HUOLTOHENKILOSTO SAA TEHDÄ HUOLTOTYÖT.

#### Virtajohtoa koskeva HUOMAUTUS

kayta laitetta, ennen kuin valtuutettu huoltoteknikko on vaihtanut johdon.

#### SARJANUMERO

Sarjanumero on laitteen takana. Tama numero on ainutkertainen, eikä sitä käytetä muissa laitteissa. Kirjoita tarvittavat tiedot tähän ja säilytä tämä opas pysyvänä todisteena hankinnasta.

Mallinumero \_\_\_\_\_\_\_\_\_\_\_\_\_\_\_\_\_\_\_\_\_\_\_\_\_\_\_\_\_\_

Sarjanumero \_\_\_\_\_\_\_\_\_\_\_\_\_\_\_\_\_\_\_\_\_\_\_\_\_\_\_\_\_\_

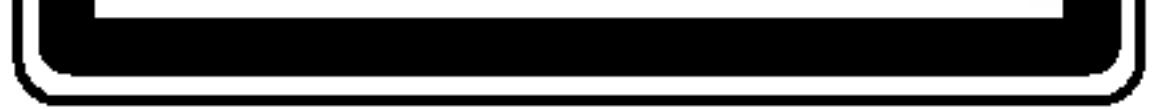

VAROITUS: ALA ALTISTA TATA LAITETTA SATEELLE TAI KOSTEUDELLE. MUUTOIN VOI AIHEUTUA TULIPALON TAI SAHKOISKUN VAARA.

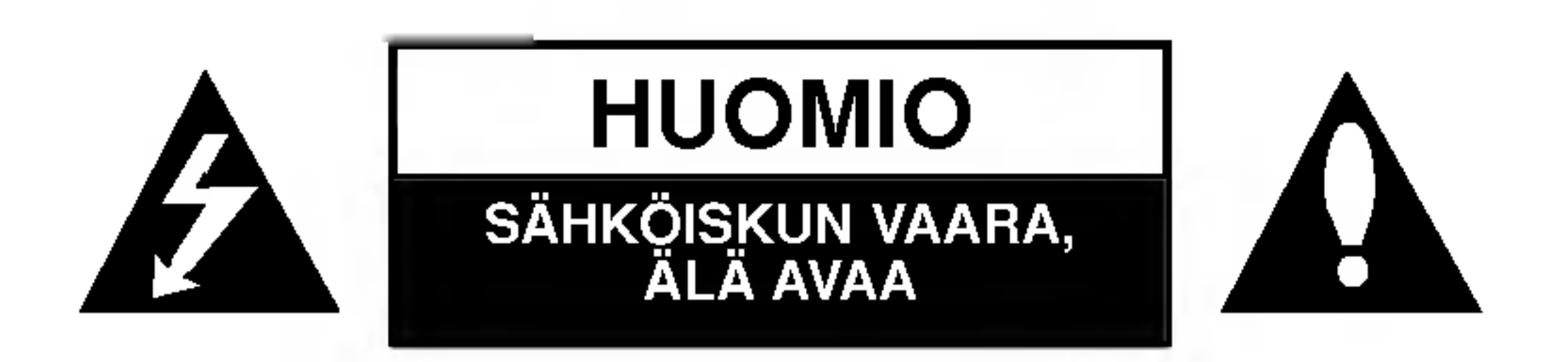

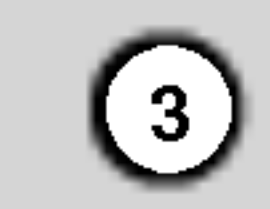

## **Sisältö**

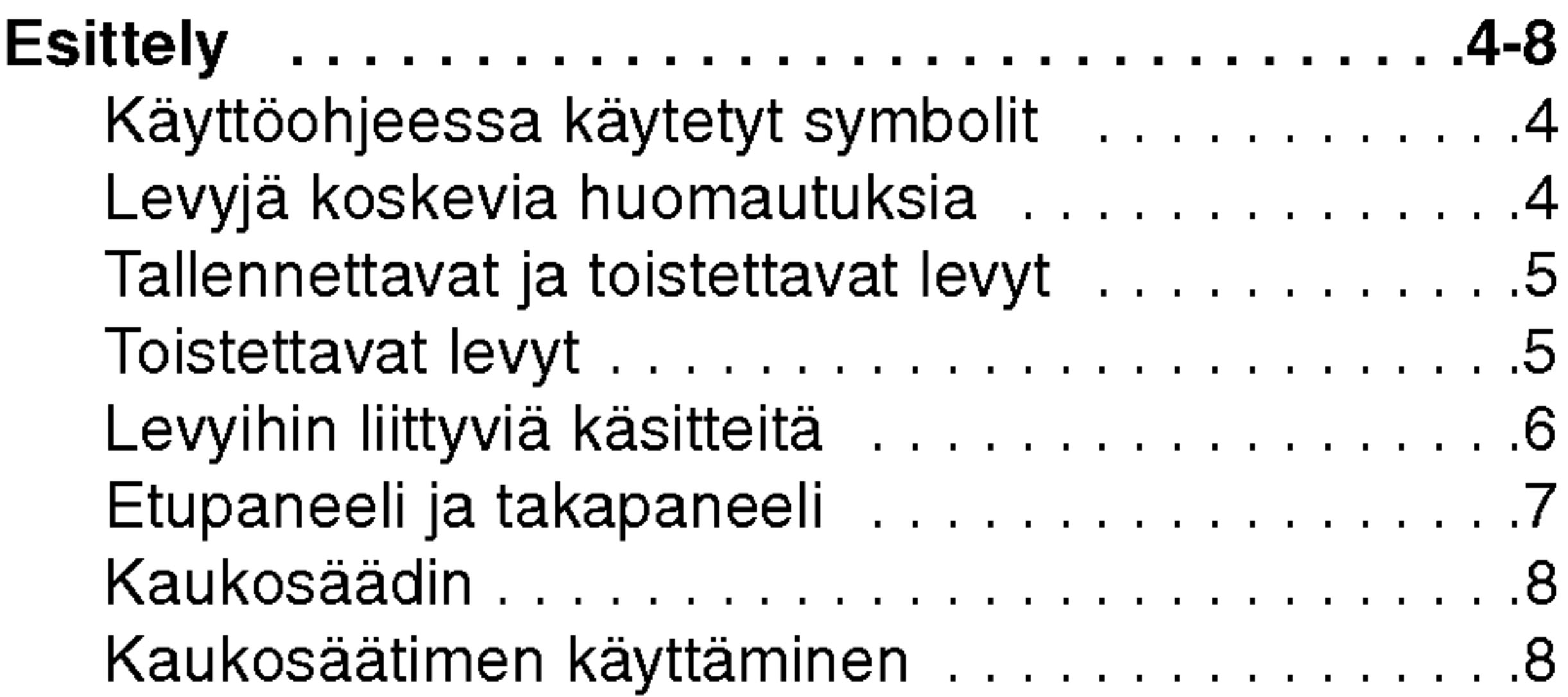

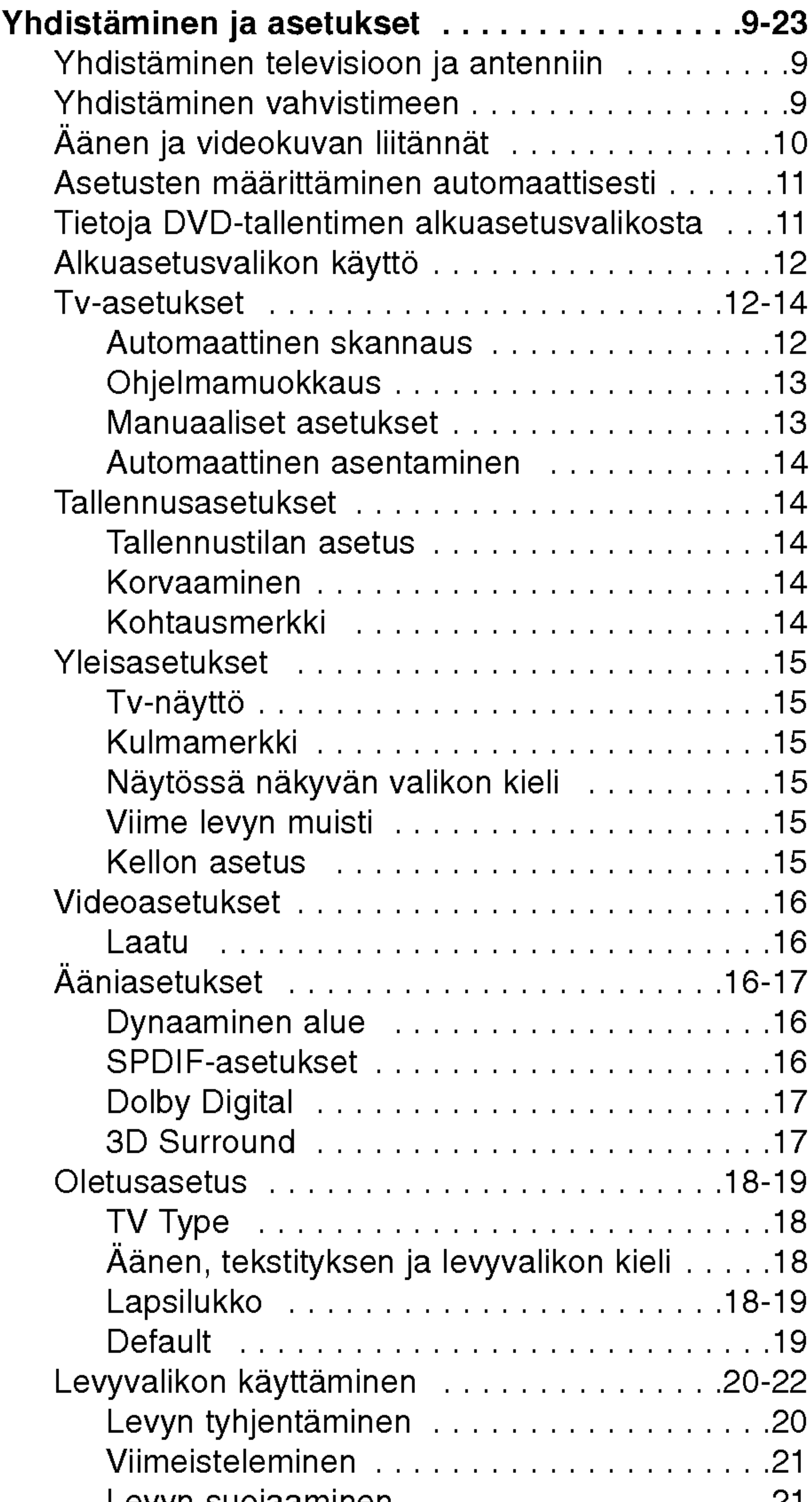

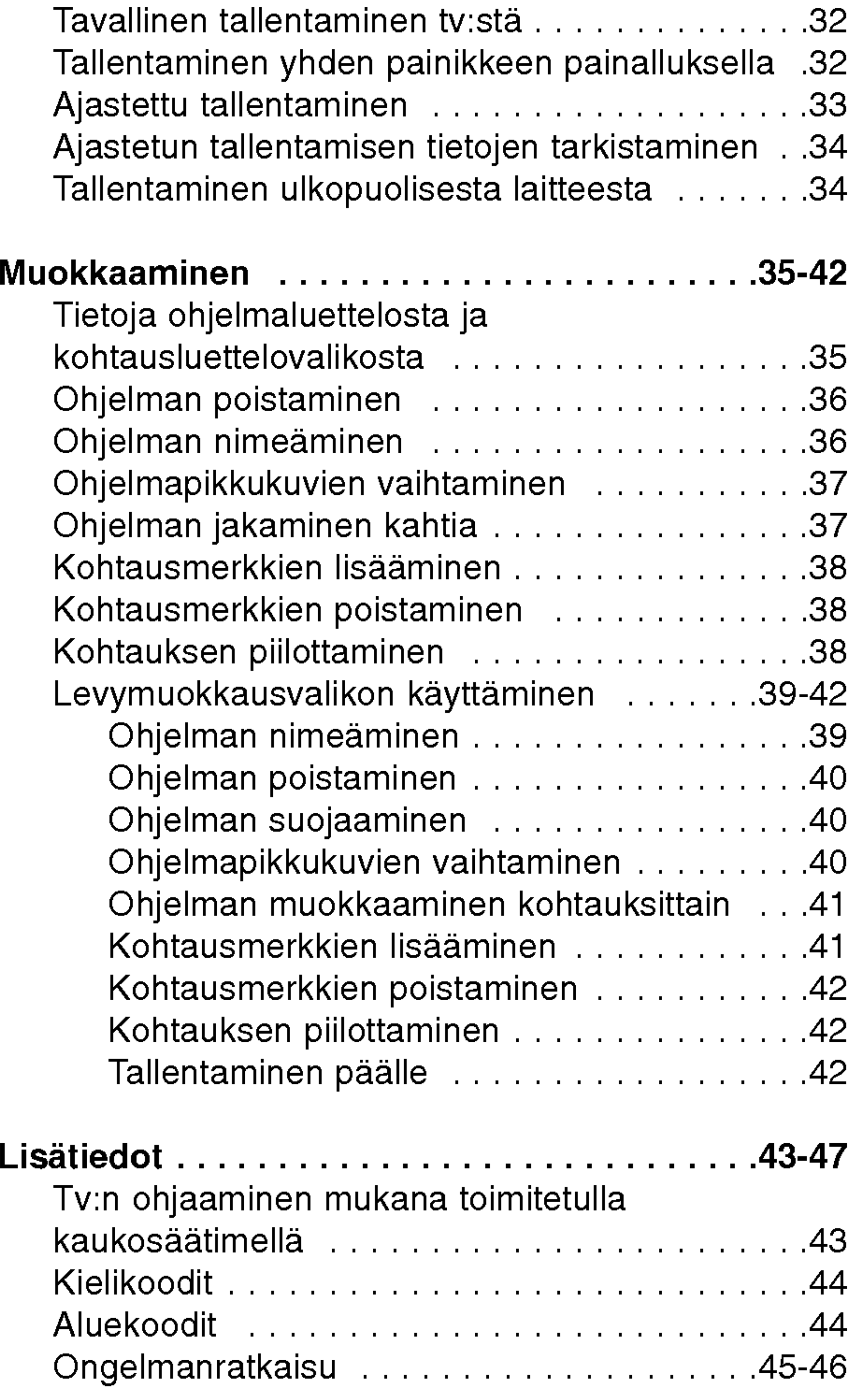

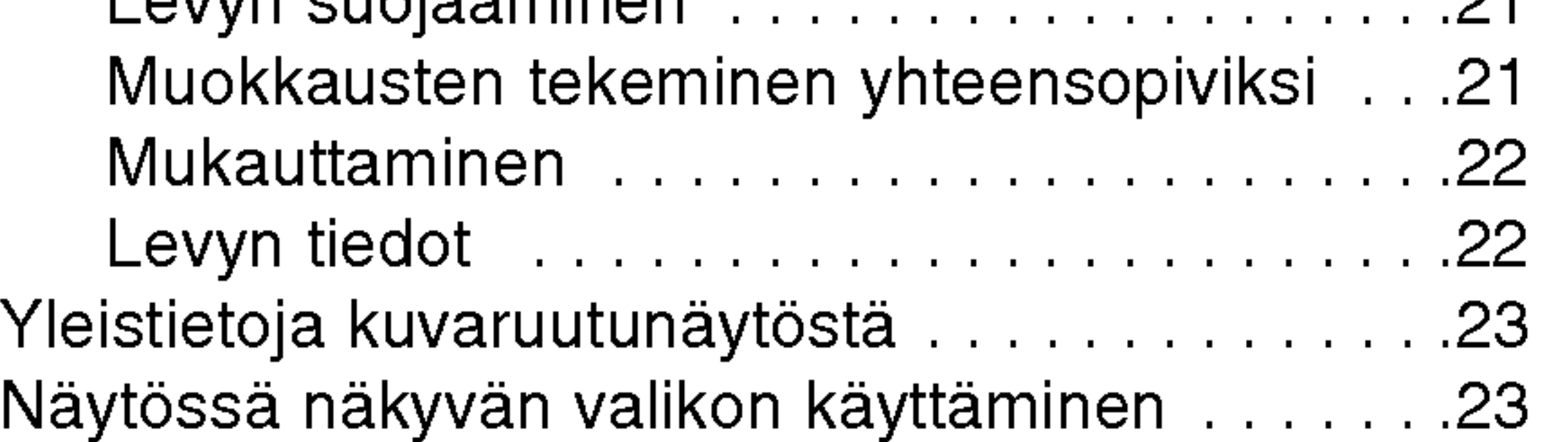

#### Toisto...............................24-30 DVD-, video-CD- tai ääni-CD-levy toistaminen.........................24-27 MP3-tiedoston toistaminen................28 JPEG-tiedostojen katseleminen . . . . . . . . . . . . .29 JPEG-pikkukuvavalikon kayttaminen . . . . . . . . .30 MP3- tai JPEG-soittoluettelojen kayttaminen . . .30

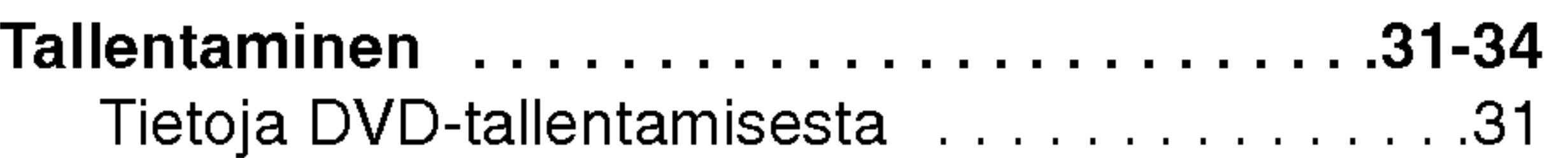

# Esittely

Teknisettiedot.........................47

Perehdy laitteen oikeaan käyttöön lukemalla tämä  $|$ käyttöohje huolellisesti ja säilytä se myöhempää tarvetta varten.

## Käyttöohjeessa käytetyt symbolit

Salaman merkki varoittaa tuotteen sisalla olevasta vaarallisen korkeasta jannitteesta, joka voi aiheuttaa sähköiskun.

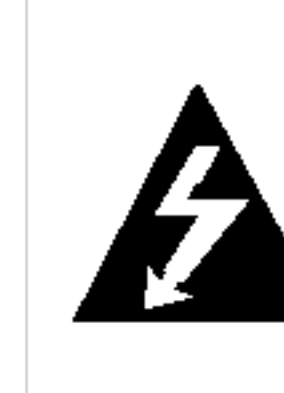

Tama kayttoohje sisaltaa tietoja tallentimen kayttamisesta ja huollosta. Jos laite tarvitsee huoltoa, ota yhteytta valtuutettuun huoltopisteeseen

> Tama huutomerkki kuvaa seikkoja, jotka on otettava huomioon käyttäessäsi ja huoltaessasi laitetta.

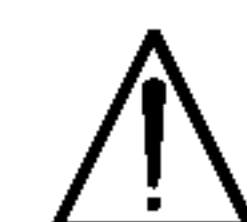

Merkki kuvaa vaaroja, joita voi aiheutua laitteelle itselleen tai omaisuusvahinkojen vaaraa.

#### Huomautus:

Kertoo tarkeista tiedoista ja kayttoominaisuuksista.

#### Vihje:

Neuvoja ja vihjeita kayttamisen helpottamiseksi.

Jos otsikon yhteydessa nakyy jokin seuraavista merkeista, osan tiedot liittyvat vain symbolin kuvaamaan levyyn.

#### Tietoja symboleista

Television näyttön voi tulla käytön aikana "  $\oslash$  " sen merkiksi, että tässä käyttöoppaassa kuvattu toiminto ei ole käytettävissä tietyllä video-DVD-levyllä.

Älä käytä tätä laitetta heti, kun se on siirretty kylmästä lämpimään. Odota 2-3 tuntia ennen sen kayttamista. Laitteen käyttö tällaisissa olosuhteissa voi vauriottaa levya ja laitteistoa.

## Levyja koskevia huomautuksia

#### Levyjen käsitteleminen

Ala kosketa levyn tallennuspuolta. Tartu levyn ulkoreunoihin, älä sen pintaan Älä kiinnitä levyyn tarraa tai teippia.

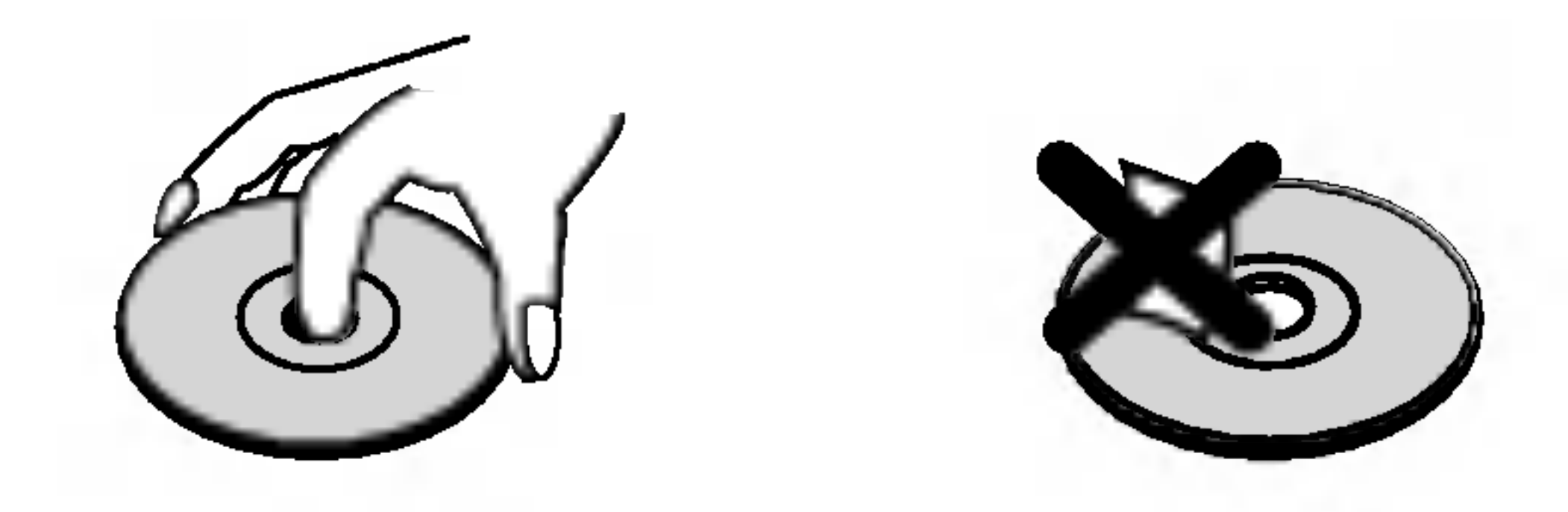

#### Levyjen säilyttäminen

Säilytä levyä kotelossa silloin, kun sitä ei toisteta. Älä altista levyä suoralle auringonpaisteelle tai lämpölähteille. Älä jätä sitä pysäköityyn autoon aurinkoisella säällä.

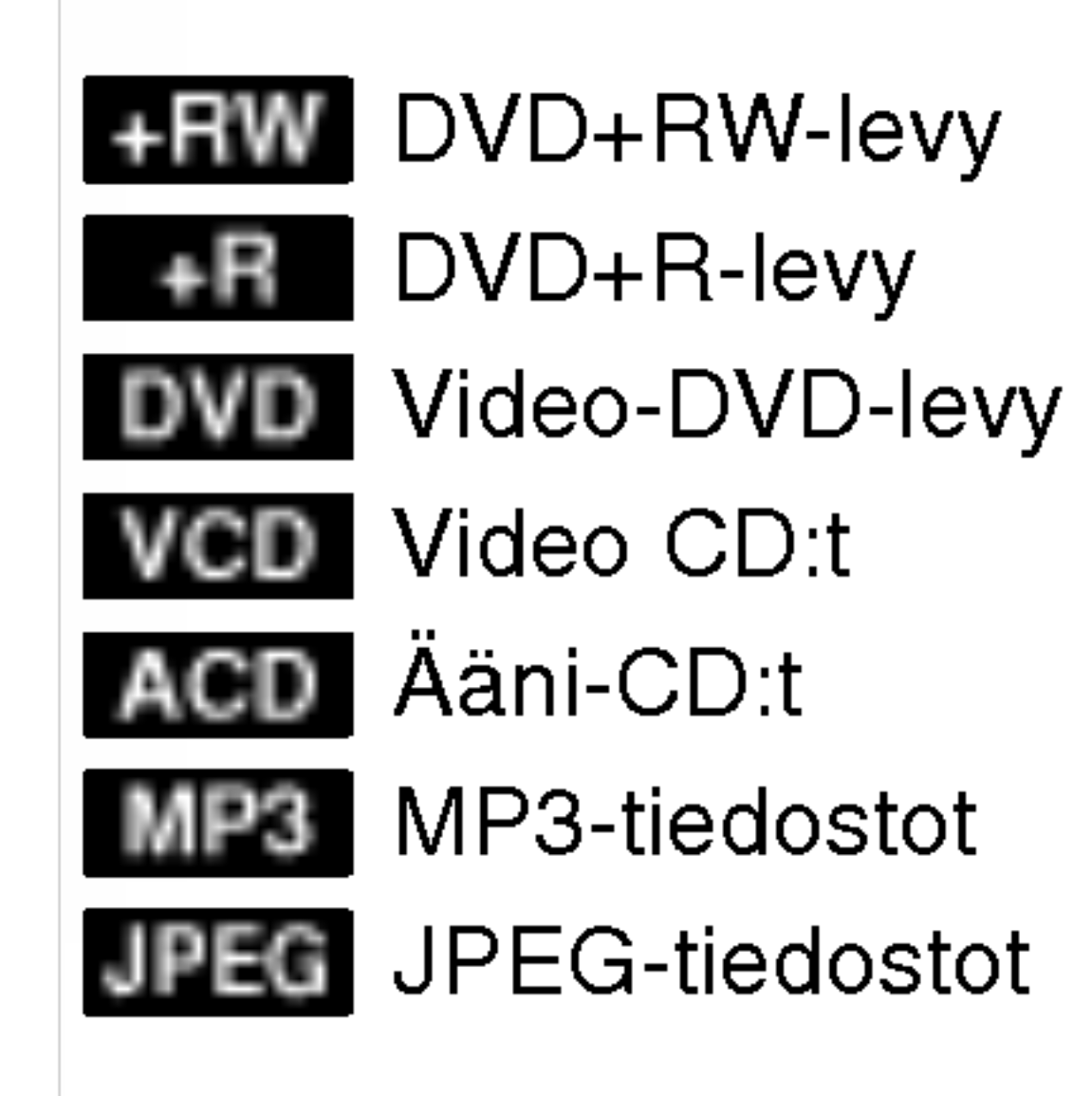

#### Levyjen puhdistaminen

Levyssä olevat sormenjäljet ja pöly heikentävät kuvan ja äänen laatua. Puhdista levy pehmeällä kankaalla ennen käyttöä. Pyyhi levyn keskeltä reunoille.

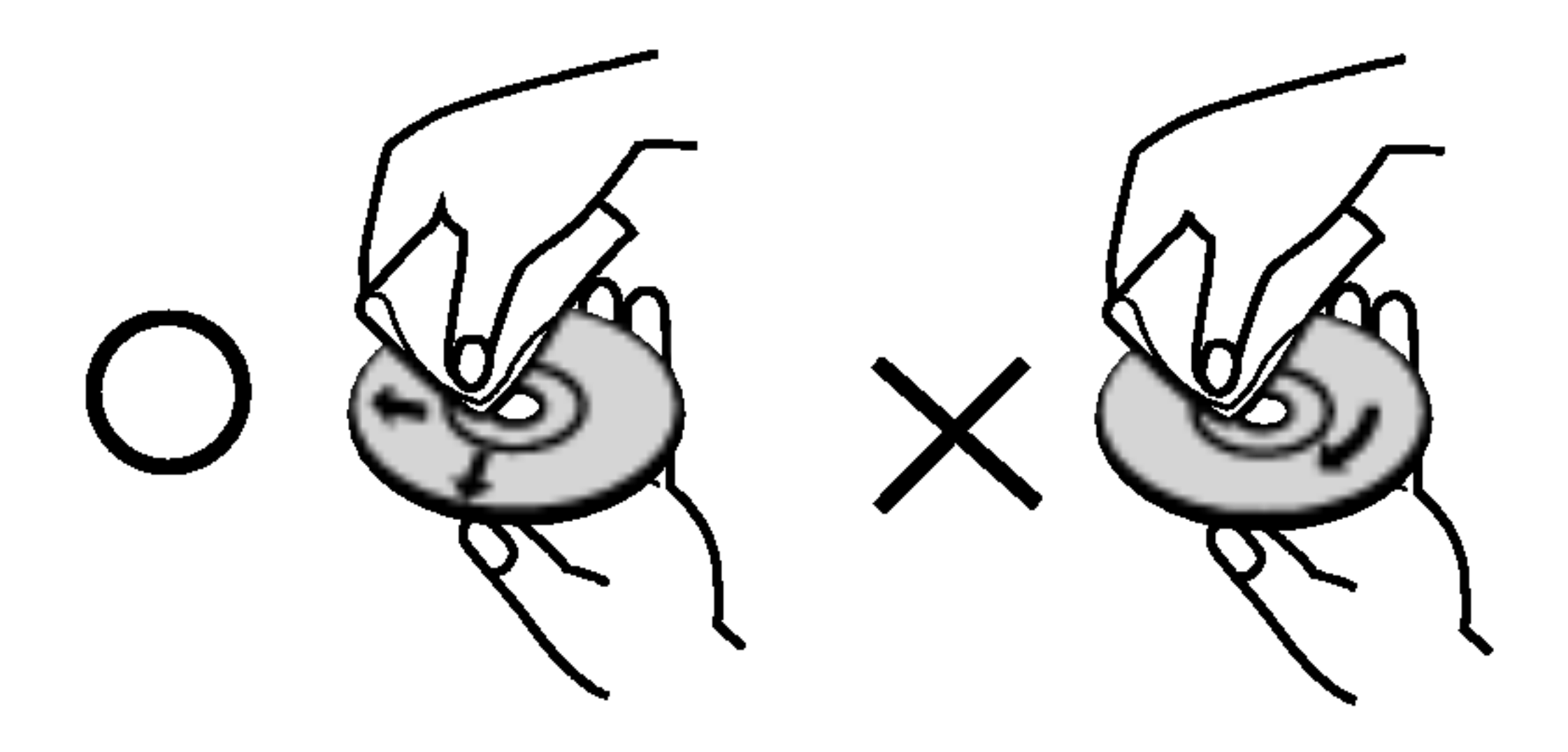

Ala kayta voimakkaita liuotimia (esimerkiksi alkoholia, tinneria tai bensiinia), kaupallisia puhdistusaineita tai vanhoille LP-levyille tarkoitettua antistaattista suihketta.

## Johdanto

#### Kosteuden tiivistyminen

- DVD+RW-levyt (lyhenne sanoista Digital Video Disc + ReWritable)
- Näitä levyjä voi käyttää uudelleen. Tallennettuja ohjelmia voidaan poistaa, joten voit tallentaa
- samalle levylle uudelleen. DVD+ReWritable
	- Naita levyja voidaan toistaa DVD+RW-yhteensopivissa soittimissa (automaattinen viimeisteleminen)
	- Muokattua sisältöä voidaan toistaa DVD+RW-yhteensopivissa soittimissa vasta viimeistelemisen jalkeen
	- Tallennettua esitystä tai kohtauksia voidaan muokata.

## Tallennettavat ja toistettavat levyt

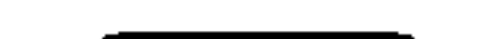

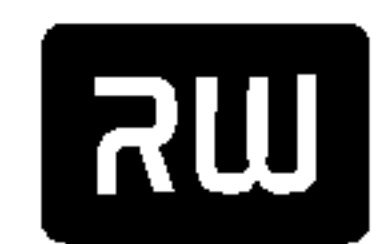

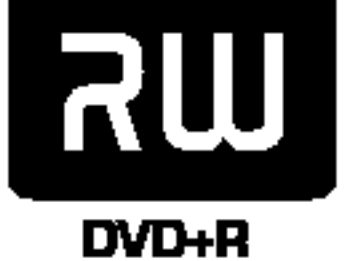

- Näille levyille voidaan tallentaa vain kerran. Kun DVD+R-levy on viimeistelty, sitä ei voi muokata eika sille voi tallentaa.
	- Naita levyja voidaan toistaa DVD+R-yhteensopivissa soittimissa viimeistelemisen jalkeen.
	- Muokattua sisältöä ei voi toistaa DVD+R-yhteensopivissa soittimissa (esimerkiksi piilotettuja, yhdistettyja tai lisattyja kohtauksia).
	- Ohjelmien ja kohtausten muokkausominaisuudet ovat rajallisia.

#### DVD+R-levyt (lyhenne sanoista Digital Video Disc + Recordable)

- -- Tama laite ei voi toistaa kaikkia CD-R/RW- tai DVD±R/±RW-levyja, jos tallennuslaitteen tai CD-R/RW- tai DVD±R/±RW-ominaisuudet estävät tämän.
- Älä kiinnitä mitään tarroja levyyn.
- -- Ala kayta epasaannollisen muotoisia CD-levyja, esimerkiksi sydamen tai kahdeksankulmion muotoisia. Muutoin voi aiheutua toimintahairioita.
- -- Kaikkia tallennettuja CD-R/RW- tai DVD±R/RW-levyjä ei voida toistaa, jos tallennusohjelma tai viimeistely estävät tämän.
- --Tietokoneessa tai DVD- tai CD-tallentimessa tallennettuja DVD±R/RW- ja CD-R/RW-levyja ei ehka voi toistaa, jos levy on vahingoittunut tai likainen tai jos tallennuslaitteen linssiin on tiivistynyt kosteutta.
- Jos tallennat levyn tietokoneessa, sitä ei aina voida toistaa, vaikka muoto olisi yhteensopiva, jos levyä laadittaessa käytetyn ohjelman asetukset estävät tämän. (Saat lisätietoja ohjelman julkaisijalta.)

Toistettavat levyt

• Esimerkiksi elokuvia sisältävät ostettavat tai vuokrattavat levyt

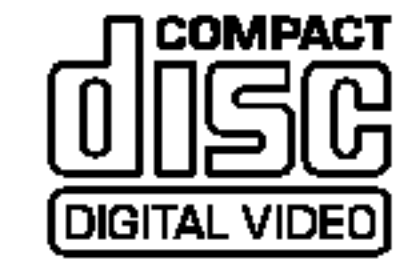

DVD-levyt (8 tai 12 cm)

#### Video-CD-levyt (VCD, 8 tai 12 cm)

VIDEO-CD-, CD-R/CD-RW- tai Supe-VIDEO-CD-muotoiset levyt

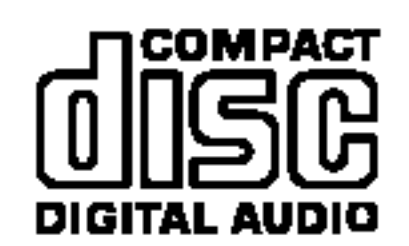

Recordabk

**ReWritable** 

#### Aani-CD-levyt (8 tai 12 cm)

• Ostetut musiikki-CD- tai musiikkia sisältävät CD-R/CD-RW-levyt

#### CD-R/CD-RW-levyt (8 tai 12 cm)

• CD-R/CD-RW-levyt, jotka sisältävät ääntä tai MP3- tai JPEG-tiedostoja

#### Huomautuksia:

Suositeltavat tallentavat DVD-levyt

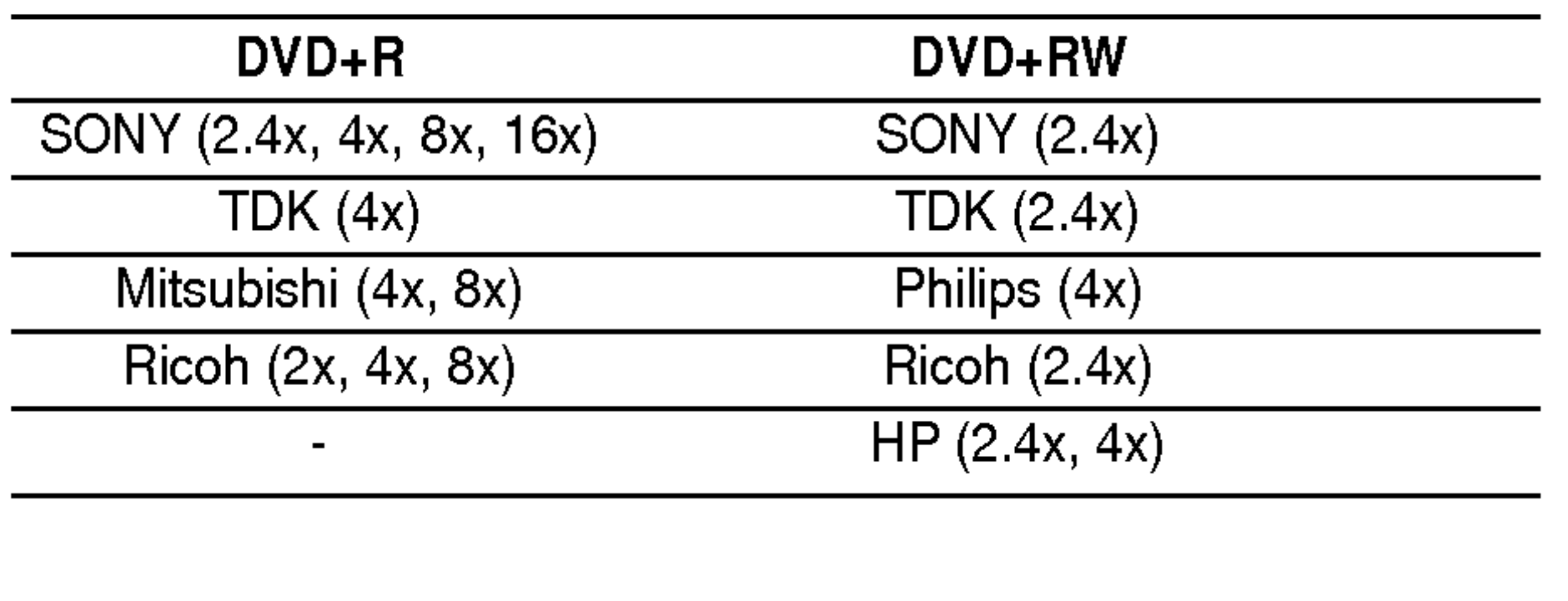

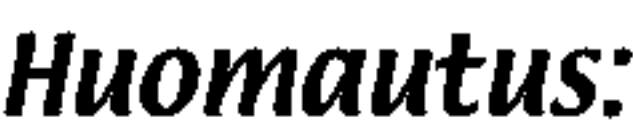

Jos DVD+RW-levy on tallennettu tietokoneessa tai muussa DVD-tallentimessa, sitä ei voi alustaa tässä tallentimessa. Jos haluat käyttää levyä tässä tallentimessa, alusta se alkuperäisen tallentimen avulla.

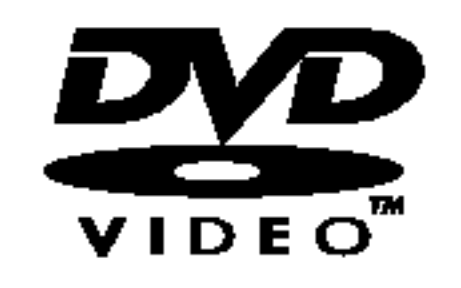

DVD+R sisaltaa kaksi standardia tallentavia DVDasemia ja levyjä varten. Tätä muotoa käytettäessä tiedot voidaan tallentaa DVD-levylle vain kerran. DVD+RW sisältää kaksi standardia

## Levyihin liittyviä käsitteitä

#### DVD+R/DVD+RW

uudelleentallennettavia levyja varten. Tata muotoa käytettäessä DVD-levylle tallennetut tiedot voidaan poistaa ja levyä voidaan käyttää uudelleen. Yksipuoliselle levylle mahtuu 4,38 gigatavua, kaksipuoliselle levylle kaksi kertaa tämä määrä.

VCD-levylle mahtuu 74 minuuttia (650 Mt:n levy) tai 80 minuuttia (700 Mt:n levy) liikkuvaa MPEG-1 videokuvaa ja laadukasta stereoääntä.

#### VCD (video-CD)

Video CD (VCD) -versio 2.0:n mukaisten levyjen toistoa voidaan ohjata. Toiston PBC-ohjaus mahdollistaa jarjestelman kayttamisen valikoiden, hakutoimintojen tai muiden tietokonemaisten ominaisuuksien avulla. Lisaksi on mahdollista toistaa levyn sisaltamia korkeatarkkuuksisia kuvia. Version 1.1 video-CD-levyt ilman PBC-ominaisuutta toimivat samalla tavalla kuin ääni-CD-levyt.

#### MPEG

MPEG on kansainvälinen videokuvan ja äänen pakkausstandardi. MPEG-1-menetelmää käytetään koodattaessa videokuvaa VCD-levyja varten. Se mahdollistaa monikanavaisen surround-aanen koodaamisen, kuten PCM, Dolby Digital, DTS ja MPEG-ääni.

Ohjela on tavallisesti pienempi DVD-levyn osa. Esimerkiksi päävalikossa voi näkyä kolme ohjelmaa. 1 voi olla elokuva, 2 dokumentti sen tekemisesta ja 3 sisältää näyttelijöiden haastattelut. Kullekin ohjelmalle annetaan viitenumero, jotta se löytyy helposti.

#### MP3

MP3 on suosittu pakkausmuoto, jonka avulla tuotettavat digitaaliset aanitiedostot yltavat lahes annetaan valikossa näkyvä numero, jotta se löytyy helposti. Otos koostuu yhdestä tai useasta raidasta.

#### CD-levyn tasolle.

#### JPEG

Lyhenne sanoista Joint Photographics Expert Group. JPEG on pakattu tiedostomuoto, joka mahdollistaa kuvien tallentamisen ilman varimaaralle asetettavia rajoituksia.

#### PBC: toiston ohjaus (vain video-CD-levyt)

#### Ohjelma (vain DVD-videolevyt)

#### Kohtaus (vain DVD-videolevyt)

Kohtaus on osa ohjelmaa, esimerkiksi elokuvan kohtaus tai yksi haastattelu osana monen haastattelun sarjaa. Kullekin kohtaukselle annetaan numero, jotta se löytyy helposti. Kaikilla levyillä ei käytetä kohtauksia.

#### Otos (VCD)

PBC-toistonohjauksen sisaltavan video-CD-levyn elokuva ja kuvat on jaettu otoksiksi. Kullekin otokselle

#### Raita

Raita on osa audiovisuaalista tietoja, esimerkiksi kuva, DVD-levyn tietynkielinen ääniraita tai video- tai ääni-CD-levyn musiikkia.

Kullekin raidalle annetaan numero, jotta se löytyy helposti. DVD-levyilla voi olla yksi videokuvaraita, jossa on useita kuvakulmia, sekä useita ääniraitoja.

#### Tallentimen ja DVD-levyjen aluekoodi

Tama tallennin kayttaa alueen 2 DVD-levyja. Joidenkin DVD-levyjen etikettien aluekoodi ilmaisee, millaisessa tallentimessa niita

voidaan toistaa. Tama laite voi toistaa DVD-levyja, joiden koodi on 2 tai joilla ei ole koodia (levyä voidaan toistaa kaikkialla). Jos yrität toistaa muita levyjä, näkyviin tulee Incorrect region code. Can't play back ilmoitus. Kaikissa aluekoodatuissa DVD-levyissa ei ole

mainintaa koodista, vaikka niiden toistamista on rajoitettu.

#### Tietoja DVD-ja video-CD-levyista

Ohjelmiston tekijä on saattanut tietoisesti määrittää joitakin DVD- ja video-CD-levyjen toisto-ominaisuuksia. Jotkut toisto-ominaisuudet saattavat puuttua ja niiden tilalla voi olla muita ominaisuuksia, koska tämä laite toistaa DVD- ja video-CD-levyja ohjelmiston suunnittelijan laatiman levyn sisällön mukaan. Tutustu myös DVD- ja video-CD-levyjen mukana toimitettuihin käyttöohjeisiin. Joitakin esittelytarkoituksiin tehtyjä DVD-levyjä ei ehkä voi toistaa tässä laitteessa.

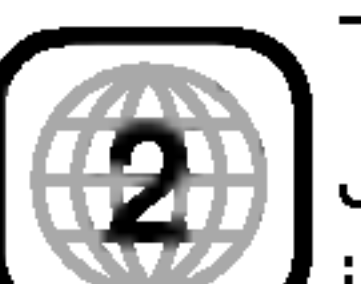

Kytkee virran tai katkaisee sen.

- **PLAY-toistopainike**  $(\blacktriangleright)$ Aloittaa toiston.
- $S = (STOP)$ Pysayttaa toiston tai tallennuksen.

#### $\blacksquare$   $\blacksquare$  (REC)

 $\blacksquare$   $\blacktriangle$  (OPEN/CLOSE) Avaa ja sulkee levykelkan.

#### **8 Näyttöikkuna**

Aloittaa tallennuksen. Voit asettaa tallennusajan painamalla toistuvasti.

### $\overline{5}$  PROG.  $(\overline{v}/4)$

Selaa tallennettuja kanavia ylös tai alas.

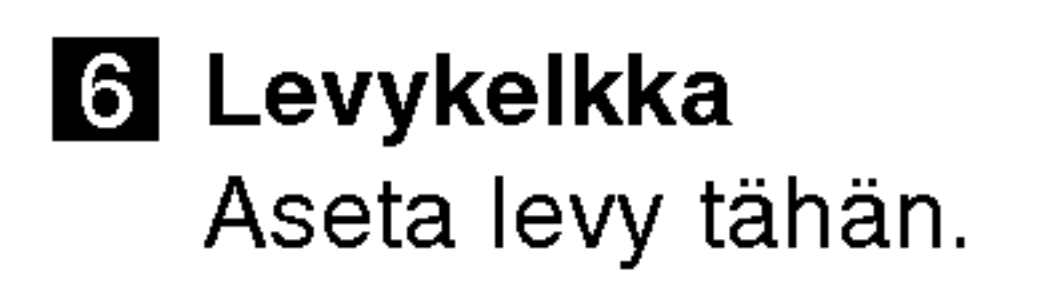

#### **K** S-VIDEO-TULO

Yhdistä ulkoisen laitteen, kuten television, videonauhurin tai videokameran, S-videolähtö tahan.

Nayttaa tallentimen nykyisen tilan (esimerkiksi kellonaika tai ohjelman numero).

## **g** Infrapunavastaanotin

Osoita tätä kaukosäätimellä.

#### **in** VIDEO IN/AUDIO IN (vasen/oikea)

Yhdistä ulkoisen laitteen, kuten äänijärjestelmän, television, videonauhurin tai videokameran, äänitai videolähtö tähän.

Yhdistä ulkoisen lähteen, kuten digitaalivastaanottimen tai videonauhurin, aani- tai

Välittää antennin signaalin televisioon tai näyttöön.

## **B** EURO AV 1 ÄÄNI/VIDEOKUVA

#### **E** KOAKSIAALI (digitaalinen äänen lähtöliitäntä) Yhdistä digitaaliseen (koaksiaaliseen) aanilaitteeseen.

**6** Virtajohto Kytke pistorasiaan.

## Etupaneeli ja takapaneeli

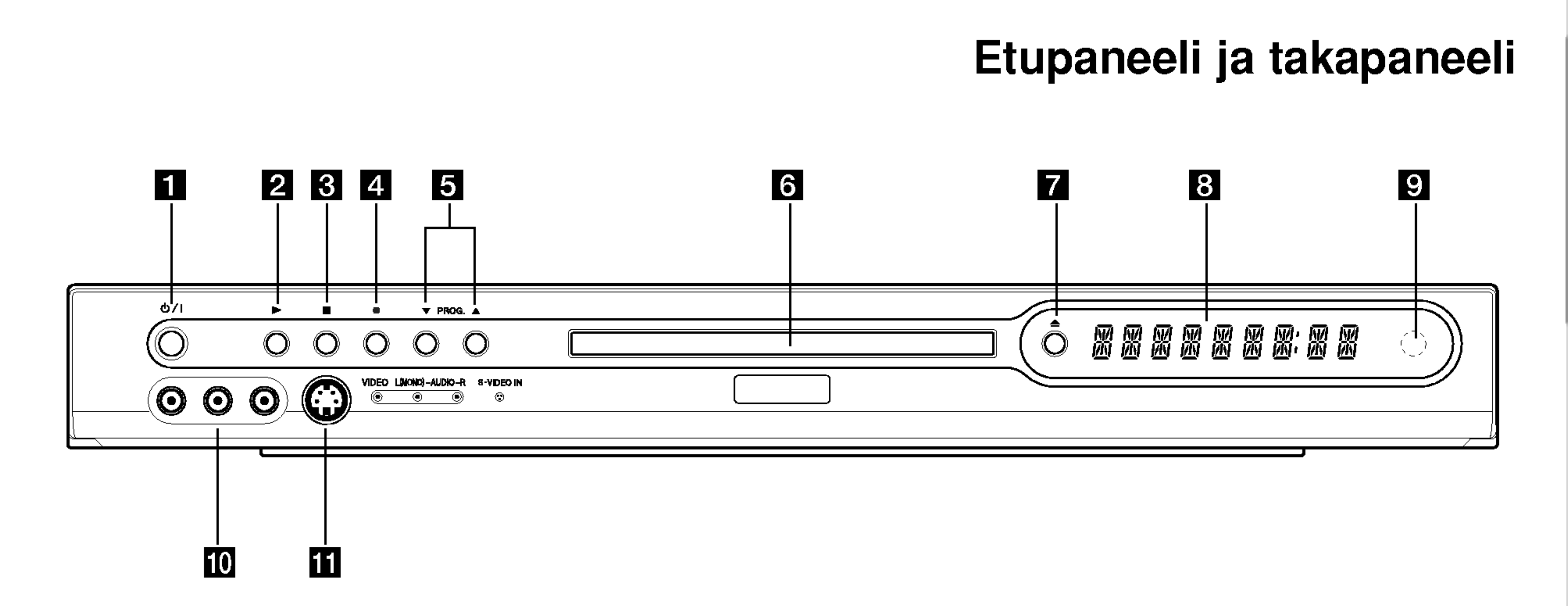

Esittely

#### **1** POWER-virtapainike

Yhdista televisioon SCART-liittimella.

videolähtö tähän.

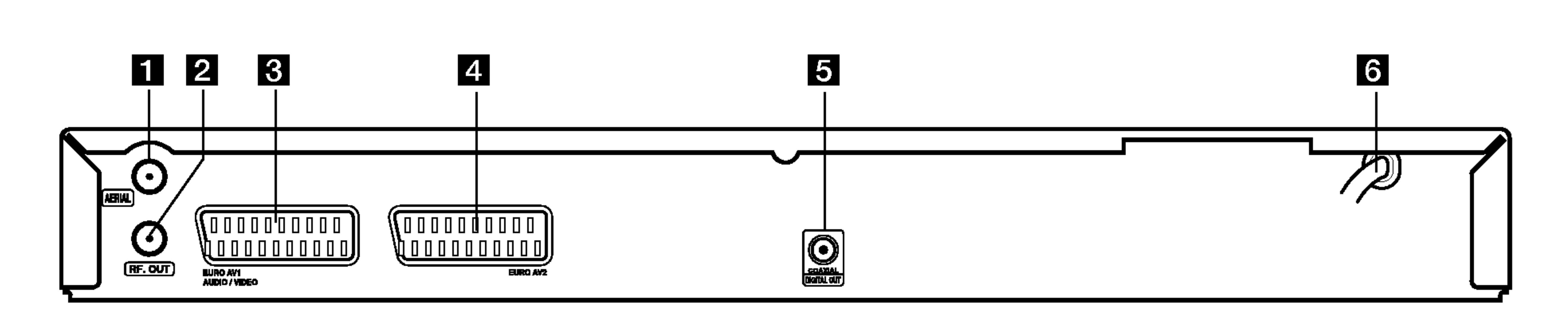

#### **ET ANTENNI** Yhdistä antenni tähän.

#### **2** RF-LÄHTÖ

#### **4** EURO AV 2

Numeropainikkeet 0-9: Valitse numeroitu vaihtoehto valikosta.

 $\blacktriangleleft$ / $\blacktriangleright$ / $\blacktriangleright$ / $\blacktriangleright$ (vasen/oikea/ylös/alas): Valitsee vaihtoehdon valikosta.

 $PR \triangle / \blacktriangledown$  (ylös/alas): Selaa tallennettuja kanavia ylös tai alas.

AUDIO: Voit valita DVD-levyn kielen tai CD-levyn äänikanavan.

A-B: Toistaa jakson.

CLEAR: Poistaa raidan numeron ohjelmaluettelosta tai merkin merkinetsintävalikosta.

DISPLAY: Tuo valikon näyttöön.

AV: Vaihtaa tallennuksessa käytettävää tuloa (viritin, SCART 1, SCART 2, etupaneelin AV-liitanta). CHP. ADD: Lisää kohtauksen merkin toistettaessa tai tallennettaessa.

INSTANT SKIP: Hyppää 30 sekuntia eteenpäin levyllä (tyypillisen tv-mainoksen verran). MARKER: Merkitsee kohdan toiston aikana.

MENU/LIST: Voit käyttää DVDlevyn valikkoa.

OPEN/CLOSE (≜): Avaa ja sulkee levykelkan.

PAUSE/STEP (II) : Asettaa toiston tai tallennuksen taukotilaan. Voit poistua taukotilasta painamalla uudelleen.

 $PLAY$  ( $\blacktriangleright$ ): Aloittaa toiston. POWER: Kytkee virran tai katkaisee sen.

REC (<sup>)</sup>: Aloittaa tallennuksen. Voit asettaa tallennusajan painamalla toistuvasti.

#### ENTER

- -Vahvistaa valikkovalinnan.
- Nayttaa tiedot katseltaessa tv-

ohjelmaa.

SCAN (<<<</a>
(<>  $\blacktriangleright$ ): Etsiminen eteen- tai taaksepain.

SEARCH: Näyttää Marker Search -merkintavalikon.

 $SKIP$  ( $\leftarrow$  / $\rightarrow$ ): Siirtyy seuraavaan kohtaukseen tai raitaan. Palaa nykyisen kohtauksen tai raidan alkuun tai siirtyy seuraavaan kohtaukseen tai raitaan.

STOP ( $\blacksquare$ ): Pysäyttää toiston tai tallennuksen.

**TIMER REC: Tuo näyttöön Timer** Record -ajastusvalikon.

TITLE: Näyttää levyn ohjelmavalikon, jos se on kaytettavissa.

- POWER: Sammuttaa tai kaynnistaa television.
- AV: Valitsee tv:n lähteer
- PR +/-: Valitsee tv-kanavan.
- VOL +/--: Saataa tv:n äänenvoimakkuutta.

Osoita kaukosäätimellä kaukosaadinanturia ja paina painikkeita.

### Paristojen asettaminen kaukosäätimeen

REC MODE: Valitsee tallennustilan (HQ, SQ, LQ tai EQ).

> Avaa kaukosäätimen pohjassa olevan paristokotelon kansi  $\bigoplus$  ja ● aseta sinne kaksi AAA-paristoa napaisuuden suhteen oikein pain.

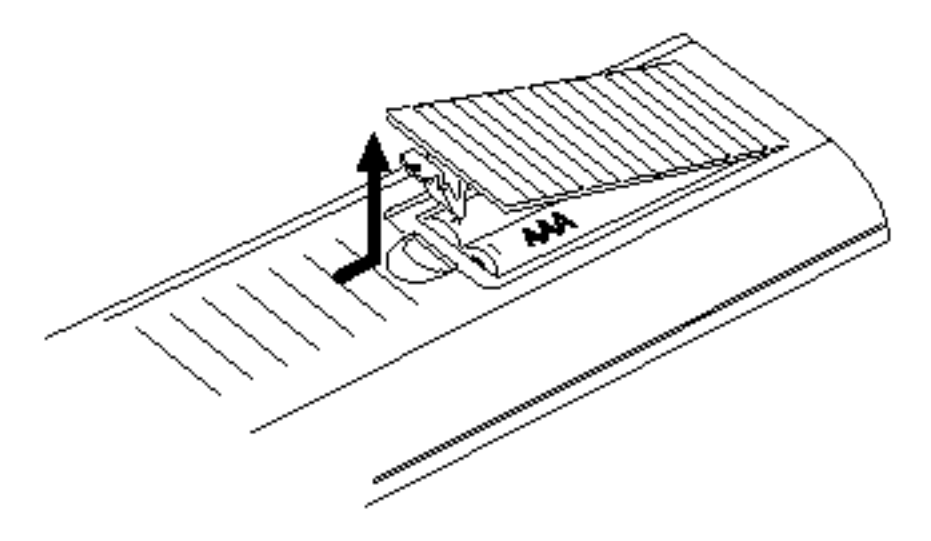

REPEAT: Toistaa ohjelman, kohtauksen, raidan tai kaikki.

#### $RETURN (5)$

#### A. Varoitus

- Poistuu valikosta.
- Tuo näyttöön PBC-ohjauksella varustetun video-CD-levyn valikon.

SETUP: Ottaa Setupasetusvalikon käyttöön tai poistuu siita.

SUBTITLE: Tekstityskielen valitseminen.

THUMBNAIL: Valitsee ohjelmaluettelossa kaytettavan nykyisen ohjelman ja kohtauksen

pikkukuvan.

#### Tv-ohjauspainikkeet

ZOOM: Videokuvan suurentaminen.

## Kaukosäätimen käyttäminen

Ala kayta sekaisin vanhoja ja uusia paristoja. Ala kayta sekaisin erityyppisia paristoja, kuten tavallisia ja alkaliparistoja.

 $\left( 8\right)$ 

## Kaukosaadin

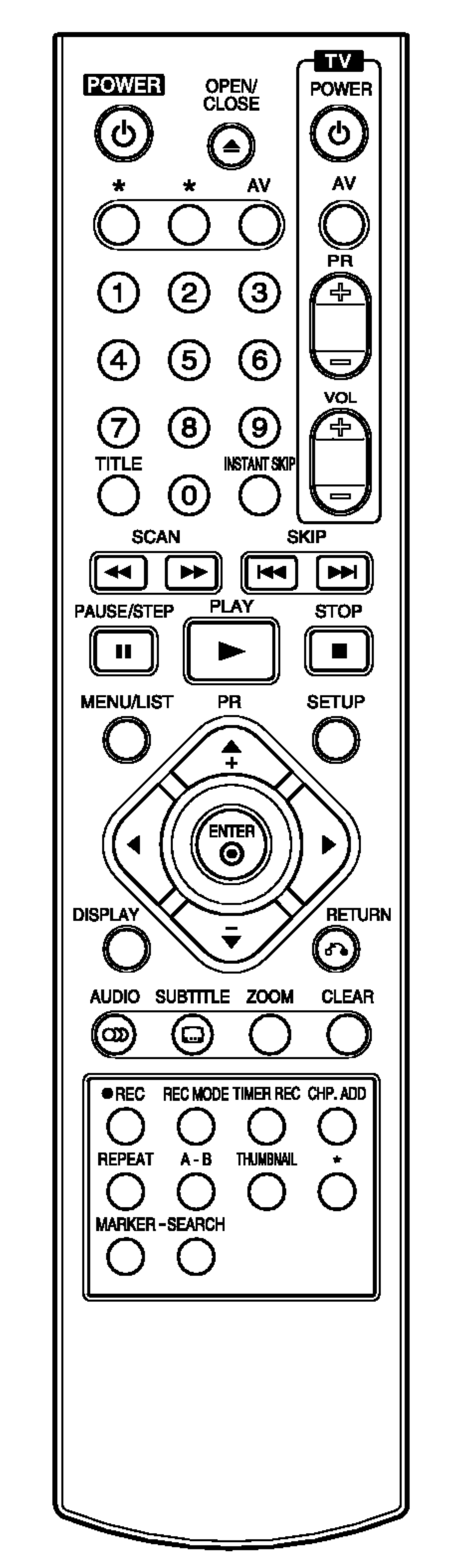

# Yhdistäminen ja asetukset

## Yhdistäminen televisioon ja antenniin

1. Irrota antennikaapelin pistoke televisiosta ja

## Yhdistäminen vahvistimeen

- Tarkista, että tallennin yhdistetään suoraan tvvastaanottimeen. Virita televisio videokuvan tulokanavalle.
- Älä yhdistä tallenninta videonauhurin välityksellä. Kopiosuojausjarjestelma voi hairita DVD-kuvaa.

Yhdistäminen kaksikanavaista digitaalista stereoääntä (PCM) tuottavaan tai monikanavadekooderilla (Dolby Digital™, MPEG 2 tai DTS) varustettuun vahvistimeen

Tallentimen digitaalinen lähtö on aktivoitava. Lisatietoja on Aaniasetukset-kohdassa sivuilla 16-17.

#### Digitaalinen monikanavaääni

Digitaalinen monikanavaliitäntä varmistaa parhaan äänenlaadun. Tämä edellyttää monikanavaista vahvistinta, joka tukee vähintään yhtä tallentimen äänimuodoista (MPEG 2, Dolby Digital ja DTS). Tarkista tiedot vahvistimen etupaneelin logoista ja käyttöohjeesta.

- 1. Yhdista yksi tallentimen DIGITAL AUDIO OUT liitännöistä vahvistimen vastaavaan liitäntään. Kayta lisavarusteena hankittavaa digitaalista
- kiinnita se tallentimen takana olevaan antenniliitantaan.
- 2. Yhdistä tallentimen RF. OUT -liitäntä television kayttamalla laitteen mukana toimitettua 75 ohmin koaksiaalikaapelia (R). RF. OUT-liitäntä välittää signaalin antenniliitännästä.
- 3. Yhdista tallentimen EURO AV1 AUDIO/VIDEO scart-liitäntä television vastaaviin liitäntöihin kayttamalla scart-kaapelia (T).

## <u>′!</u>∆Varoitus

Digitaalinen äänilähtö on digitaalisessa DTSmuodossa, kun valittna on digitaalinen DTS-aanivirta. Tama johtuu DTS-lisenssin ehdoista.

 $-$  Jos digitaalisen lähtön äänimuoto ei vastaa vahvistimen ominaisuuksia, vahvistimesta kuuluu <u>ნ</u><br>მ

#### aanikaapelia.

## Huomautus:

#### Huomautuksia:

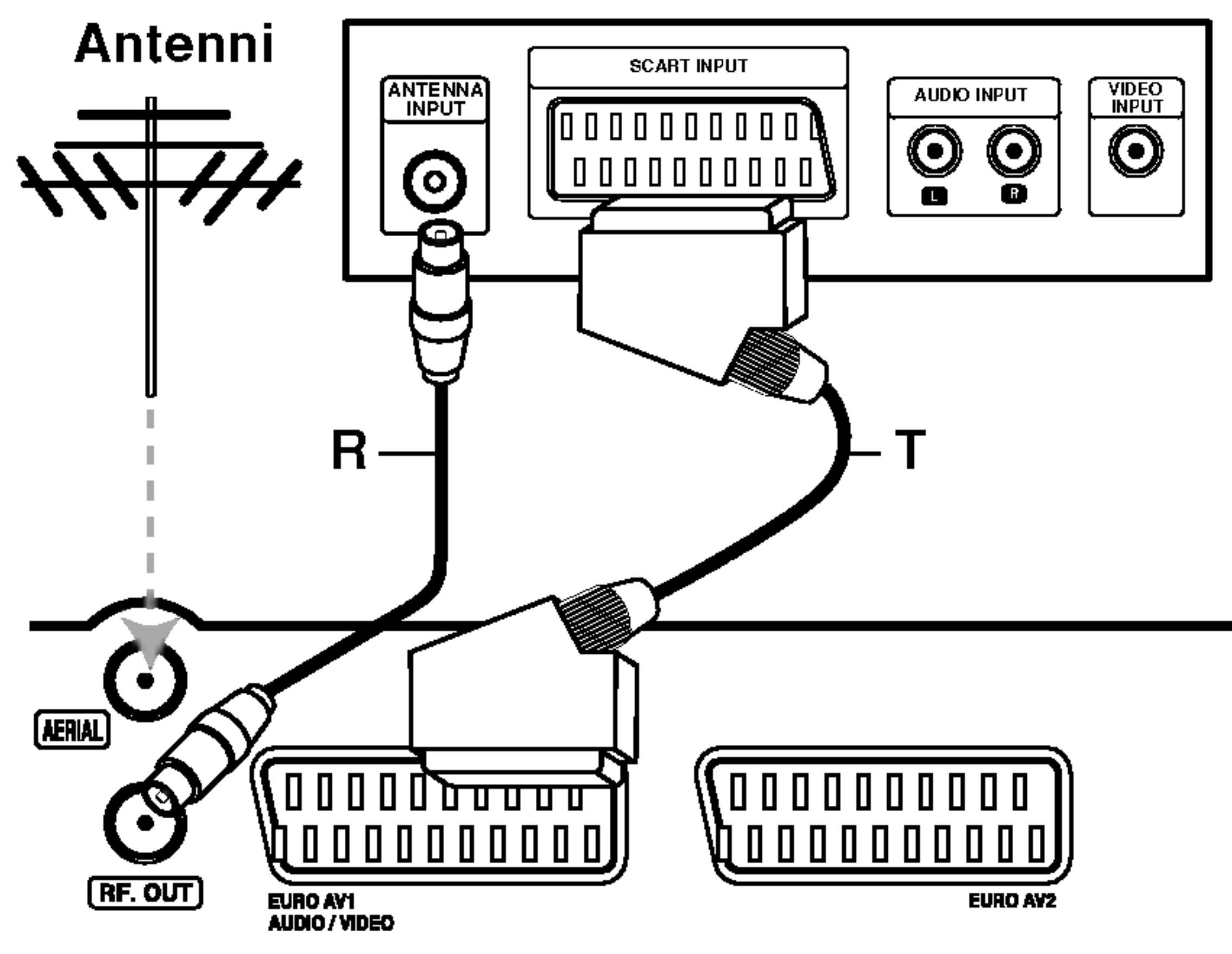

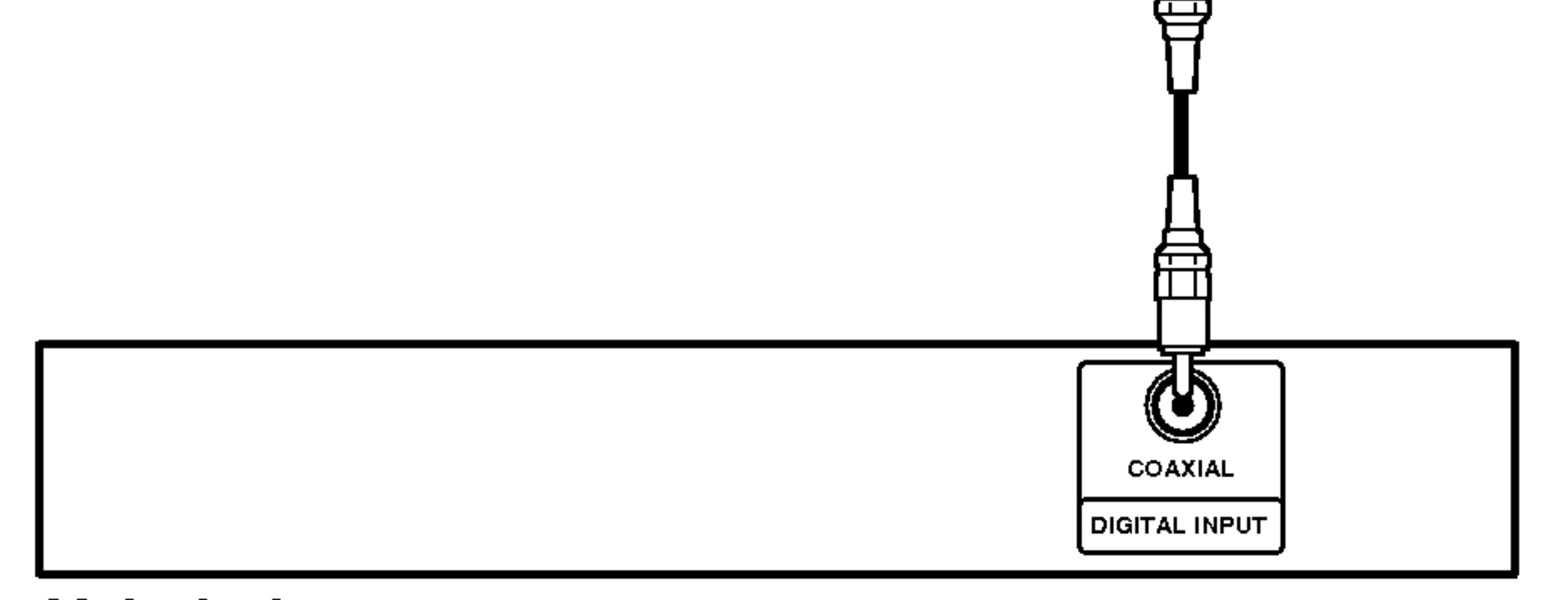

#### Tv:n takaosa

voimakas säröinen ääni tai ei ääntä ollenkaan. - Kuusikanavainen digitaalinen surround-ää digitaalisen liitännän avulla edellyttää, että vahvistin tukee digitaalista monikanavaista koodausta. - Näet parhaillaan toistettavan DVD-levyn äänimuodon näytössä painamalla AUDIO-painiketta. -- Tama tallennin ei tee sisaista kaksikanavaista DTSaanraidan dekoodausta. Paaset nauttimaan monikanavaisesta DTS-surround.aanesta, jos yhdistat taman laitteen aanen DTS-yhteensopivaan vahvistimeen kayttamalla yhta tallentimen digitaalisista äänilähdöistä.

Tallentimen takaosa

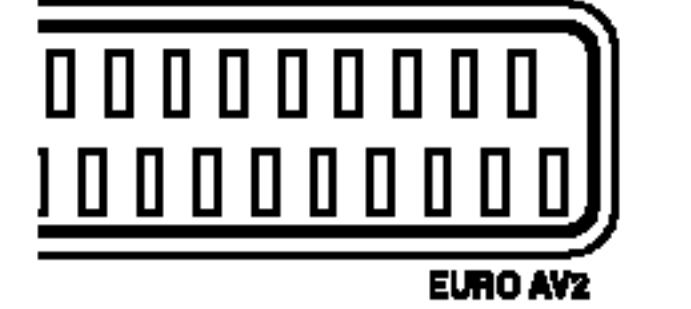

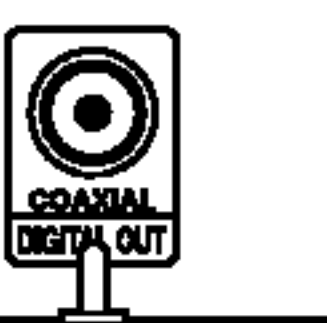

#### Tallentimen takaosa

#### Vahvistin

 $9<sub>l</sub>$ 

## Äänen ja videokuvan liitännät

#### Yhdistäminen EURO AV2 -liittimeen

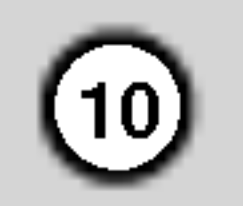

Voit yhdistaa taman tallentimen EURO AV2 -liitantaan videonauhurin tai muun tallennuslaitteen.

#### Vihje:

Tallentimeen ei tarvitse kytkea virtaa siihen yhdistetyn virittimen signaalin katselemiseksi television avulla.

#### Huomautuksia:

- Kaiken kopioinnin estäviä kopiosuojasignaaleja sisältäviä ohjelmia ei voi tallentaa.
- Jos yhdistät tämän tallentimen videonauhurin kautta, televisiossa nakyvan kuvan laatu voi heiketa. Yhdistä videonauhuri tähän tallentimeen ja televisioon jäljempänä kuvatulla tavalla. Voit katsella videonauhoja käyttämällä television toista linjatuloa.

Yhdistä tallentimen etupaneelin tuloliitännät toisen laitteen äänen ja videokuvan lähtöliitäntöihin kayttamalla aani- ja videokaapelia.

Jos kaytat etupaneelin S-VIDEO IN -tuloliitantaa, etupaneelin VIDEO IN -liitäntä ei ole käytettävissä.

> Toisen laitteen liitäntäpaneeli (esimerkiksi videokamera tai -nauhuri)

#### Huomautus:

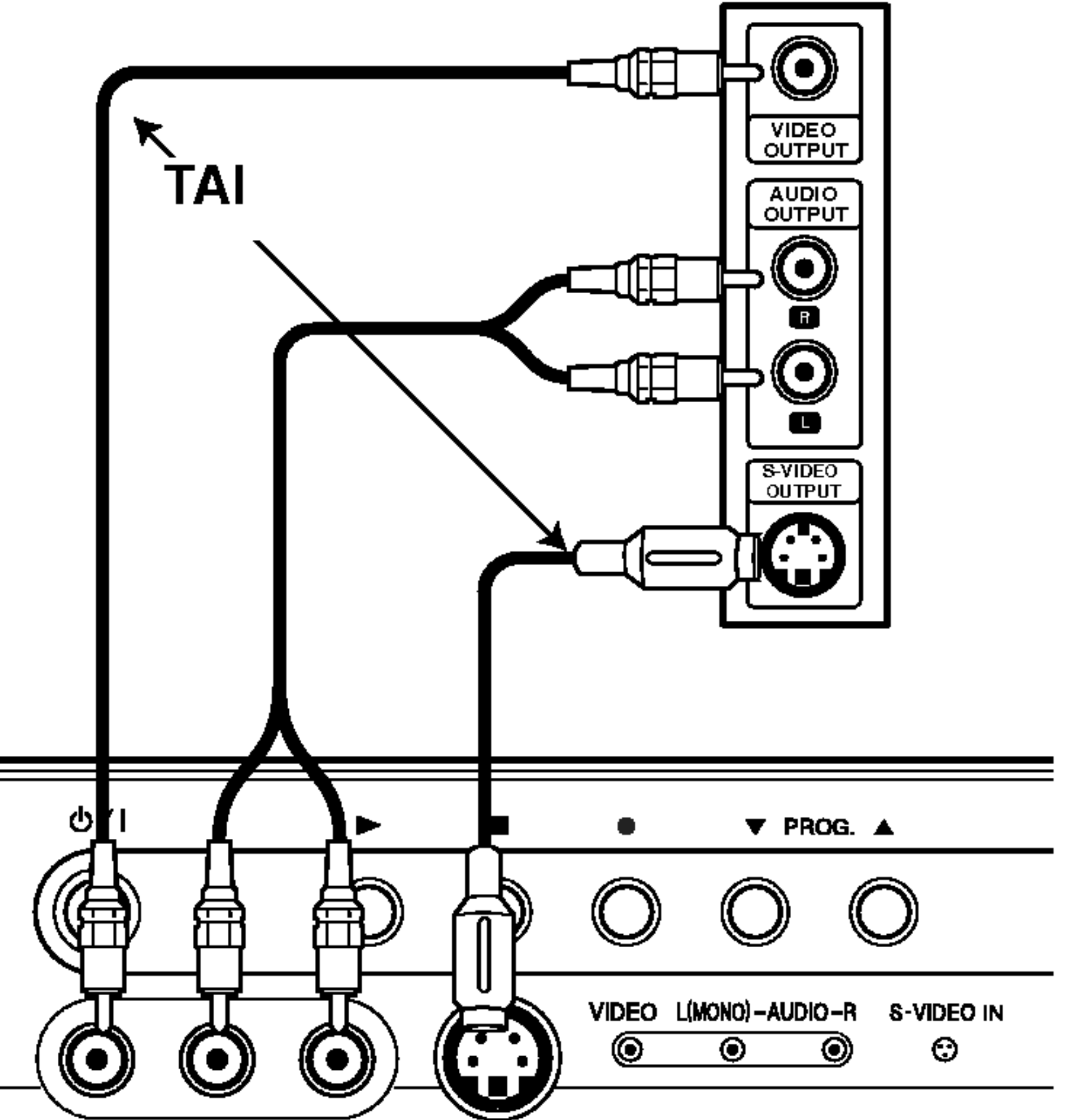

Esimerkiksi videonauhuri,

#### Etupaneelin tuloliitäntöjen yhdistäminen

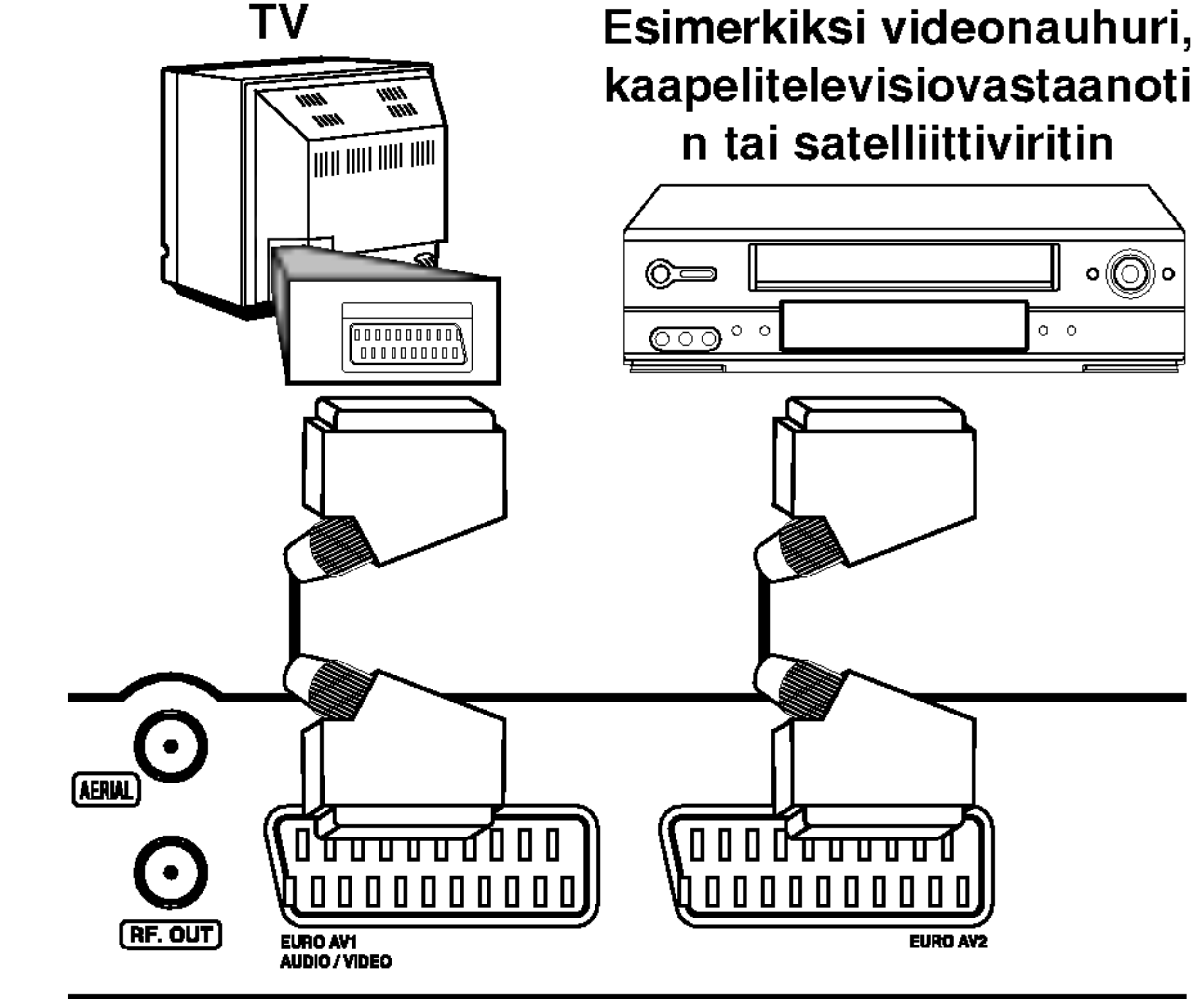

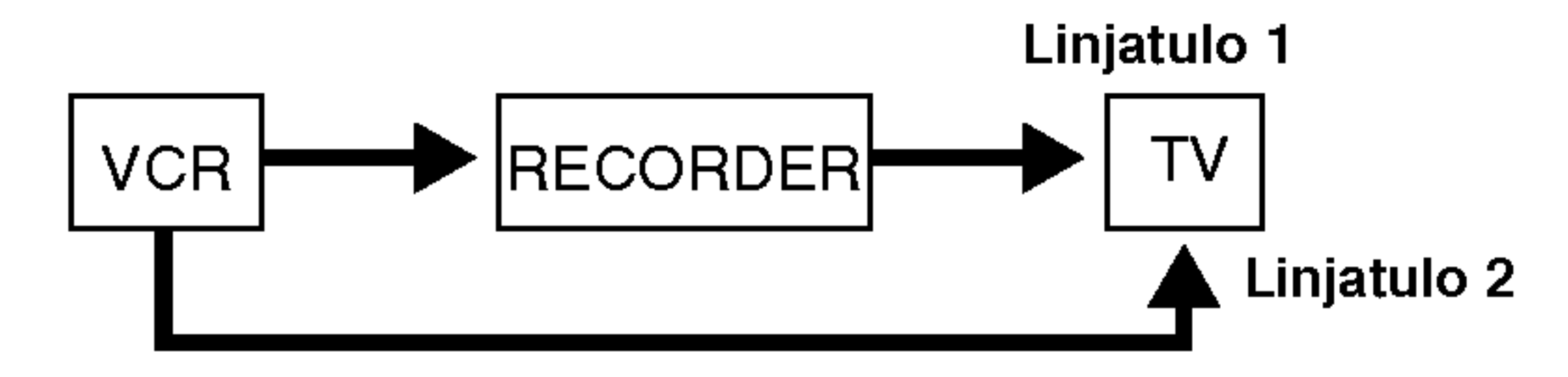

- Jos käytössä on B Sky B -viritin, yhdistä sen VCR SCART -liitäntä EURO AV2 -liitäntään.
- Jos irrotat tallentimen pistokkeen pistorasiasta, laitteeseen yhdistetyn videonauhurin tai virittimen signaali ei näy.

Tallentimen takaosa

#### Tallentimen etuosa

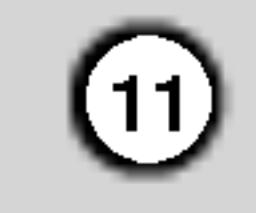

## Asetusten määrittäminen automaattisesti

Toimi vaiheittaisten ohjeiden mukaan, kunnes asetukset on määritetty.

Kun laite kaynnistetaan ensimmaista kertaa, ohjattu alkutoiminto määrittää näytön kielen, aika-asetukset ja virittimen kanavat automaattisesti.

1. Voit jatkaa seuraavaan vaiheeseen painamalla ENTER.

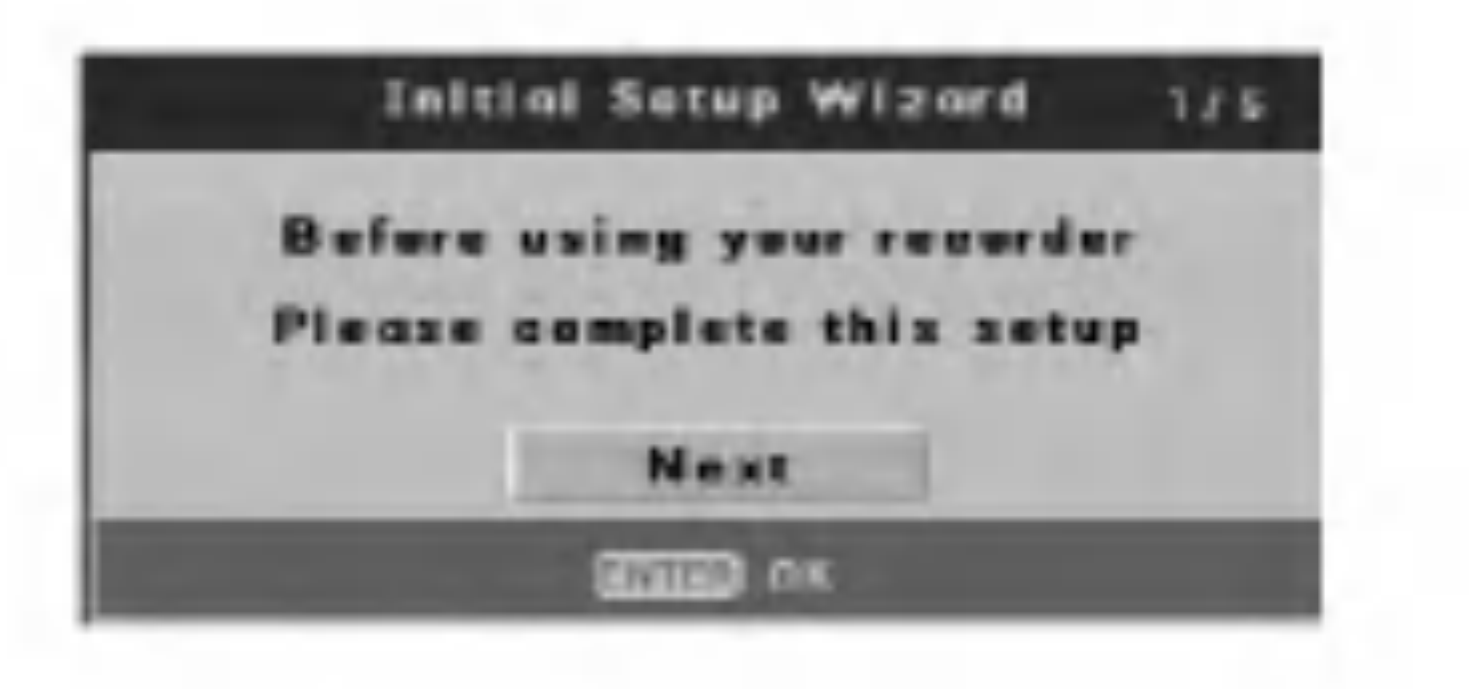

- 2. Syota paivamaaran ja kellonajan vaatimat tiedot. b / B (vasen/oikea)-painikkeet: Siirtaa osoittimen edelliseen tai seuraavaan sarakkeeseen.
	- ▲ / ▼ (ylös/alas) tai numeropainikkeet: Muuttaa asetusta osoittimen nykyiseltä kohdalta. ENTER-painike: Vahvistaa asetuksen.

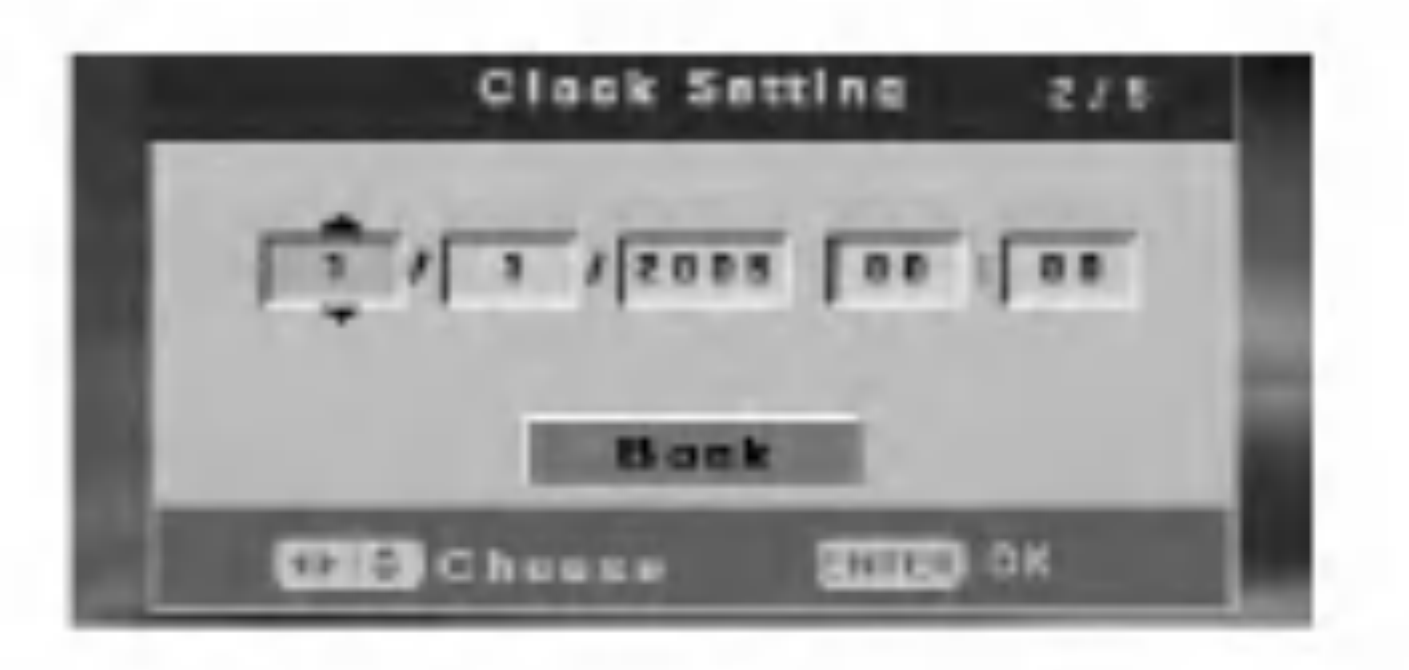

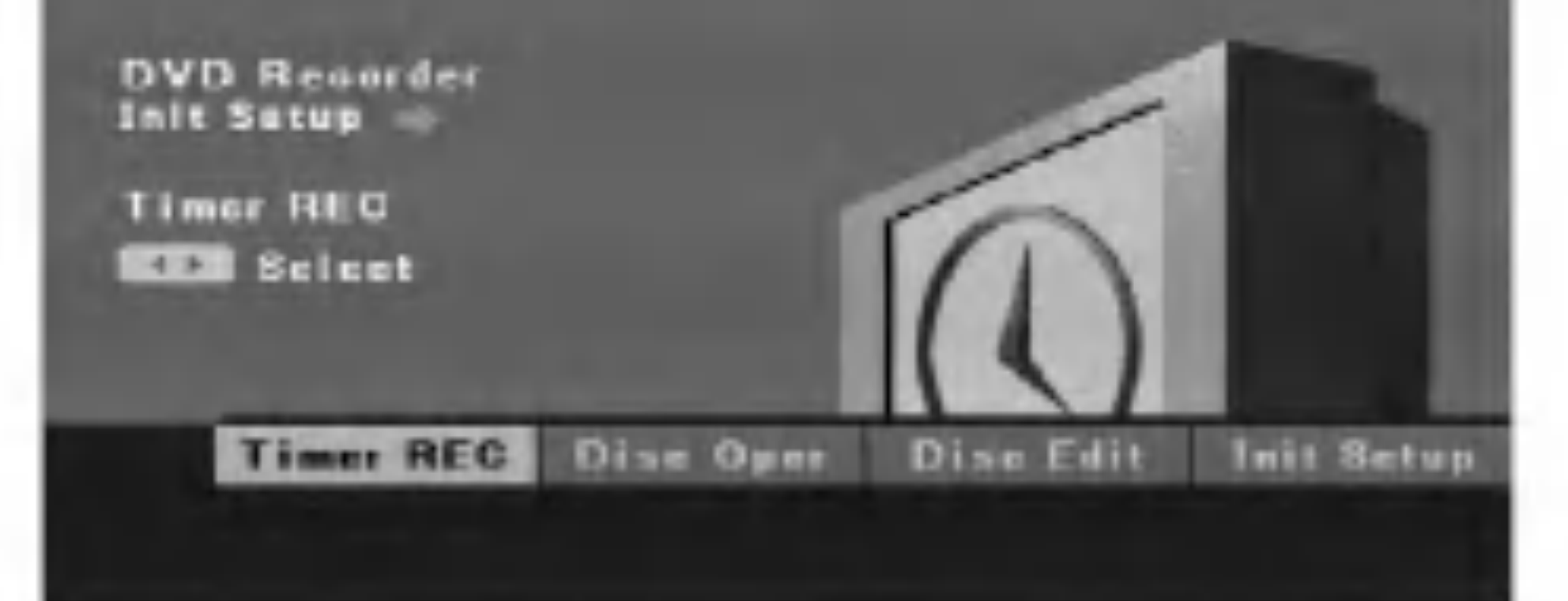

Voit määrittää useita esimerkiksi kuvan ja äänen asetuksia kayttamalla asetusnayttoja.

1. Paina SETUP. [DVD Recorder Initial Setup] valikko tulee näkyviin.

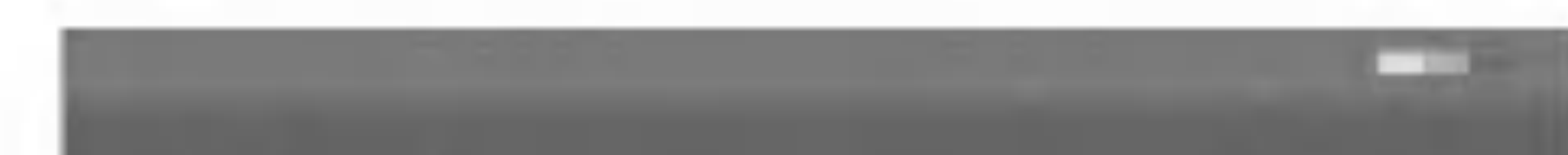

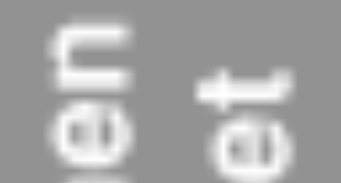

- [Timer REC] (ajastettu tallennus) Voit tallentaa ajastetusti 7 ohjelmaa yhden kuukauden aikana. (Lisatietoja on sivulla 33.)
- [Disc Oper] (Levy käytössä) Voit käyttää seuraavia toimintoja: poistaminen, viimeisteleminen, suojaaminen, vertaaminen, mukauttaminen ja levyntietojen tarkistaminen. (Lisatietoja on sivuilla 20-22.)
- [Disc Edit]  $\bullet$

3. Valitse asetus- ja nayttovalikon kieli. Voit valita kielen painamalla  $\blacktriangle / \blacktriangledown$ . Paina tämän jälkeen ENTER.

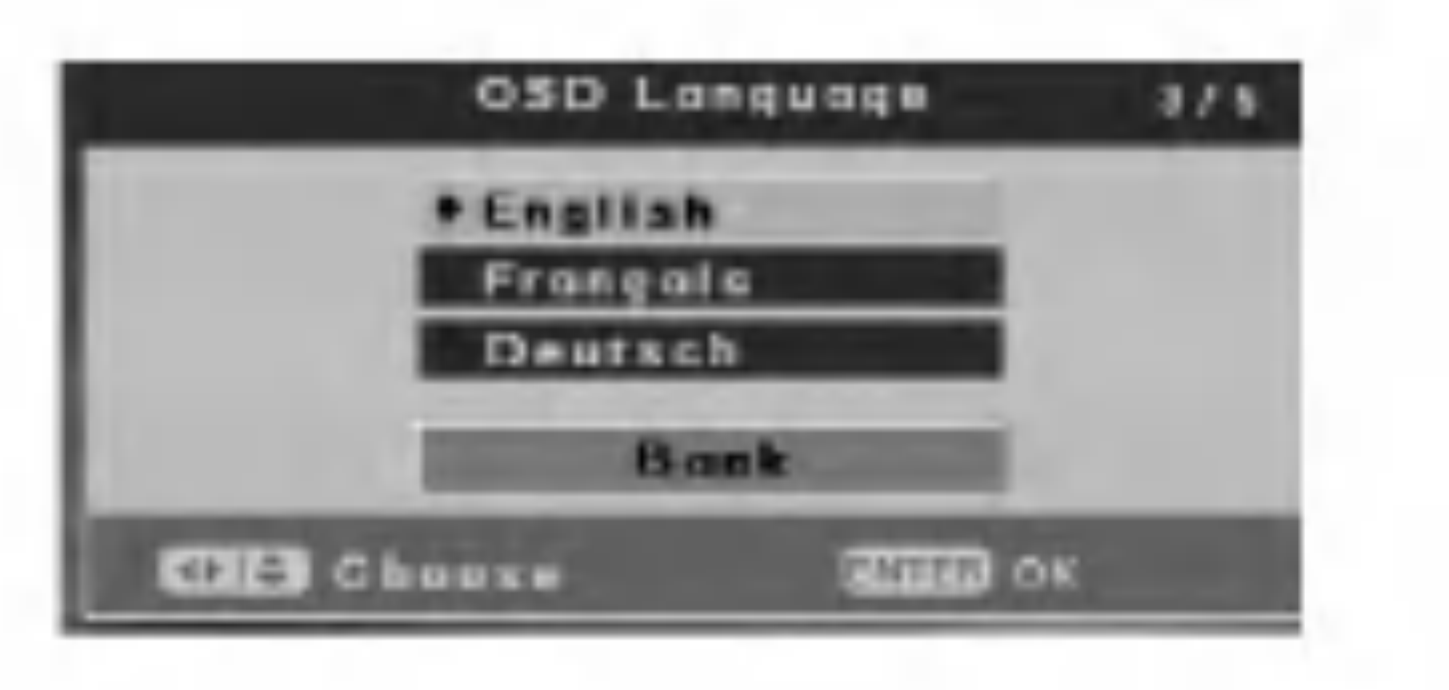

4. Tallennin etsii kanavat automaattisesti ja tallentaa ne virittimen muistiin.

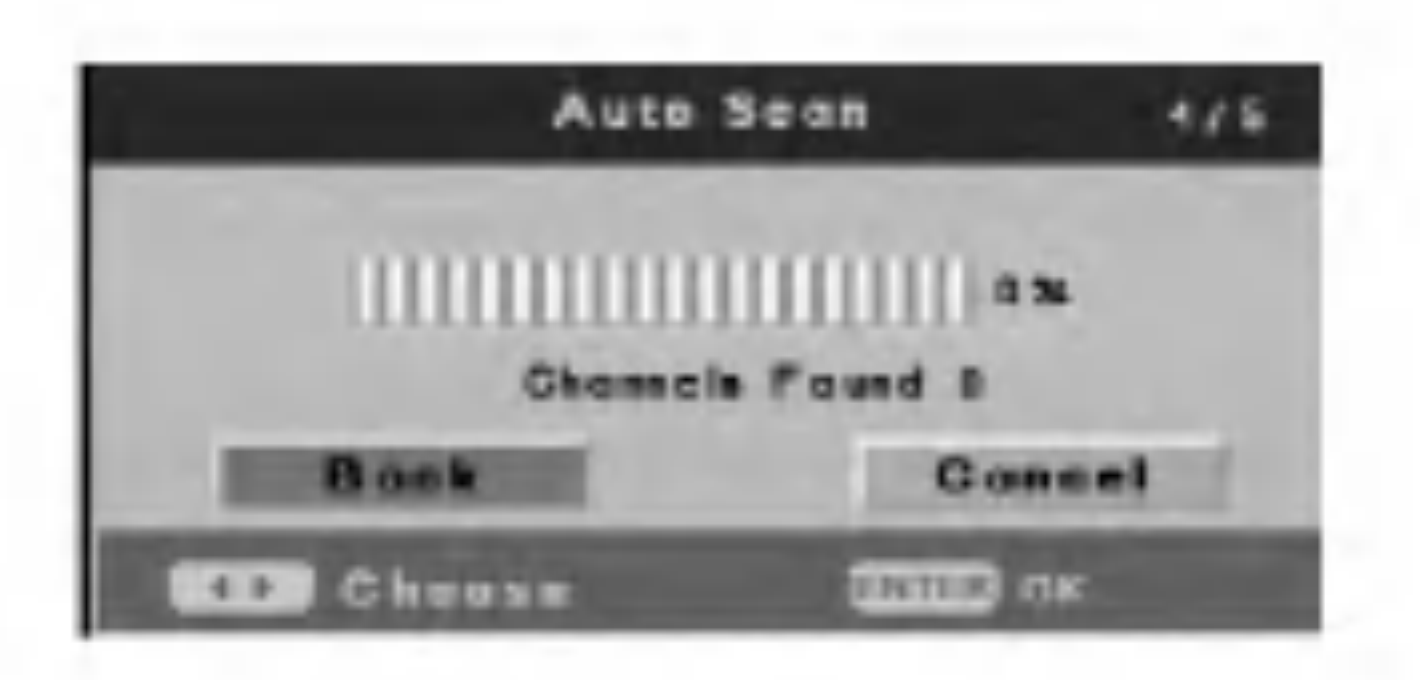

5. Voit viimeistella asetukset painamalla ENTER, kun [Finish] on korostettuna.

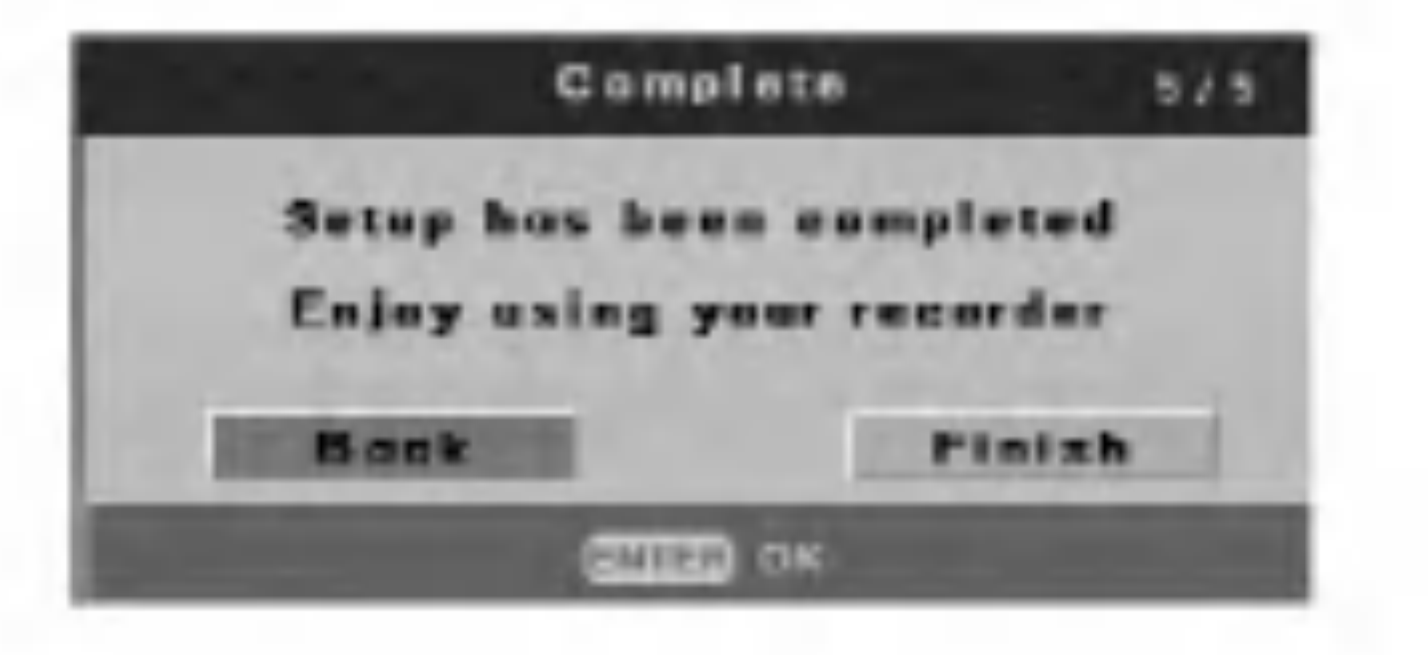

## Tietoja DVD-tallentimen alkuasetusvalikosta

Voit kayttaa ohjelmiin seuraavia muokkaustoimintoja: merkitseminen, poistaminen, suojaaminen, kohtauksen

- muokkaaminen, hakemistokuva. (Lisatietoja on sivuilla 39-42.)
- [Init Setup] (Alkuasetukset) Alkuasetustoiminnon avulla voit määrittää useita esimerkiksi kuvan ja äänen asetuksia sekä valita tekstityskielen. (Lisatietoja on sivuilla 12-19.)
- 2. Voit valita vaihtoehdon painamalla  $\blacktriangleleft$  / $\blacktriangleright$ . Paina taman jalkeen ENTER.

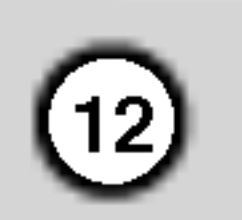

## Alkuasetusvalikon käyttö

- 1. Paina SETUP. [DVD Recorder Initial Setup] valikko tulee näkyviin.
- 2. Voit valita [Init Setup] -vaihtoehdon painamalla **∢ / ▶**. Paina tämän jälkeen ENTER. Alkuasetusvalikko tulee näyttöön.

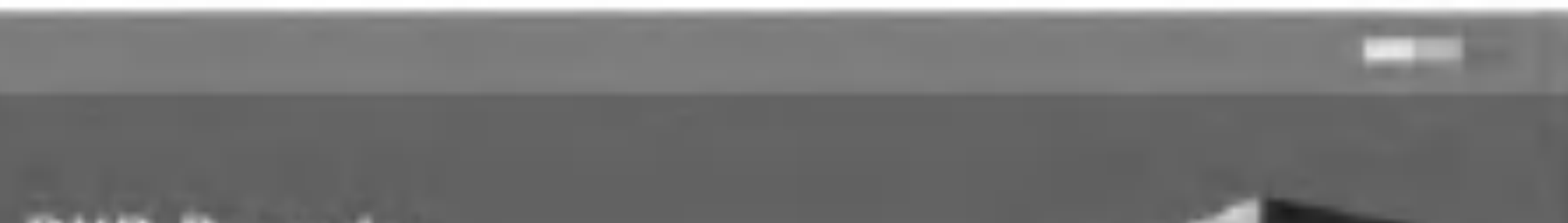

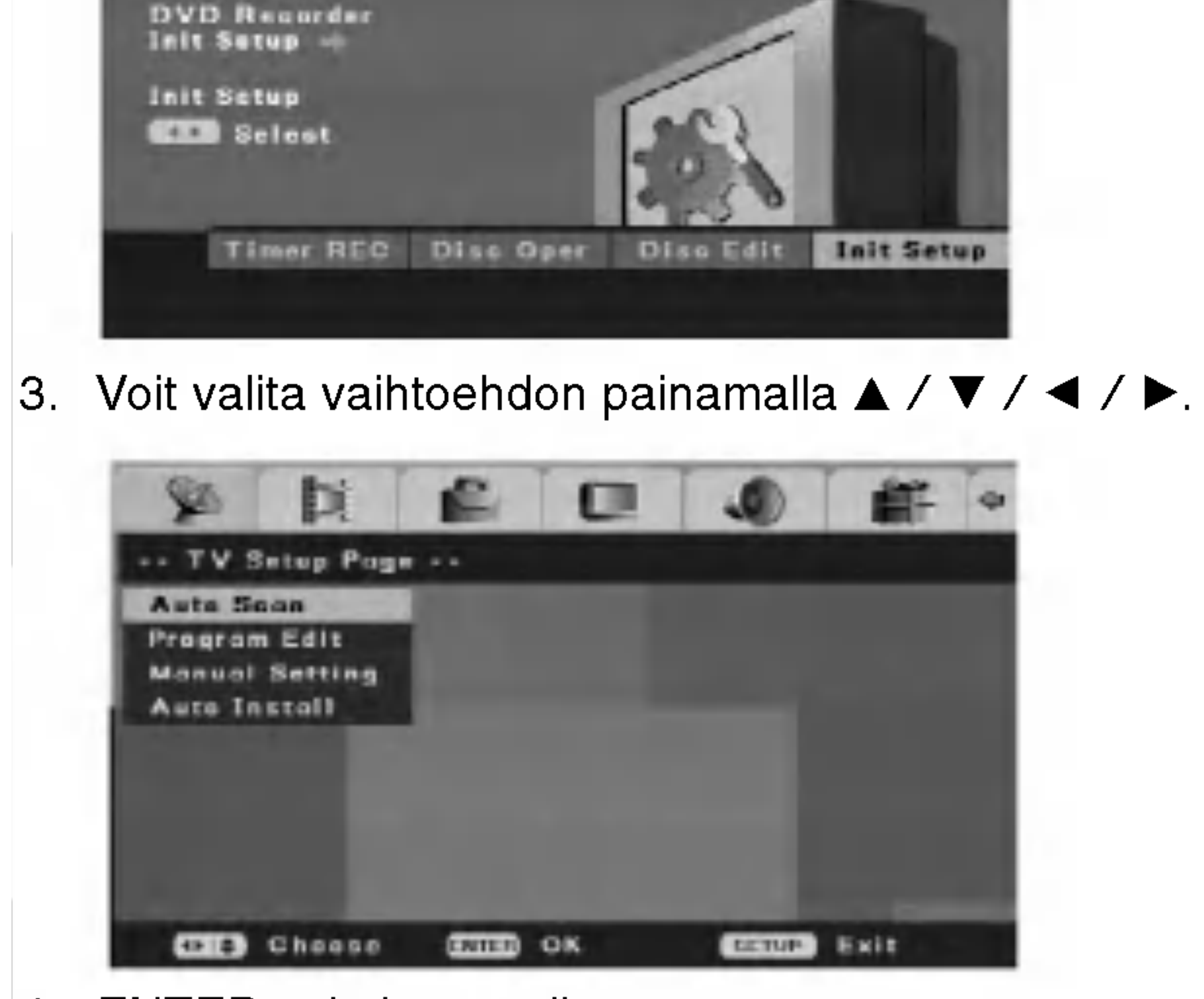

Taman tallentimen taajuussynteesiviritin voi vastaanottaa enintään 99 kanavaa.

- 4. ENTER vahvistaa valinnan,
- 5. Voit poistua asetusvalikosta painamalla SETUP.

#### Huomautuksia:

• Yhdistä tallennin haluamaasi antenniin kuten sivulla 9 Yhdistaminen televisioon ja antenniin -kohdassa on kuvattu.

- $\bullet$  Voit palata edelliselle tasolle painamalla  $\blacktriangleleft$ .
- Voit palata [DVD Recorder Initial Setup] -valikkoon valitsemalla [Initial Setup] -valikosta [ $\leftarrow$ ]vaihtoehdon ja painamalla ENTER.
- 3. Voit poistua asetusvalikosta painamalla SETUP.

## Tv-asetukset

#### Automaattinen skannaus

#### Valmistelut:

1. Valitse [Auto Scan] -vaihtoehto.

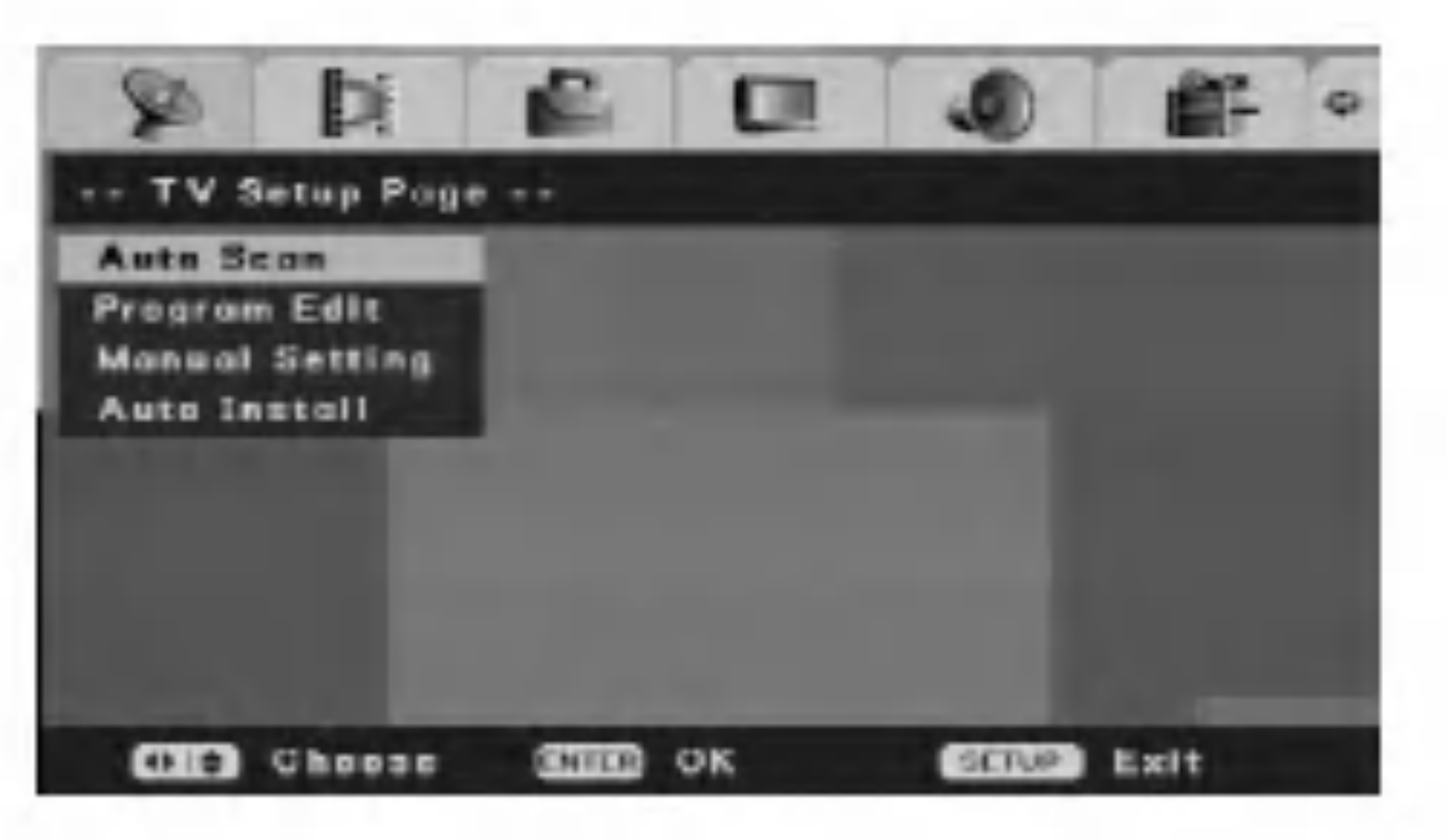

2. Aloita kanavanhaku painamalla ENTER. Tallennin etsii kanavat automaattisesti ja tallentaa ne virittimen muistiin.

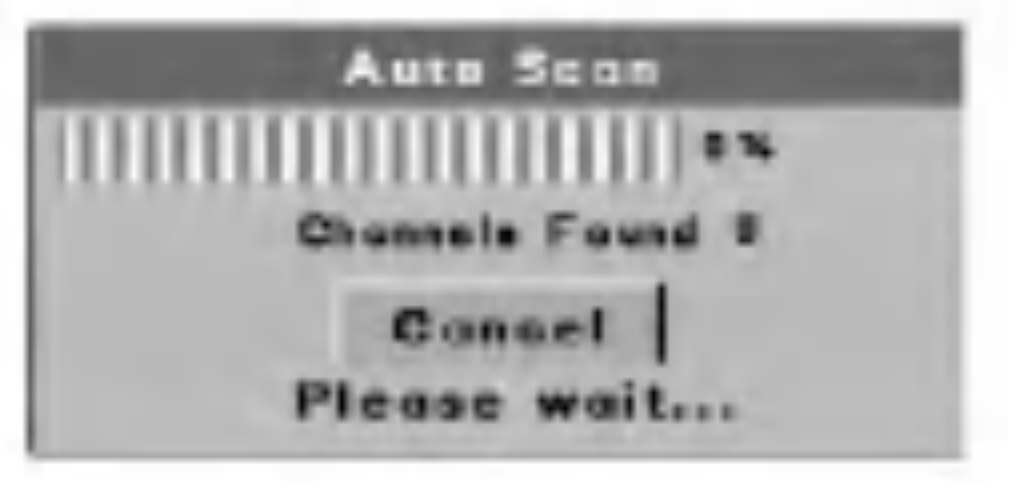

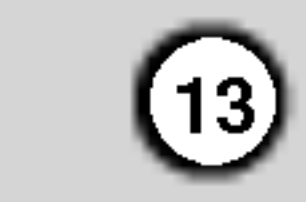

Voit muokata kanavia automaattisesti, esimerkiksi lisätä, poistaa, vaihtaa nimeä tai siirtää.

#### Ohjelmamuokkaus

1. Valitse [Initial Setup] -valikosta [Program Edit] vaihtoehto.

3. Valitse kanavanumero painamalla  $\blacktriangle$  /  $\blacktriangledown$  /  $\blacktriangle$  /  $\blacktriangleright$ ja paina ENTER.

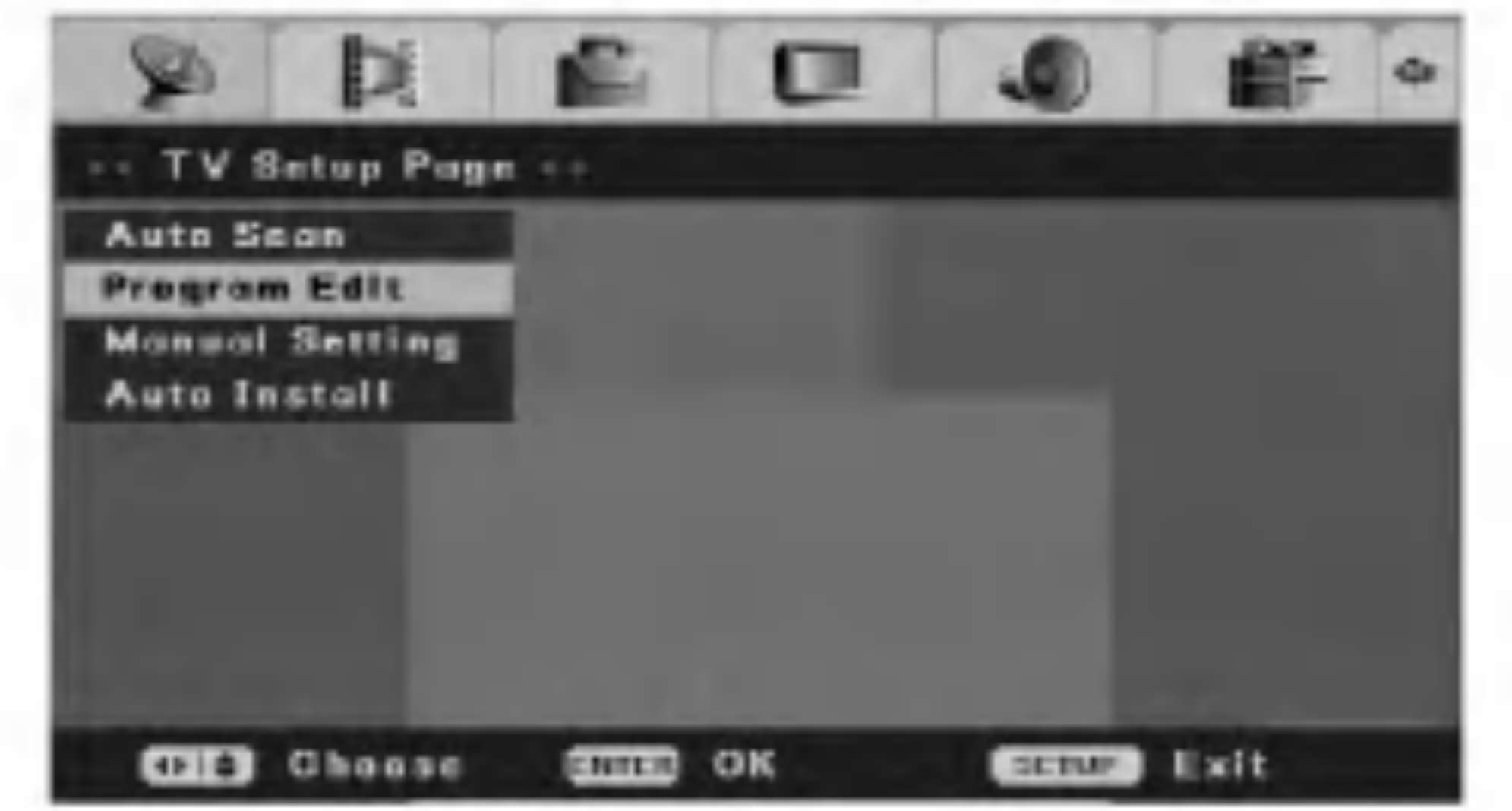

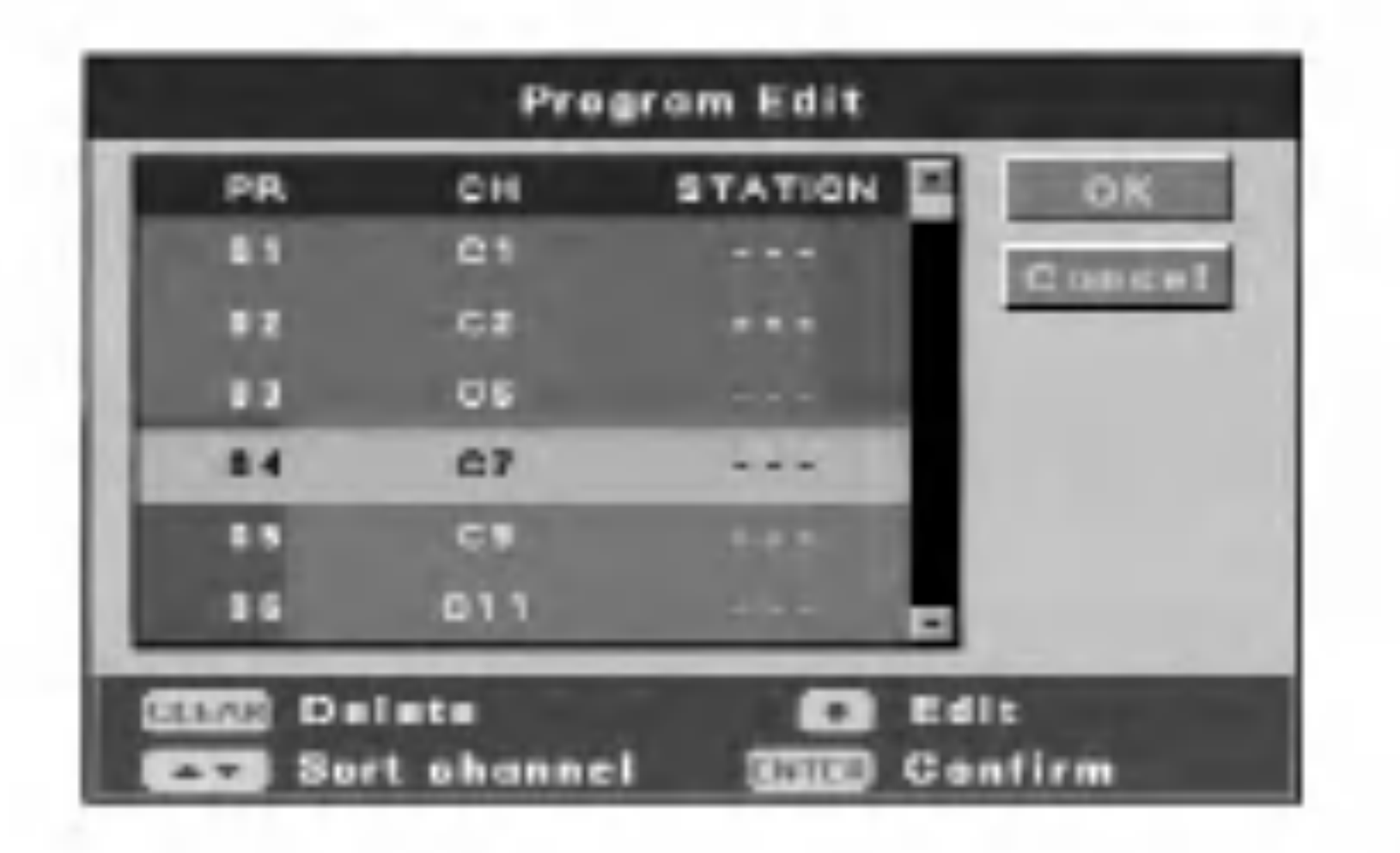

- 2. Paina ENTER.
	- Esiin tulee ohjelmalistan muokkaus valikko [Program Edit].

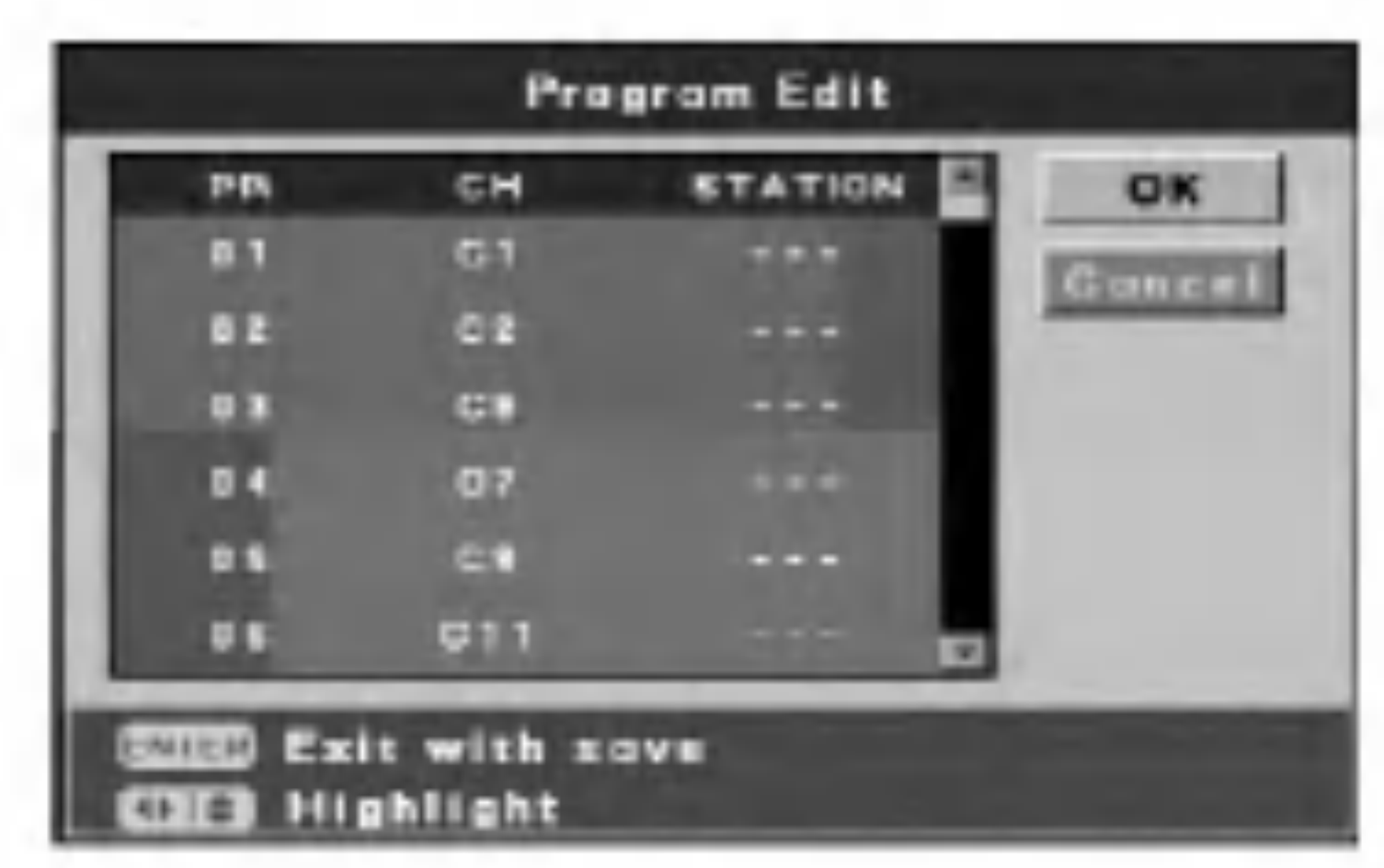

4. CLEAR-painikkeen avulla voit poistaa tarpeettoman ohjelman.

▲ / ▼ (ylös/alas) -painikkeet: Voit järjestää kanavapaikkoja Program Edit -valikossa. Voit siirtää valitun kanavan uuteen paikkaan painamalla  $\triangle$  /  $\nabla$ . Paina lopuksi ENTER.

- REC (<sup>•</sup>) painike: Voit muokata ohjelmaa.
- Voit määrittää kanavan asetukset manuaalisesti painamalla  $\blacktriangle$  /  $\nabla$ .
- Voit vaihtaa kanavan nimeä painamalla ENTER, kun kanavan nimi on korostettuna. Esiin tulee merkkiensyöttönäyttö.
- Merkkien kirjoittamisesta on lisatietoja sivulla 39. 5. Voit poistua [Program Edit] -valikosta painamalla ENTER, kun [OK] tai [Cancel] on korostettuna. Alkuasetusvalikko tulee näyttöön.

numeronäppäimillä.

2. Paina ENTER. [Manual Setting] -valikko tulee näkyviin.

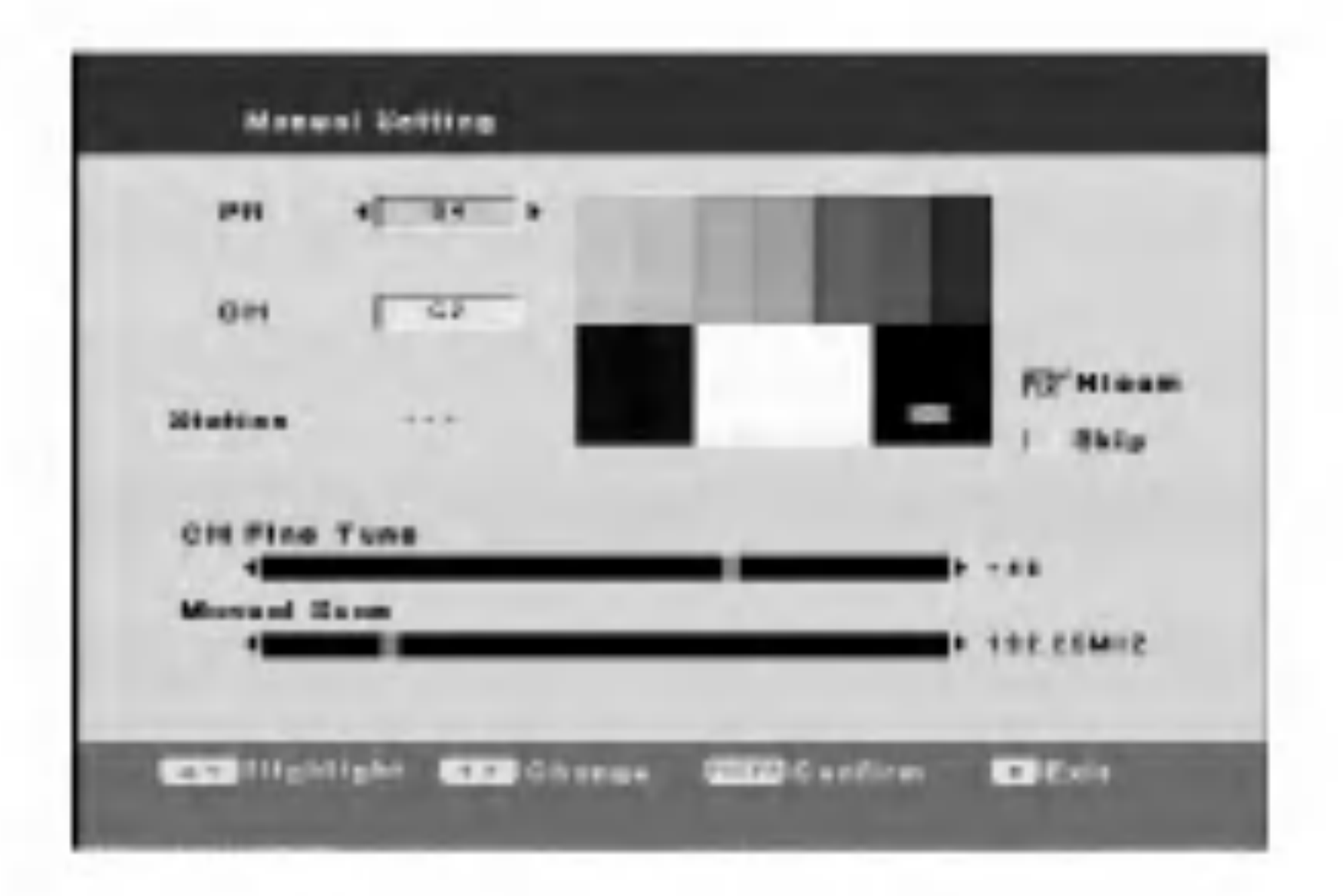

[OK] Poistutaan ja muutokset tallennetaan. [Cancel] Poistutaan tallentamatta muutoksia.

- [CH Fine Tune] Kanavan hienosäätö kuvan parantamiseksi.
- [Manual Scan] Kanava etsitään automaattisesti. Haku päättyy, kun tallennin virittyy kanavalle.
- [Nicam] Valitse NICAM-lahetys painamalla ENTER. Tavallisesti nakyviin tulee valintamerkki. Jos NICAM-aani ei kuulu selkeasti, paina ENTER. Valintamerkki poistuu.
- [Skip] Jos valintamerkkia ei nay, nykyinen  $\bullet$ kanava tallennetaan muistiin. Voit poistaa kanavan muistista painamalla ENTER, valintamerkki poistuu.
- 3. Syota paivamaaran ja kellonajan vaatimat tiedot. b / B (vasen/oikea)-painikkeet: Muuttaa asetusta osoittimen nykyiselta kohdalta.
	- ▲ / ▼ (ylös/alas) -painikkeet: Siirtää osoittimen edelliseen tai seuraavaan sarakkeeseen. ENTER-painike: Vahvistaa asetuksen ja palaa

#### Manuaaliset asetukset

Voit etsia ja tallentaa tv-kanavat manuaalisesti.

1. Valitse [Initial Setup] -valikosta [Manual Setting] vaihtoehto.

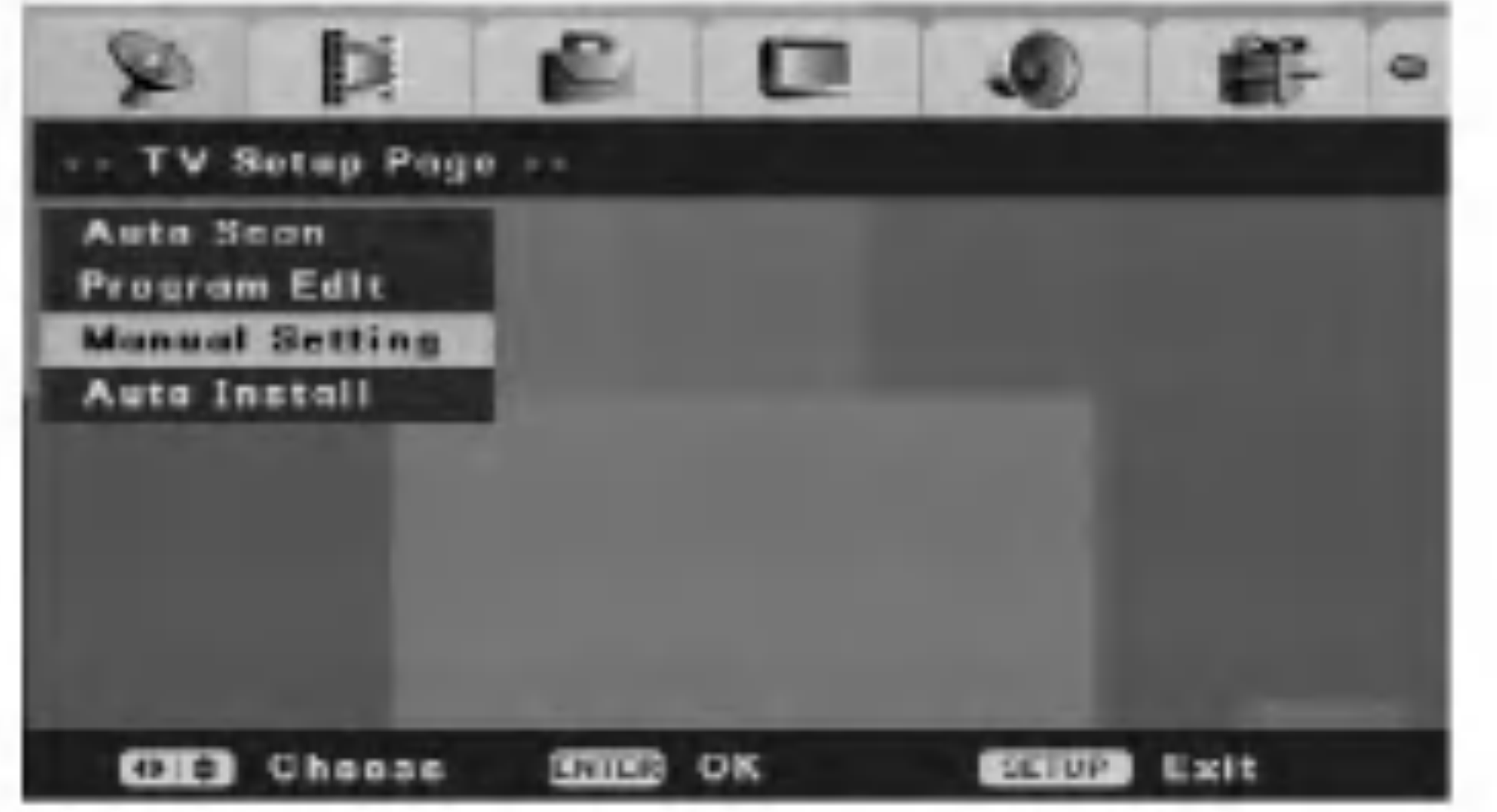

- [PR] Ohjelmanumeron valinta.  $\bullet$
- [CH] Kanavanumeron valinta. Valitse "S--" tai  $\bullet$ "C--" painamalla AV. Voit valita kanavanumeron

[Initial Setup] -valikkoon. STOP-painike: Sulkee valikon.

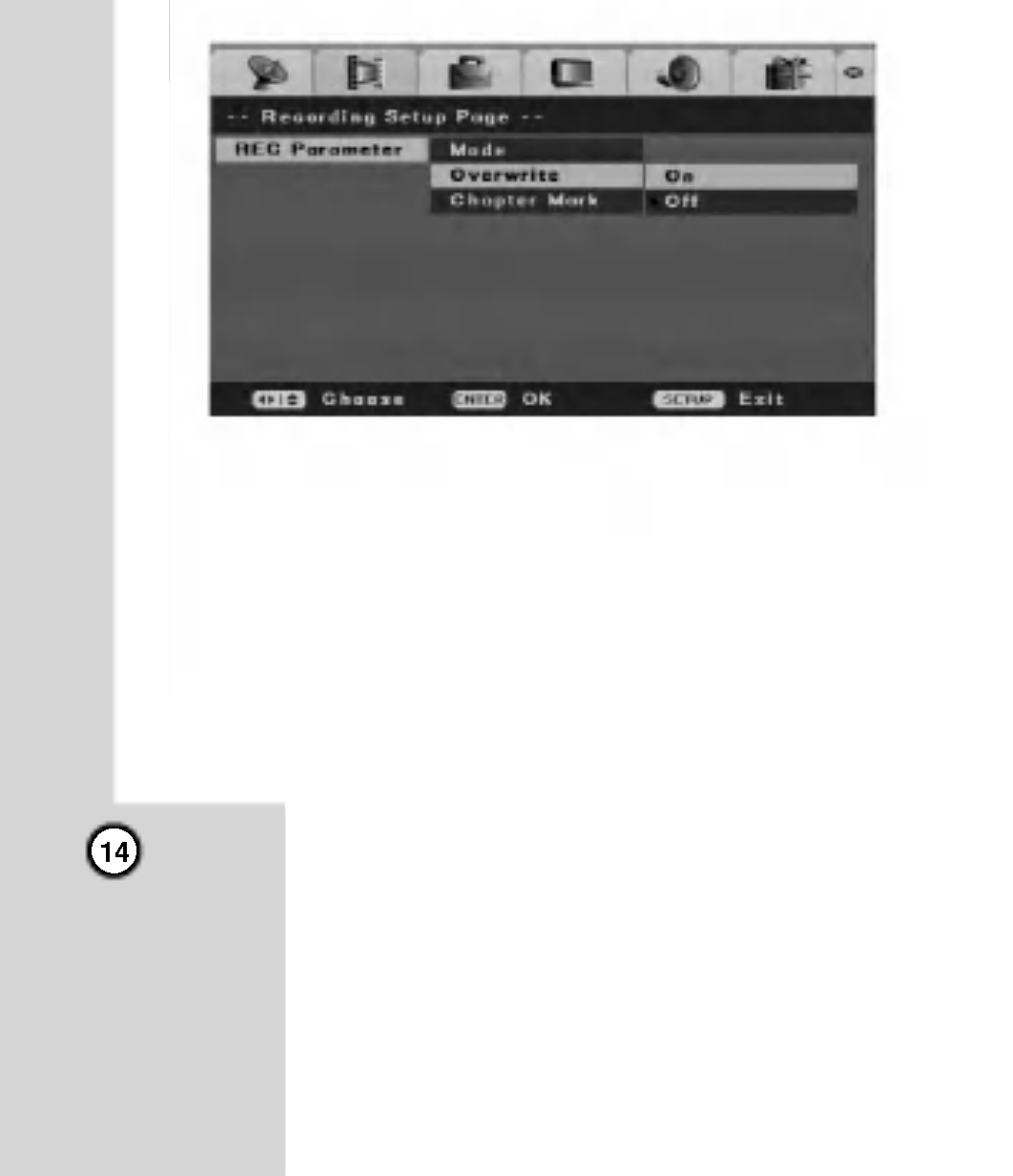

#### Automaattinen asentaminen

Voit maarittaa alkuasetukset uudelleen. Valitse [Initial Setup] -valikosta [Auto Install] vaihtoehto ja paina ENTER. [Initial Setup Wizard] valikko tulee nakyviin. Lisätietoja on sivulla 11 Asetusten määrittäminen automaattisesti -kohdassa.

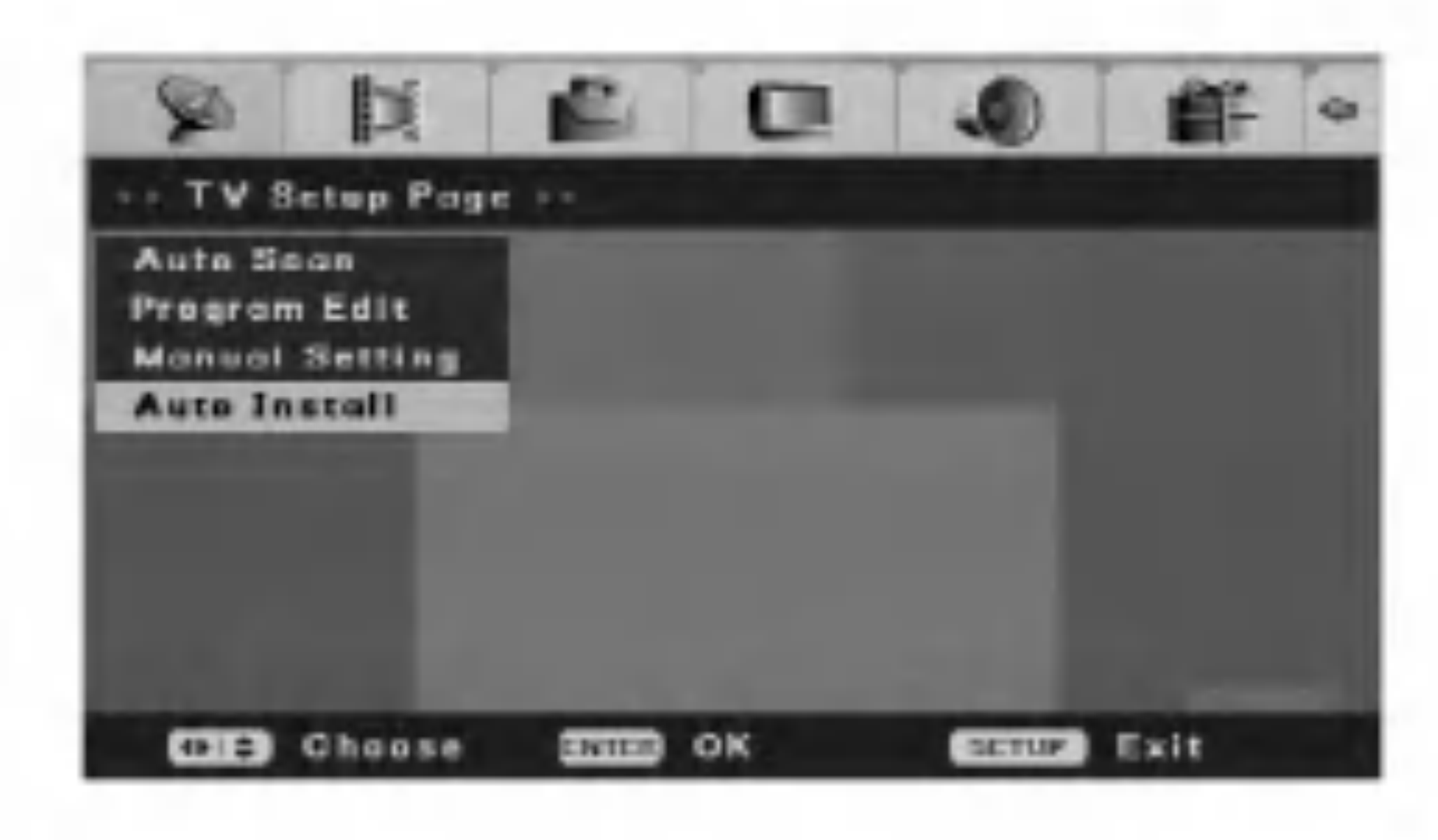

## Tallennusasetukset

#### Tallennustilan asetus

Voit maarittaa tallennuksen kuvanlaadun. Vaihtoehdot ovat HQ (korkea laatu), SQ (vakiolaatu), LQ (heikko laatu), EQ (pitka tallennusaika).

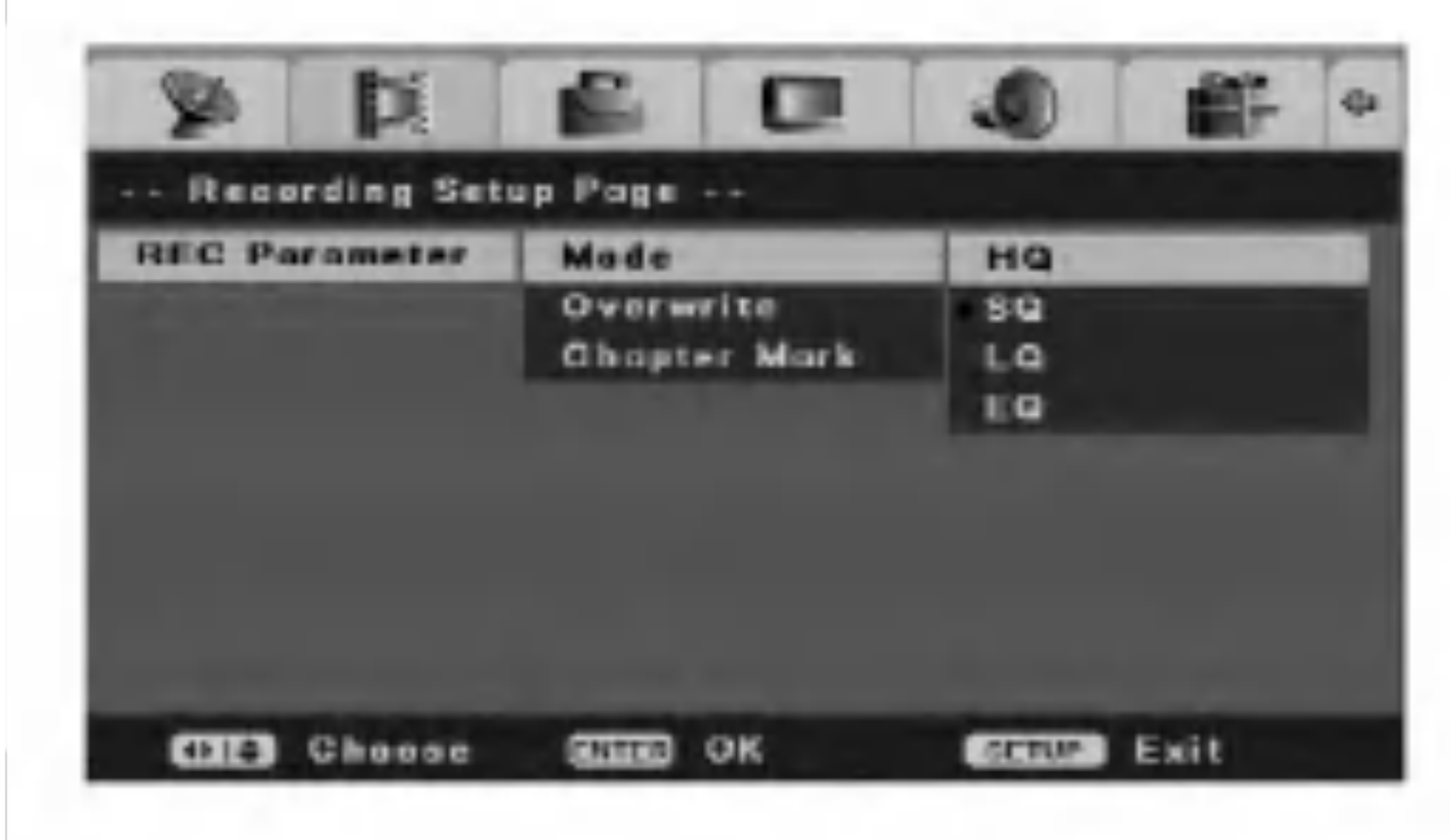

#### Korvaaminen

Voit korvata aiemman tallenteen asettamalla [Overwrite]-asetukseksi [On]-vaihtoehdon. Tama ominaisuus ei ole kaytettavissa DVD+R-levyissa. Ne ovat kertatallenteisia.

#### Kohtausmerkki

Kohtausmerkit määrittävät asetuksia. Voit määrittää ajaksi 5, 10 tai 15 minuuttia. Jos valitset [Off] vaihtoehdon, automaattinen kohtauksien merkitseminen poistuu käytöstä.

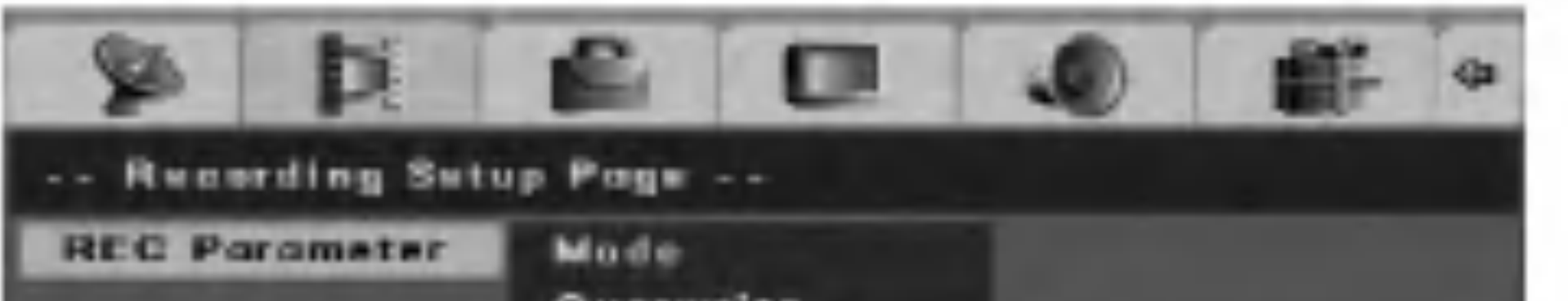

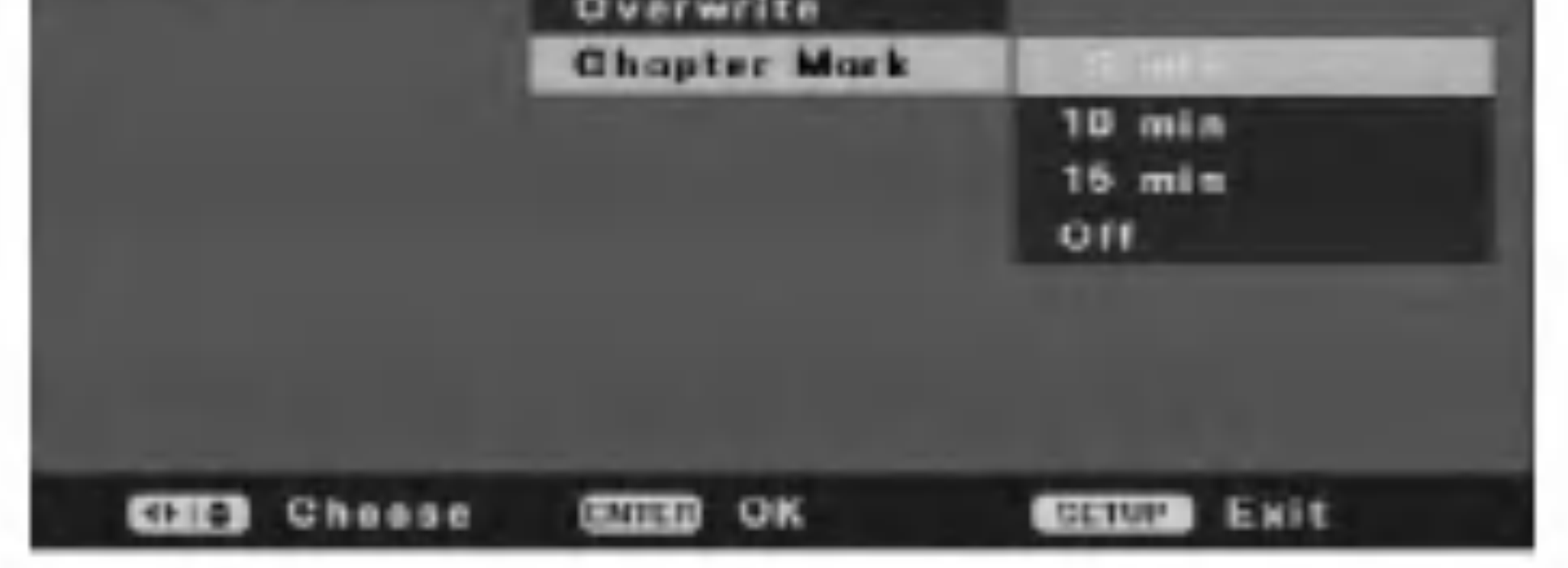

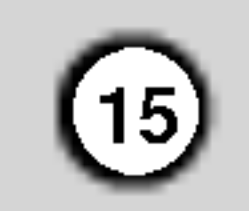

## Yleisasetukset

#### Tv-näyttö

Valitsee televlsion mittasuhteen. Jos se on 4:3, valitse [Pan Scan] -vaihtoehto. Tällöin videokuva toistetaan Pan & Scan -muodossa, jolloin kuvan molempia reunoja rajataan. Jos valitset [Letter Box] -vaihtoehdon kaytettaessa mittasuhteen 4:3 televisiota, kuvan ala- ja ylapuolelle lisätään palkit. Valitse [Wide], jos television mittasuhde on 16:9.

#### Kulmamerkki

Jos DVD-levy sisaltaa useita kamerakulmia, voit valita niistä haluamasi. Tallennin voi ilmoittaa näyttöön tulevalla kulmamerkkikuvakkeella, jos käytettävissä on useita kamerakulmia.

[On] Kulmamerkkikuvake tulee nakyviin.

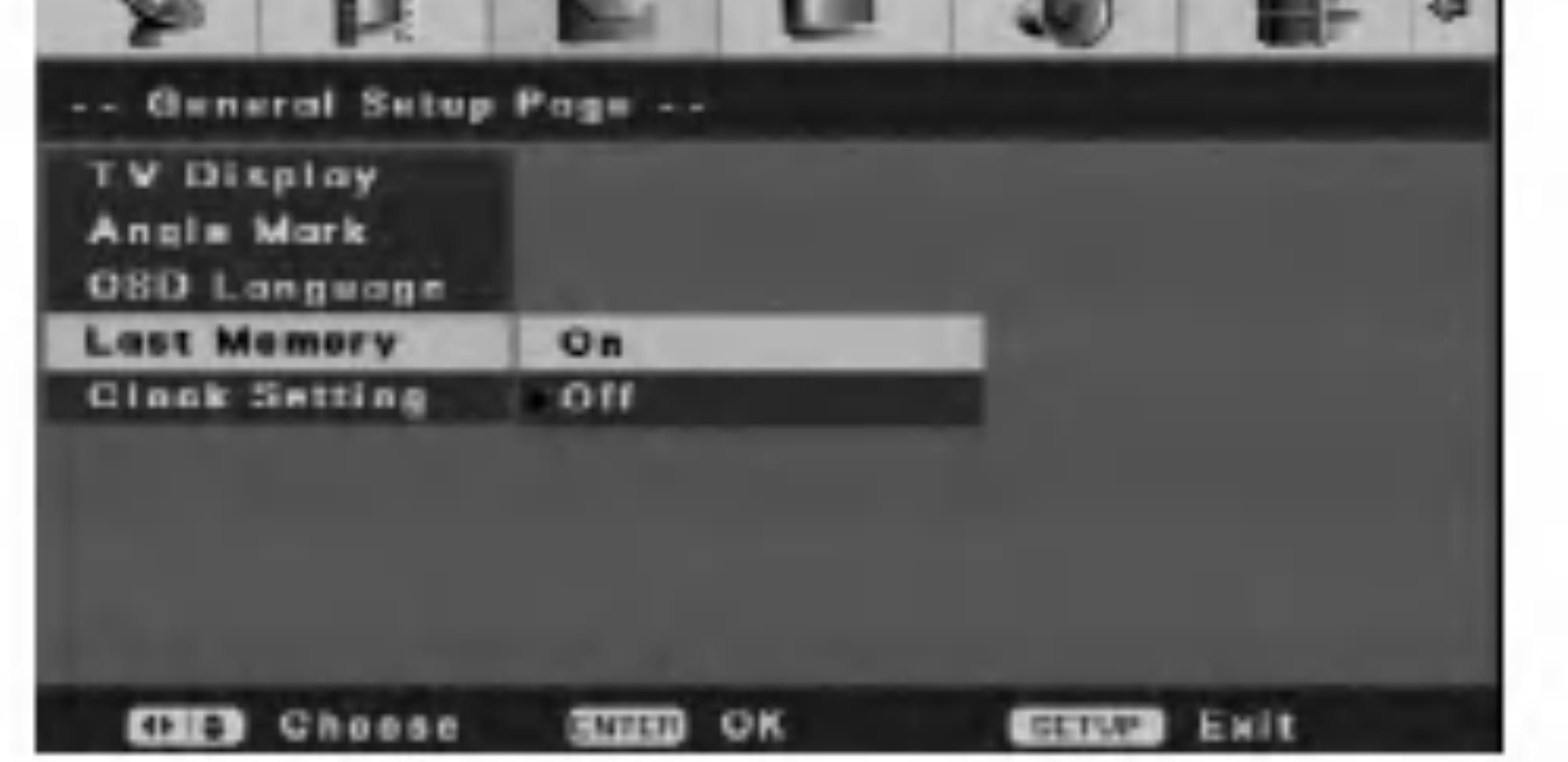

#### [Off] Kulmamerkkikuvake ei tule nakyviin.

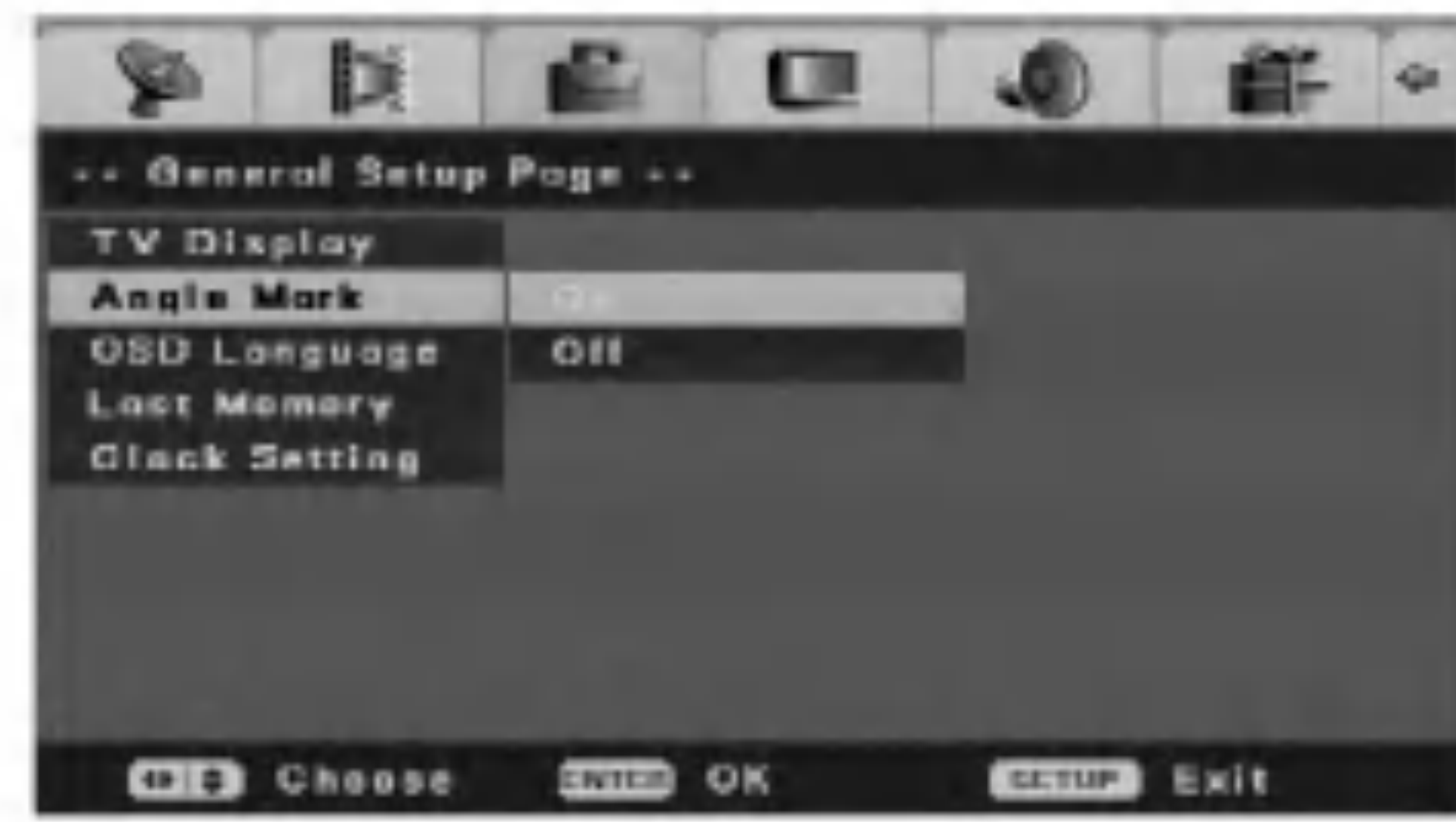

#### Näytössä näkyvän valikon kieli

Voit valita asetus- ja näyttövalikon kielen.

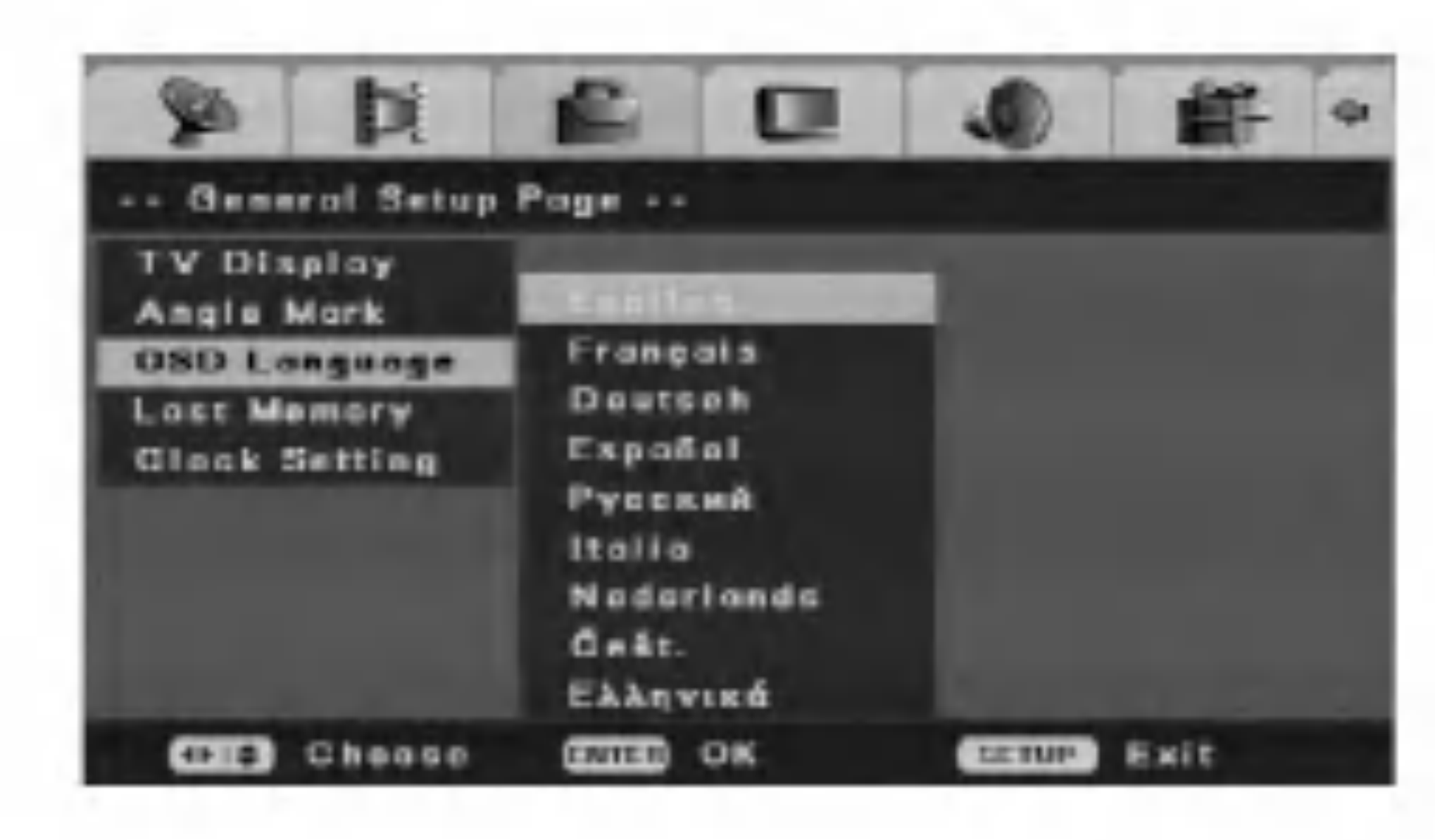

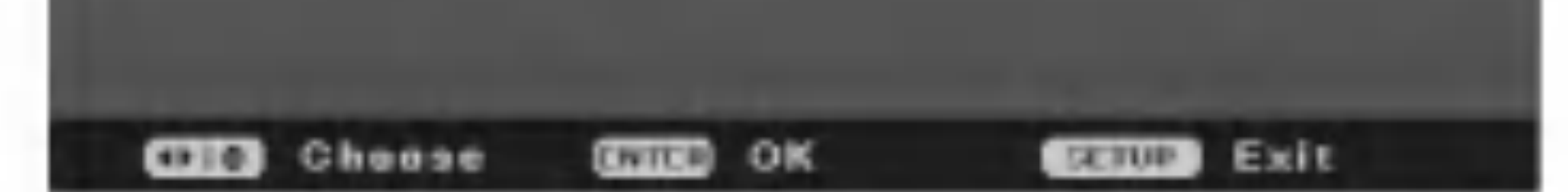

#### Viime levyn muisti

Tama nauhuri muistaa viimeisen katsomasi levyn kayttajaasetukset. Asetukset sailyvat muistissa, vaikka poistat levyn nauhurista tai katkaiset nauhurista virran. Jos lataat levyn, jonka asetukset ovat muistissa, esiin haetaan automaattisesti viimeisin pysaytyskohta. Aseta toiminto [LastMemory] päälle [On] tätä ominaisuutta varten.

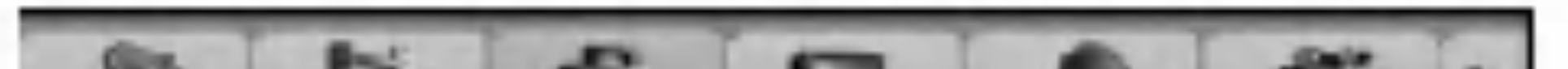

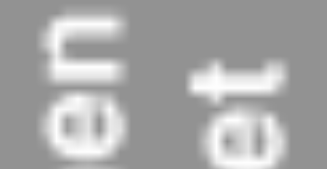

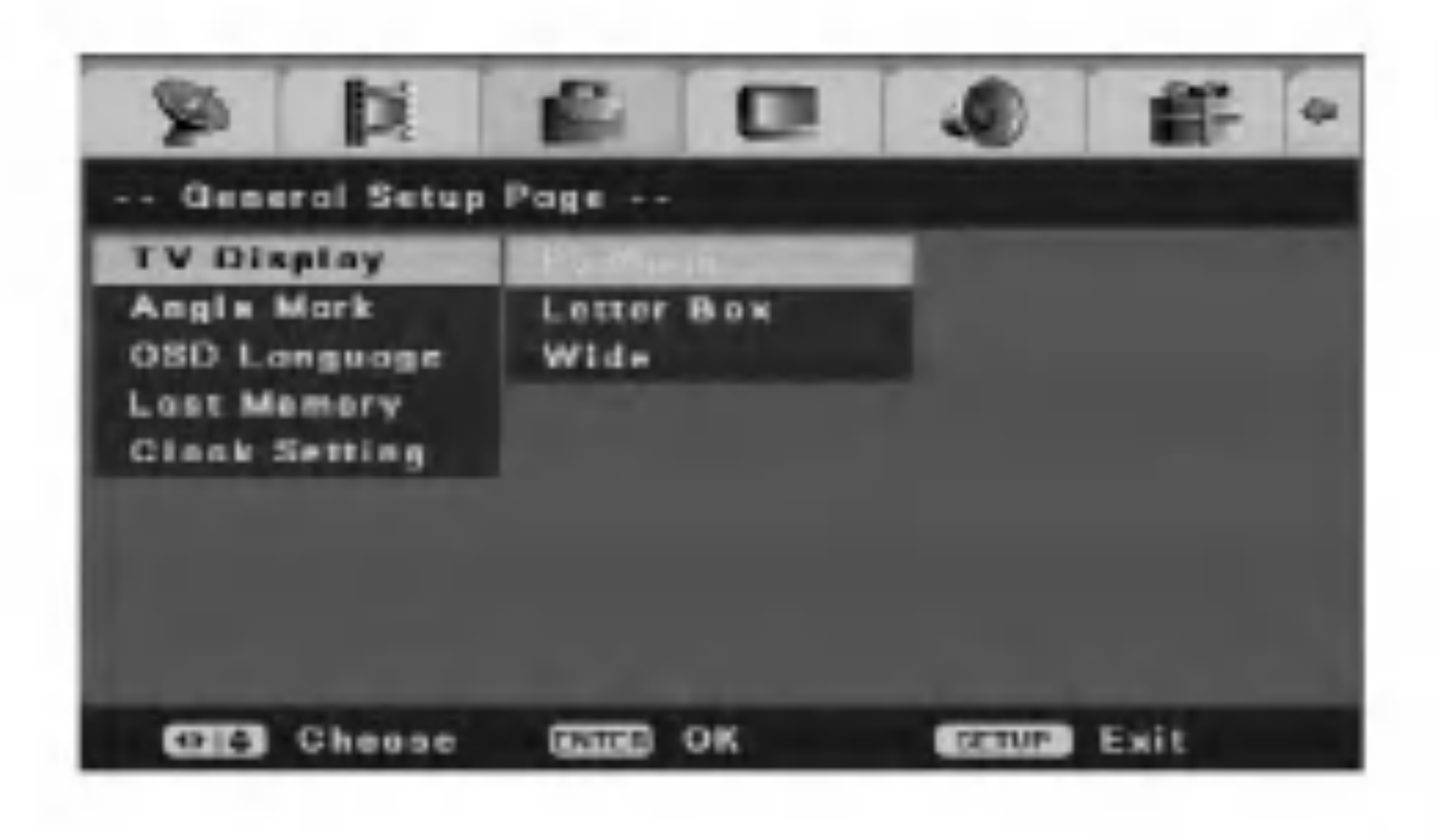

#### Kellon asetus

1. Valitse [Initial Setup] -valikosta [Clock Setting] vaihtoehto.

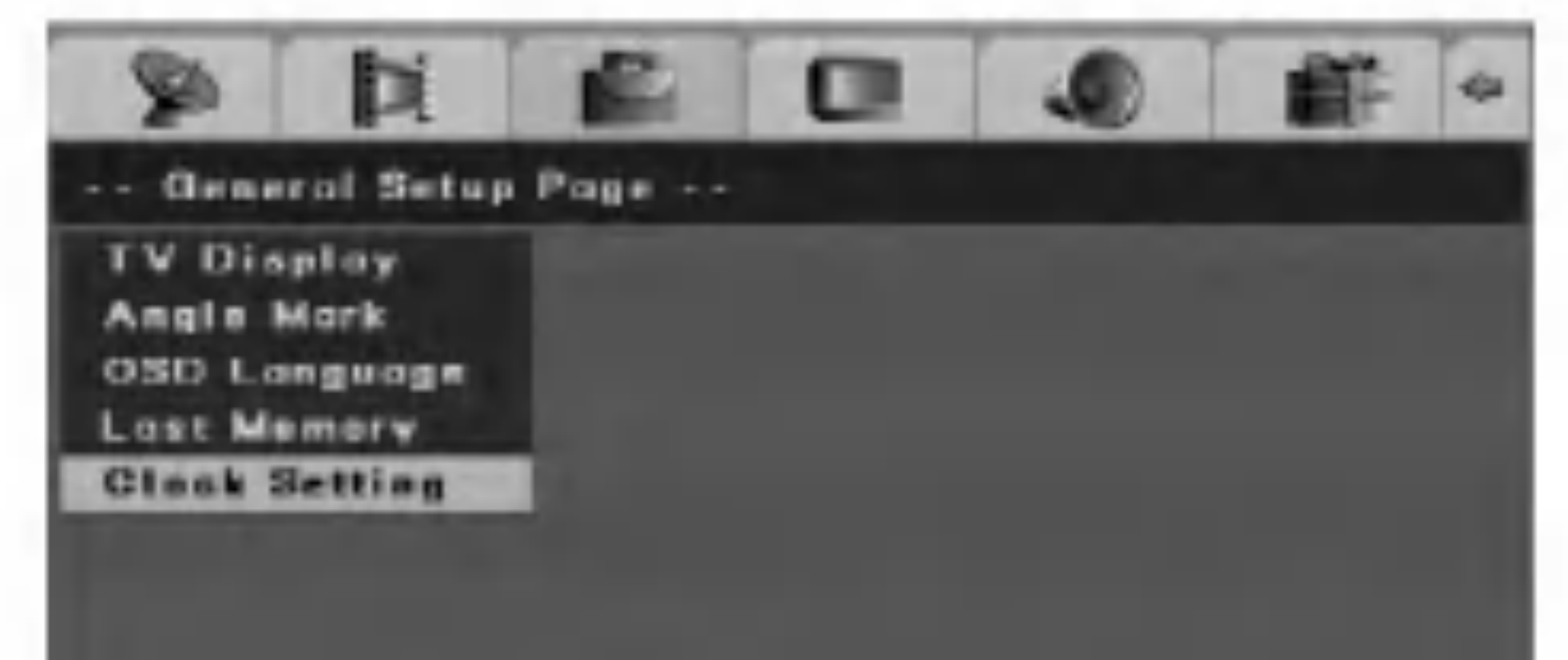

2. Paina ENTER.

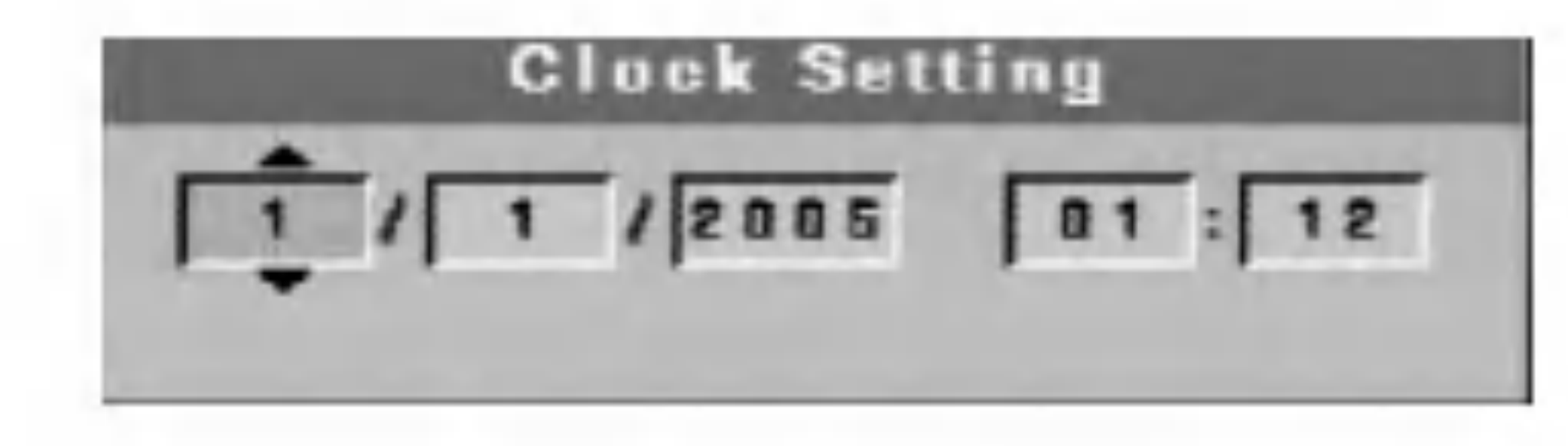

- 3. Syota paivamaaran ja kellonajan vaatimat tiedot.
	- b / B (vasen/oikea): Siirtaa osoittimen edelliseen tai seuraavaan sarakkeeseen.
	- ▲ / ▼ (ylös/alas) tai numeropainikkeet: Muuttaa asetusta osoittimen nykyiseltä kohdalta.
- 4. ENTER vahvistaa valinnan.

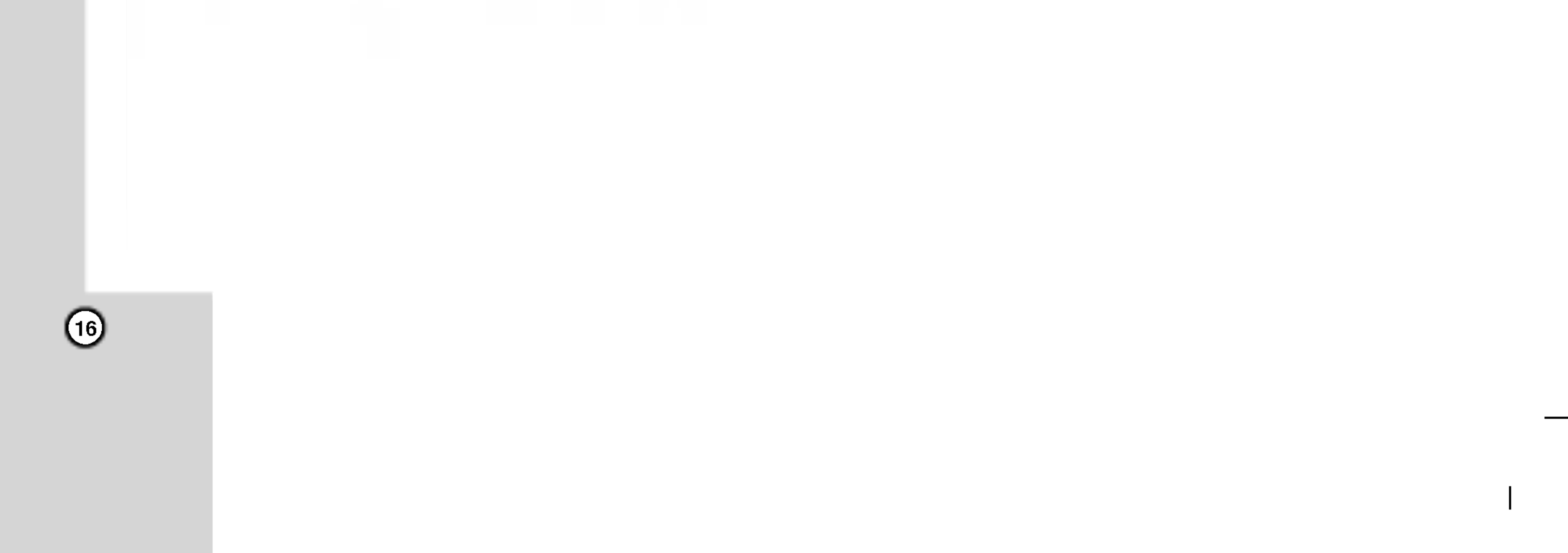

## Videoasetukset

#### Laatu

1. Valitse [Initial Setup] -valikosta [Quality] vaihtoehto ja paina  $\blacktriangleright$ .

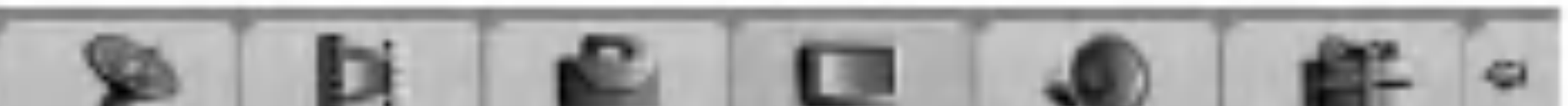

Aseta videolaadulle ominaisuudet kirkkaus, kontrasti, savy tai kyllaisyys.

2. Valitse haluamasi vaihtoehto painamalla  $\blacktriangle / \blacktriangledown$  ja paina ENTER. Tilarivi tulee nakyviin. Esimerkki: Kirkkaus

3. Valitse haluamasi sijainti painamalla  $\blacktriangleleft$  /  $\blacktriangleright$ . Vahvista asetus painamalla ENTER.

Valitse signaalityyppi kaytettaessa DIGITAL OUT lähtöliitäntää.

## Aaniasetukset

#### Dynaaminen alue

Voit parantaa aanenlaatua aanenvoimakkuuden ollessa alhainen, jos DVD-levyssa on [Post DRC] toiminto.

[On] Voit parantaa aanenlaatua aanenvoimakkuuden ollessa hiljainen.

Valitsee digitaalisen äänisignaalin naytteenottotaajuuden.

[Off] Valitse tama normaalitapauksessa.

[48K] DVD-videokuvan ääni muunnetaan aina taajuuteen 48 kHz ja 16-bittiseksi.

[96K] Kaikki signaalit, myös 96 kHz ja 24 bittiä, lähetetään aina alkuperäisessä muodossaan.

[Auto] Dynamista arvoa vahennetaan automaattisesti.

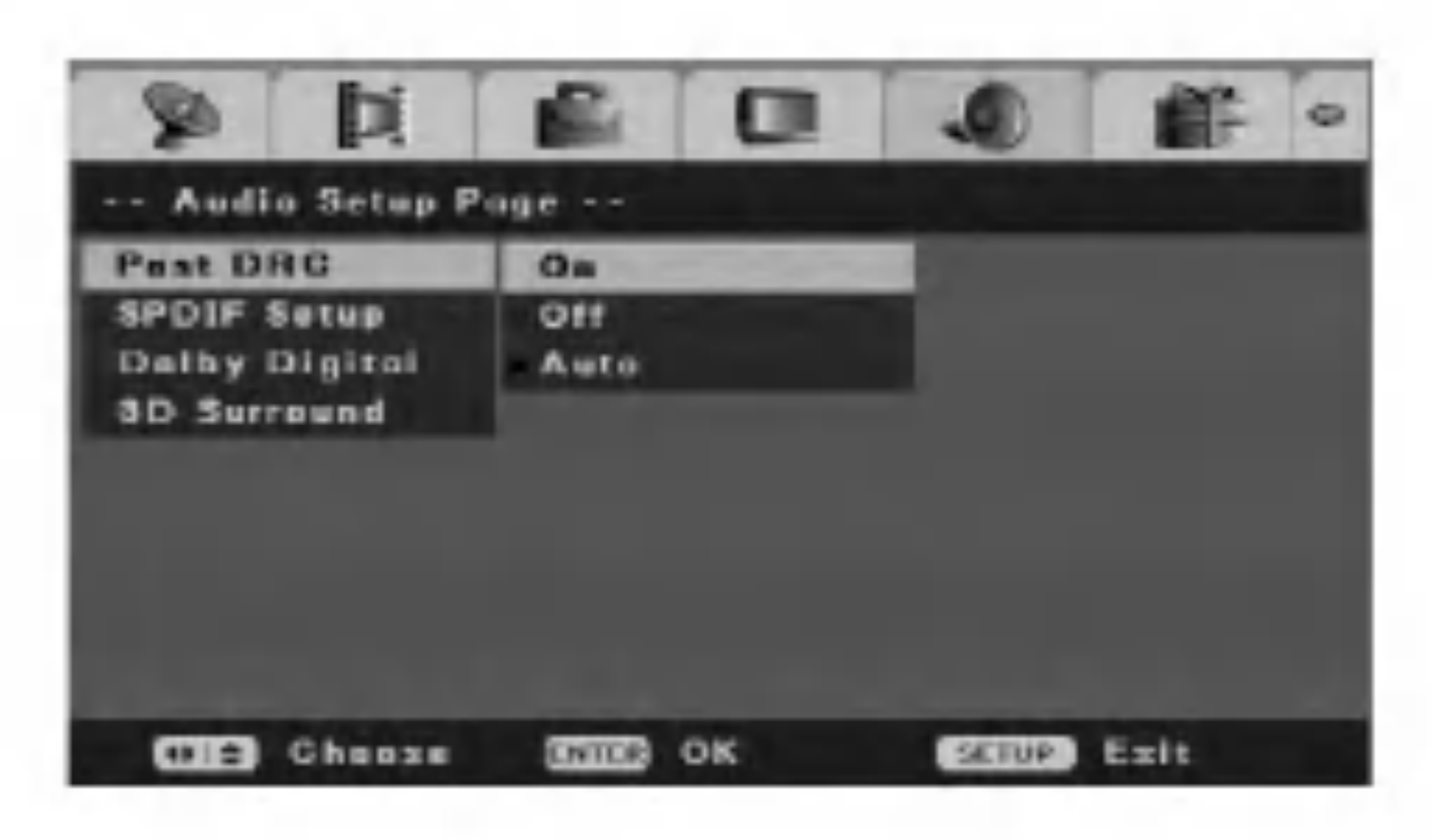

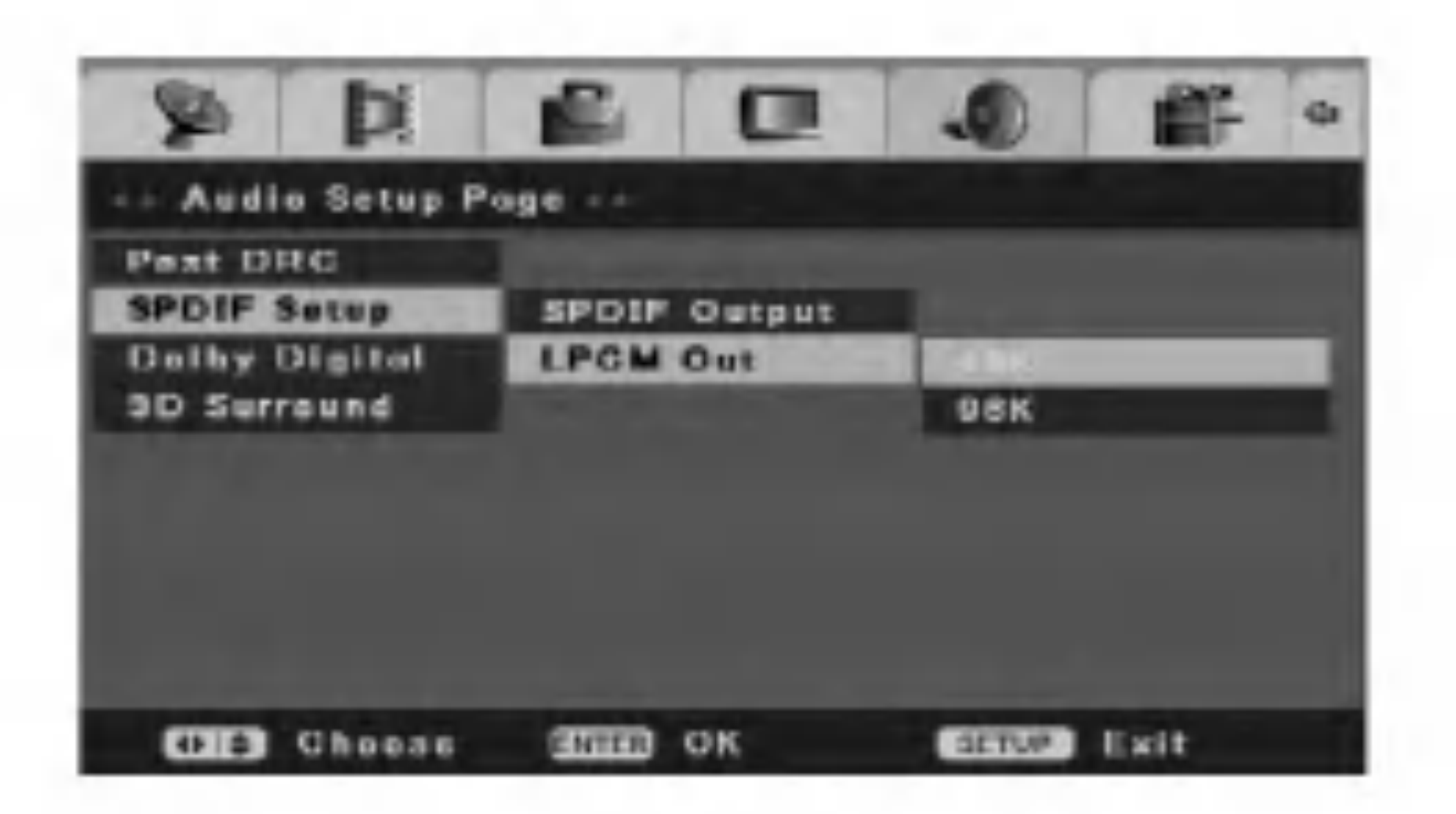

#### SPDIF-asetukset

#### Digitaalisen äänen SPDIF-lähtö

Jos tallennin on yhdistetty aanilahteeseen, jossa ei ole sisäistä Dolby Digital-, DTS- tai MPEG-dekooderia, valitse [SPDIF RAW] -vaihtoehto.

Jos tallennin on yhdistetty aanilahteeseen, jossa on

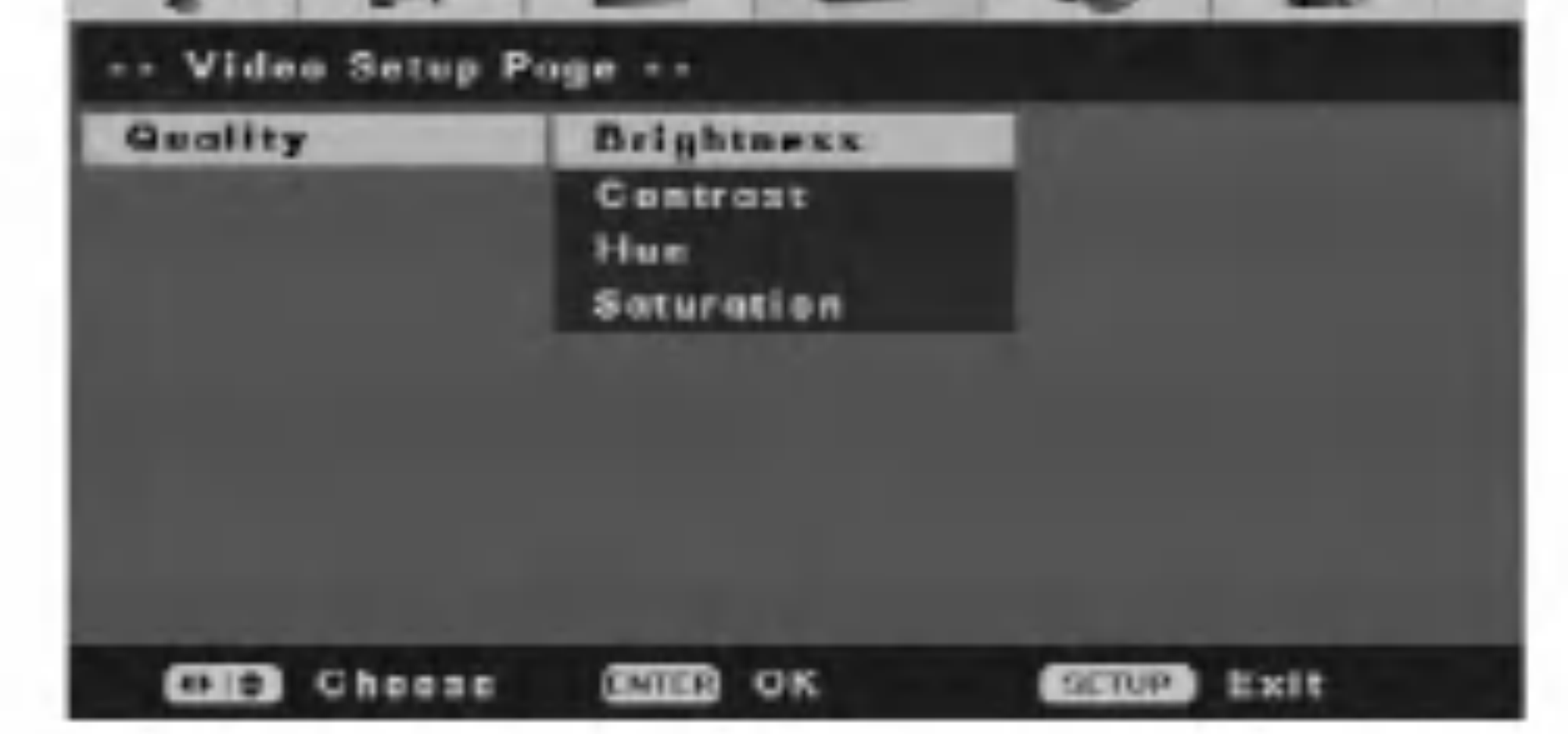

sisainen Dolby Digital-, DTS- tai MPEG-dekooderia, valitse [SPDIF/PCM] -vaihtoehto.

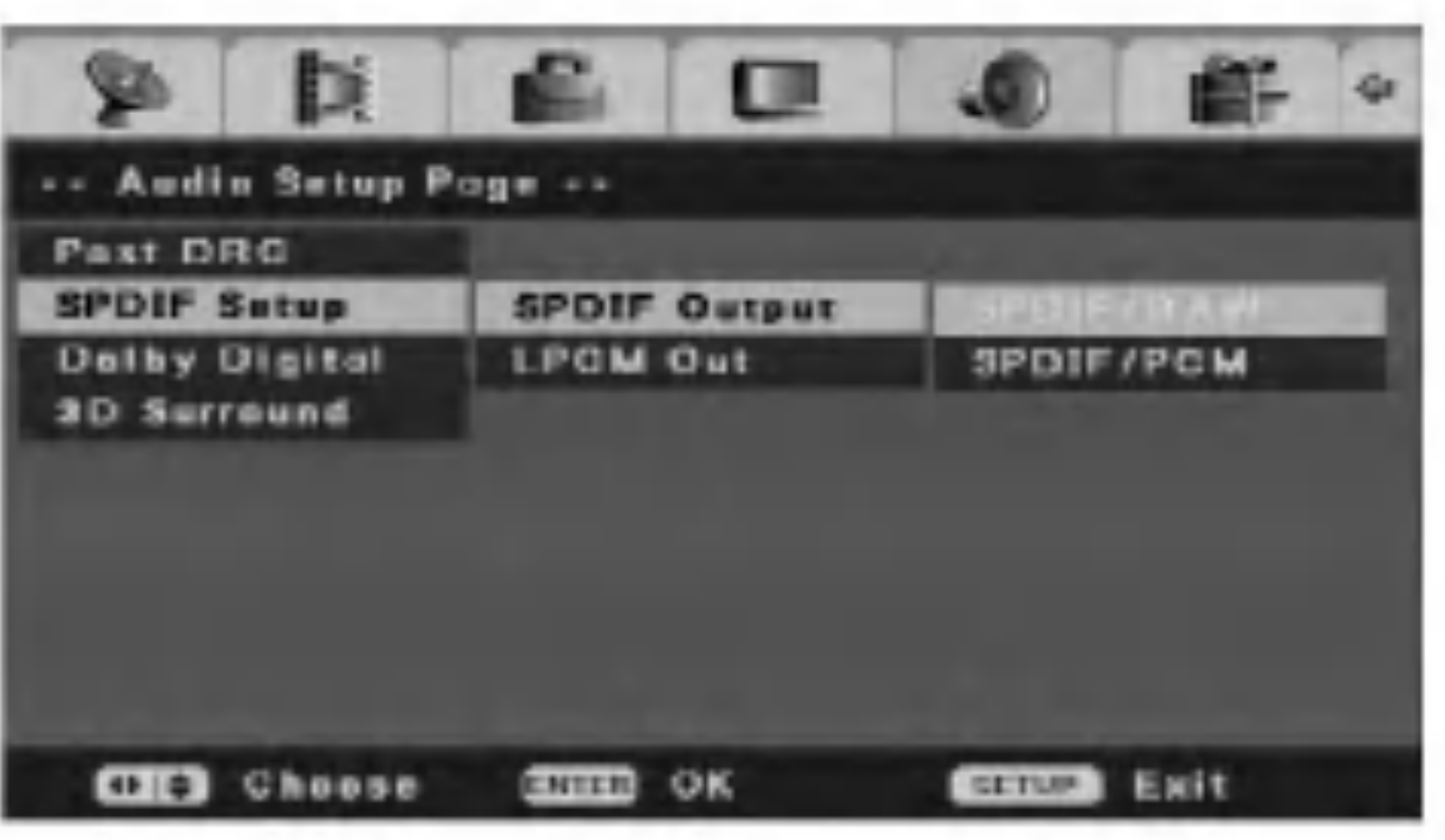

#### LPCM-lähtö

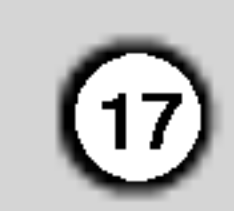

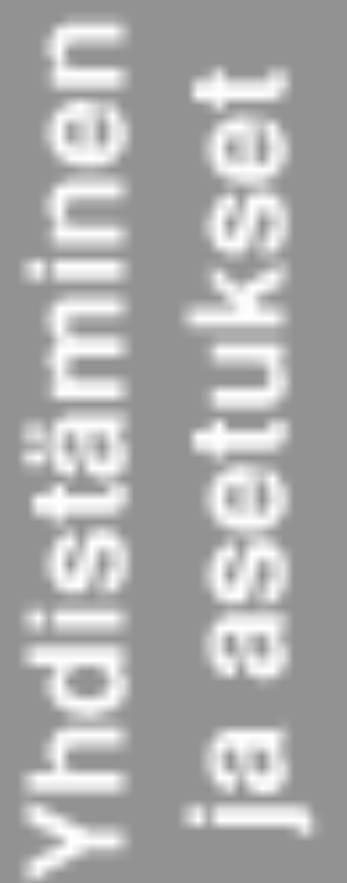

### Dolby Digital

#### Dual Mono

Voit määrittää Dolby Digital -äänen kanava-asetukset. [Stereo]: Vasemman kanavan ääni kuuluu vasemmasta ja oikean kanavan ääni oikeasta kaiuttimesta.

[L-Mono] Vasemman kanavan ääni kuuluu molemmista kaiuttimista.

[R-Mono] Oikean kanavan ääni kuuluu molemmista kaiuttimista.

[Mix-Mono] Vasemman ja oikean kanavan äänen yhdistelma kuuluu molemmista kaiuttimista.

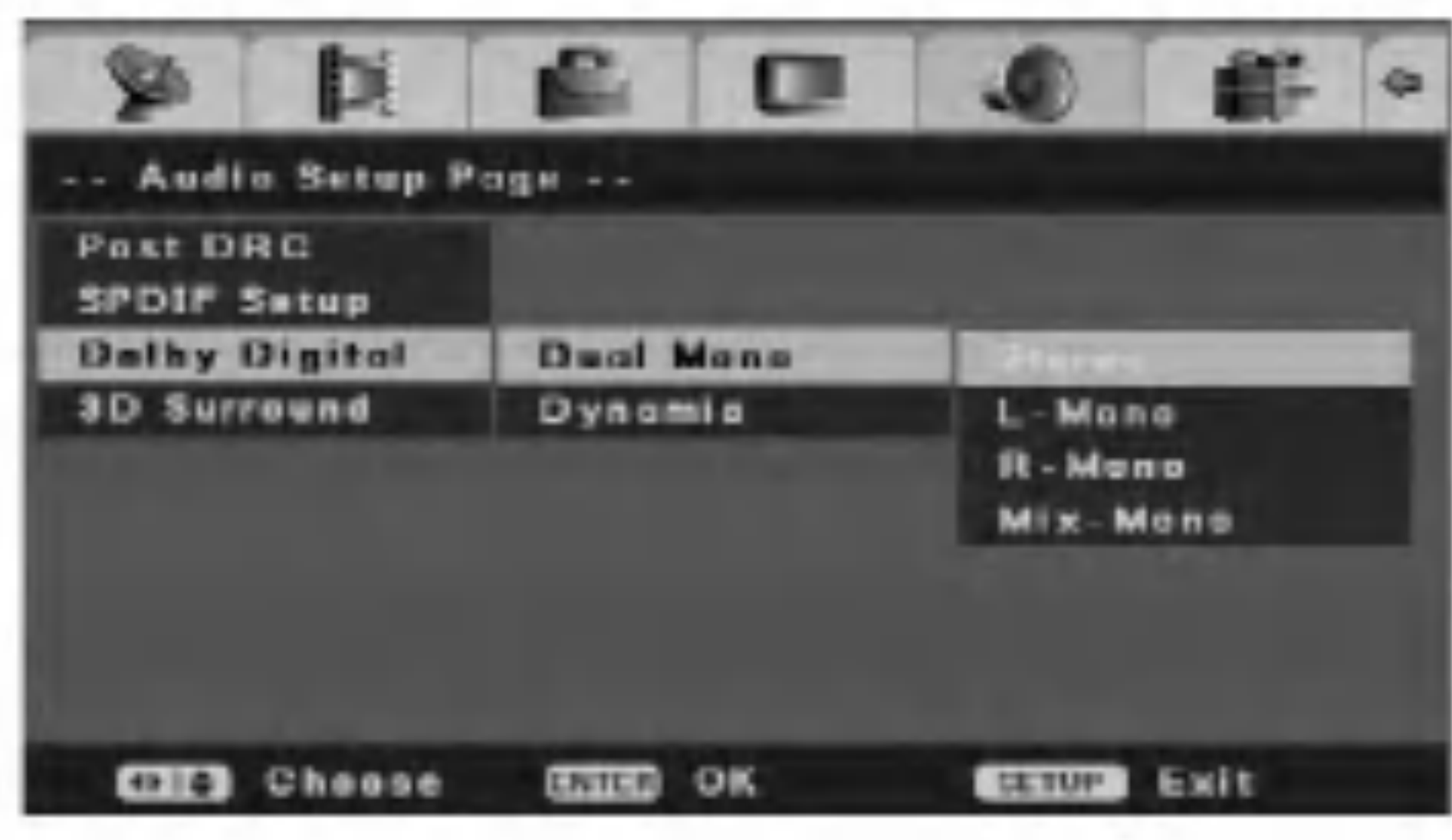

Tama asetus optimoi aanen dynamiikan hiljaisella äänenvoimakkuudella, jolloin kuuntelu aiheuttaa vahemman hairiota. Tama toimii vain DVDvideolevyjen Dolby Digital -äänessä.

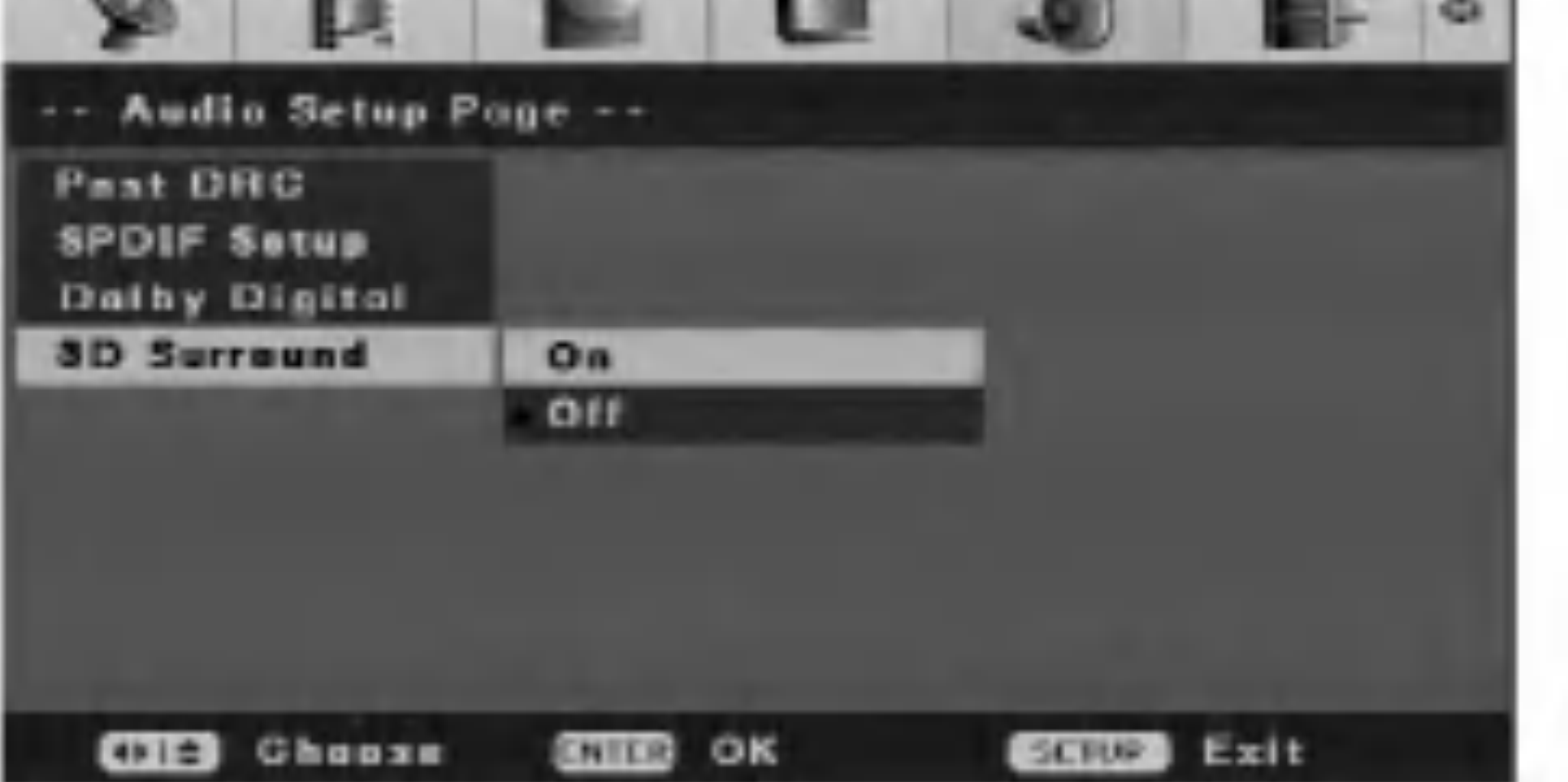

- 3. Valitse dynaamisen alueen pakkaus painamalla
	- $\blacktriangle$  /  $\nabla$  ja paina ENTER.

Jos dynaamisen alueen pakkaus on erittain suuri, diskantti- ja bassoäänien välinen alue supistuu.

#### Dynamic

Voit käyttää tätä tehostetta valitsemalla [3D Surround] -asetukseksi [On]-vaihtoehdon.

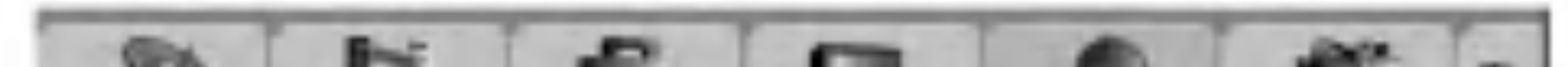

- 
- 1. Valitse [Initial Setup] -valikosta [Dolby Digital] vaihtoehto ja paina  $\blacktriangleright$ .
- 2. Valitse [Dynamic] painamalla  $\blacktriangle / \blacktriangledown$  ja paina ENTER. Tilarivi tulee nakyviin.

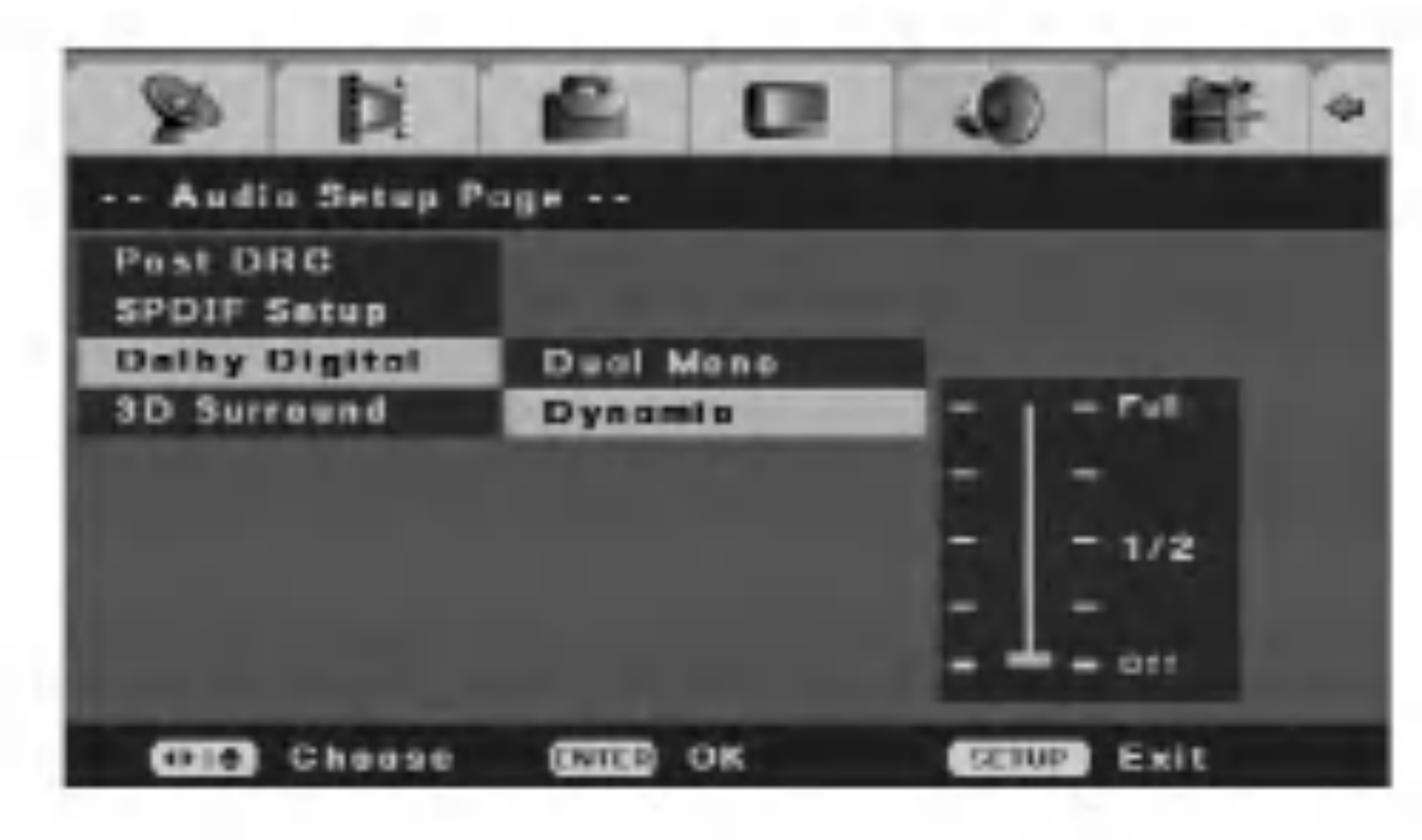

## 3D Surround

Tama laite voi tuottaa kolmeulotteista surround-aanta jaljittelevan tehosteen kahden tavallisen stereokaiuttimen avulla, vaikka tavallisesti kotiteatterijarjestelman aani edellyttaa vahintaan viisi kaiutinta.

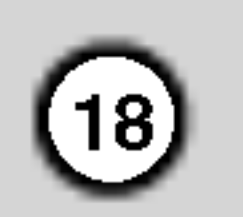

## **Oletusasetus**

### TV Type

? Jos valittu jarjestelma ei vastaa television asetuksia, kuvan värit voivat vääristyä.

Valitse oikea asetus tv-jarjestelmasi mukaan.

[PAL] Jos tallennin on yhdistetty PAL-televisioon.

[Auto] Jos tallennin on yhdistetty monijarjestelmatelevisioon. [NTSC] Jos tallennin on yhdistetty NTSC-televisioon.

#### Aanen, tekstityksen ja levyvalikon kieli

Voit valita levyn valikon, aanen ja tekstityksen kielen. [Original]: Kaytetaan levyn alkuperaista kielta. [Others] Voit valita toisen kielen syottamalla

numeropainikkeiden avulla nelinumeroisen kielikoodin sivulta 44 ja painamalla ENTER.

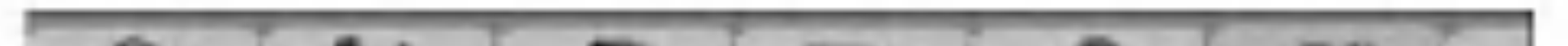

1. Valitse [Initial Setup] -valikosta [Parental Ctrl] vaihtoehto ja paina  $\blacktriangleright$ .

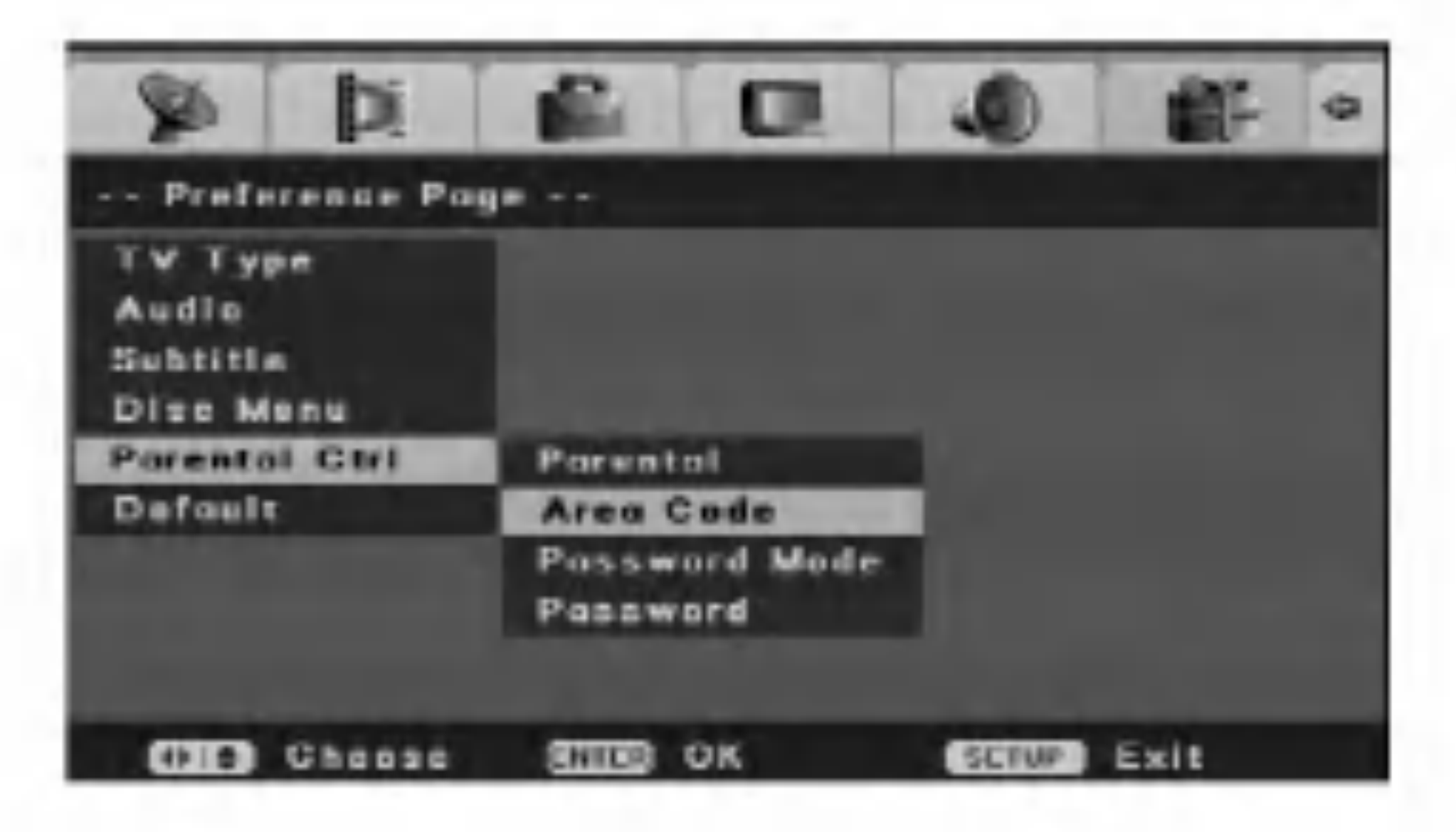

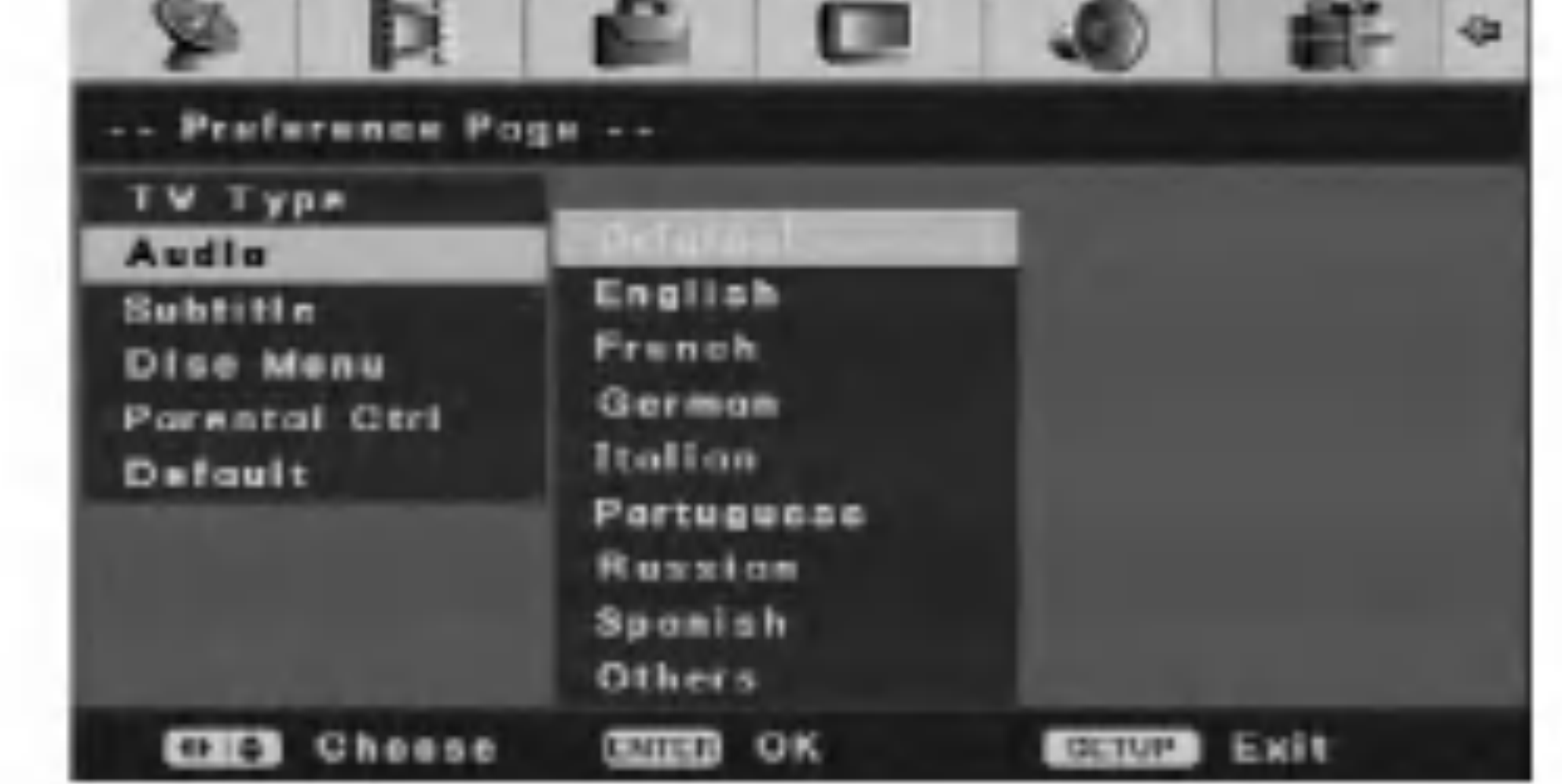

#### Lapsilukko

2. Valitse [Area Code] -asetus painamalla  $\blacktriangle / \blacktriangledown$  ja paina ENTER. [Area Code] -valikko tulee nakyviin.

- 3. Syota aluekoodin ensimmainen merkki painamalla  $\blacktriangle$  /  $\nabla$  ja paina  $\blacktriangleright$ .
- 4. Syötä aluekoodin ensimmäinen merkki painamalla  $\blacktriangle$  /  $\blacktriangledown$  ja paina ENTER.

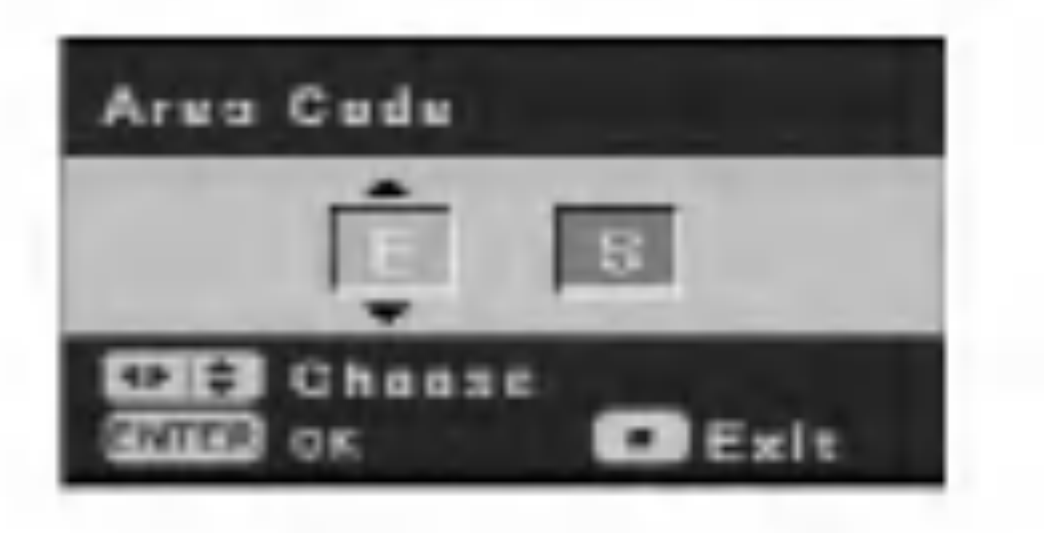

Joidenkin DVD-videoelokuvien toistamista voidaan rajoittaa esimerkiksi kayttajien ian mukaan. Jotkut kohtaukset eivat ehka tule nakyviin tai niiden tilalle tulee toisia kohtauksia.

Valitse asetusvalikosta kaytonvalvonta [Parental Ctrl].

#### Parental

Valitse rajoituksen taso: <sup>1</sup> on rajoitetuin ja 8 vahiten rajoitettu.

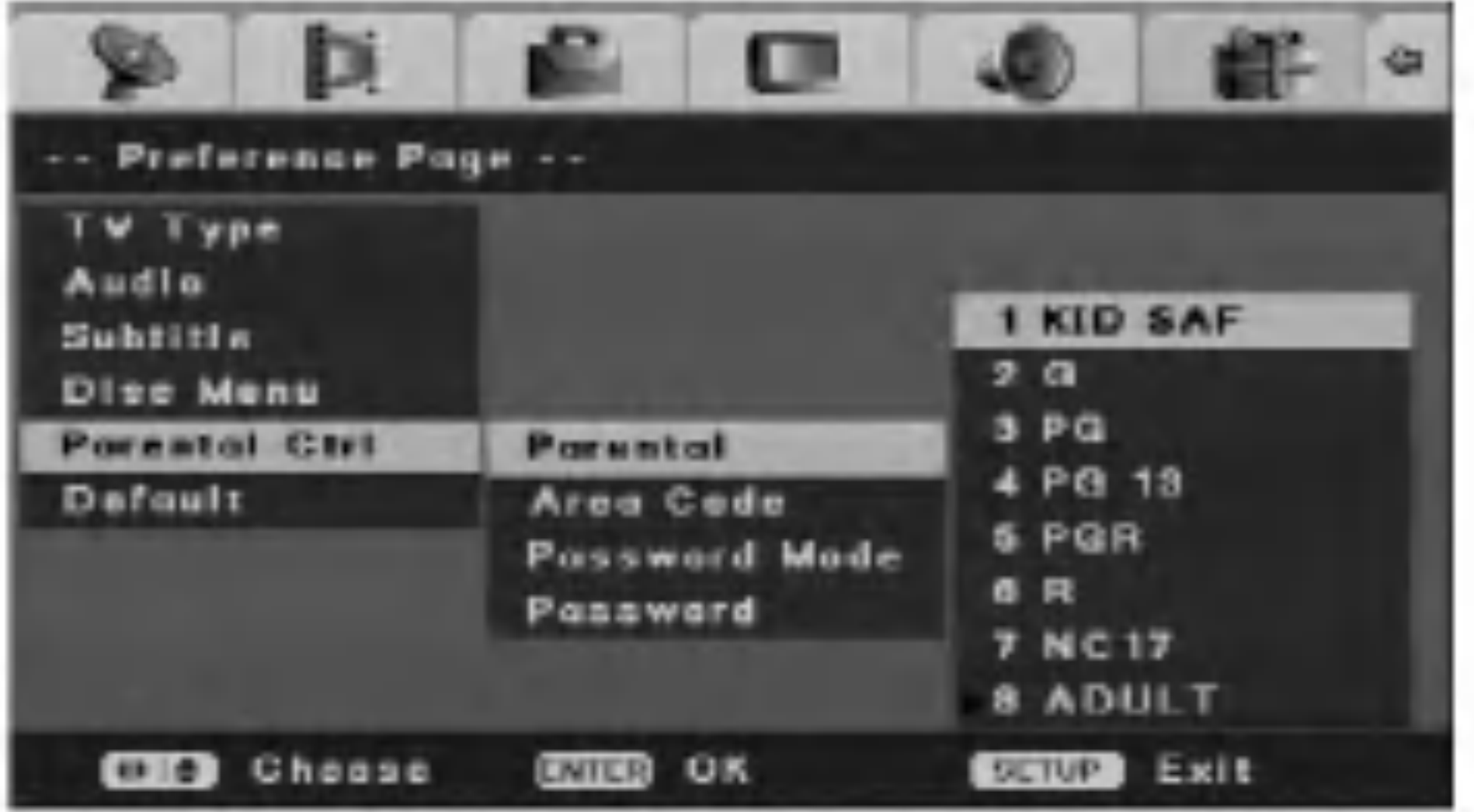

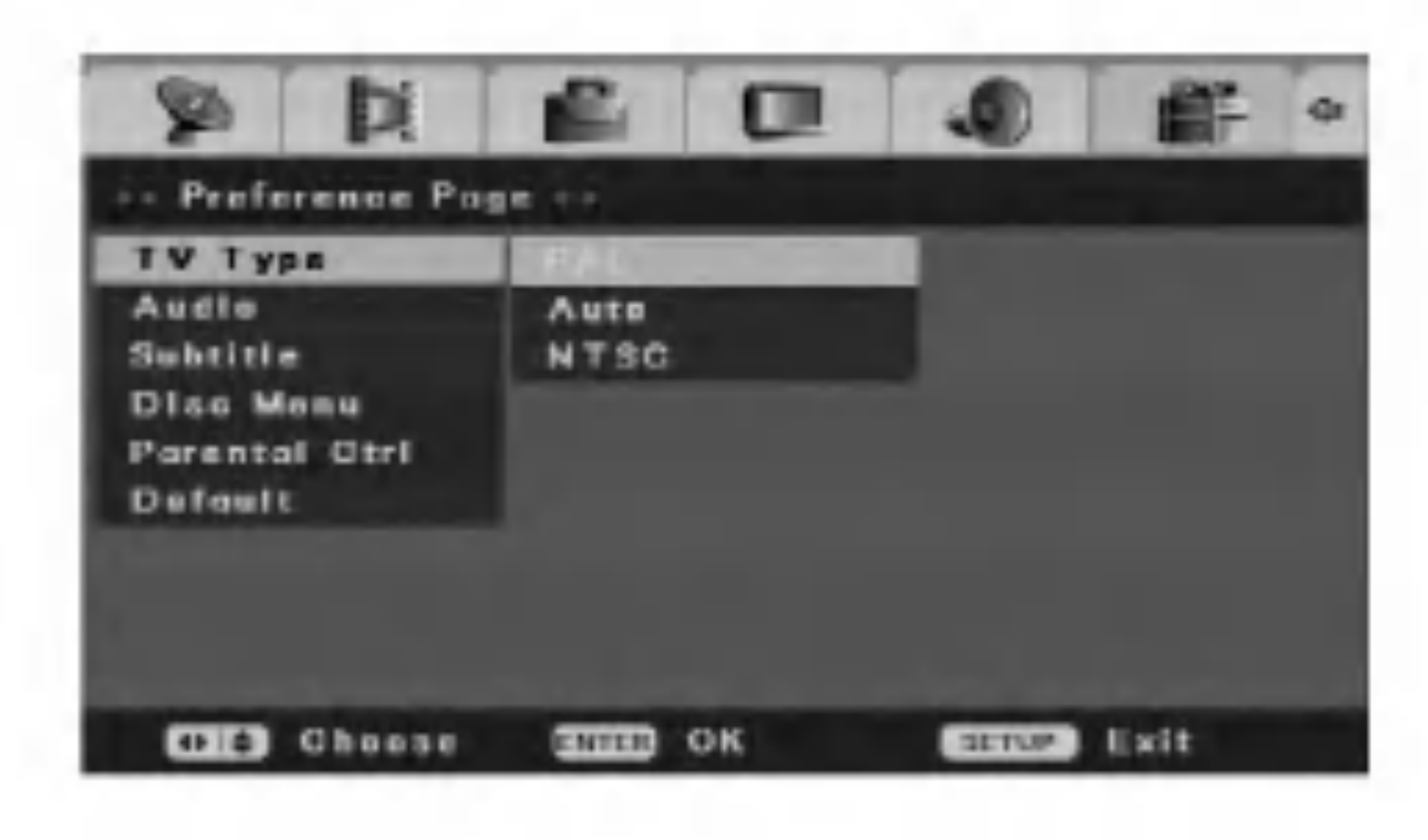

#### Huomautus:

Jos tilaan [Password Mode] asetetaan valinta [On], käytönvalvonnan tason muutokseen tarvitaan salasana.

#### Aluekoodi

Voit valita aluekoodin toiston rajoitukseksi. Lisatietoja on sivulla 44 Aluekoodit-kohdassa.

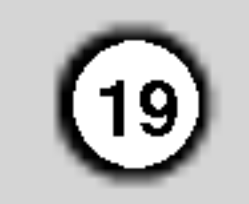

#### Password Mode

Ottaa käyttöön tai poistaa käytöstä käytönvalvonnan. [On] Mahdollistaa luokitettujen elokuvien katselun tai käytönvalvonnan vaihtoehtojen muutokset (käytönvalvonta, aluekoodi jne.). [Off] Lapsilukko ei ole kaytossa, ja levy toistetaan kokonaan.

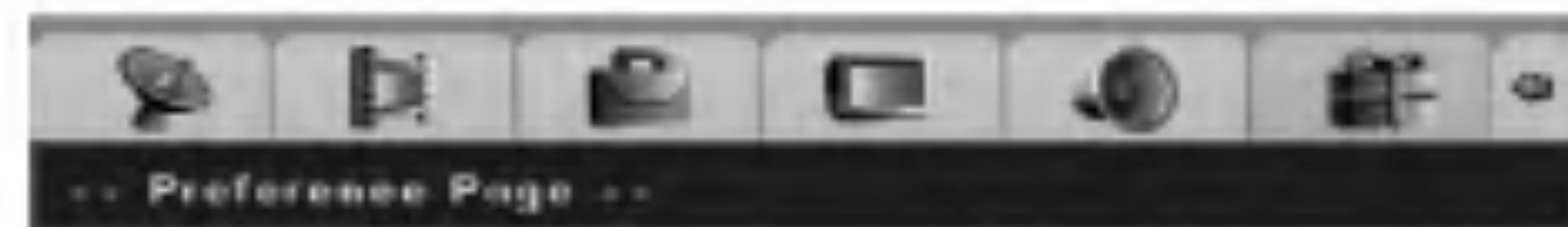

- 1. Valitse [Initial Setup] -valikosta [Parental Ctrl] vaihtoehto ja paina  $\blacktriangleright$ .
- 2. Voit valita [Password]-vaihtoehdon painamalla ▲ /  $\blacktriangledown$ . Paina tämän jälkeen  $\blacktriangleright$ .

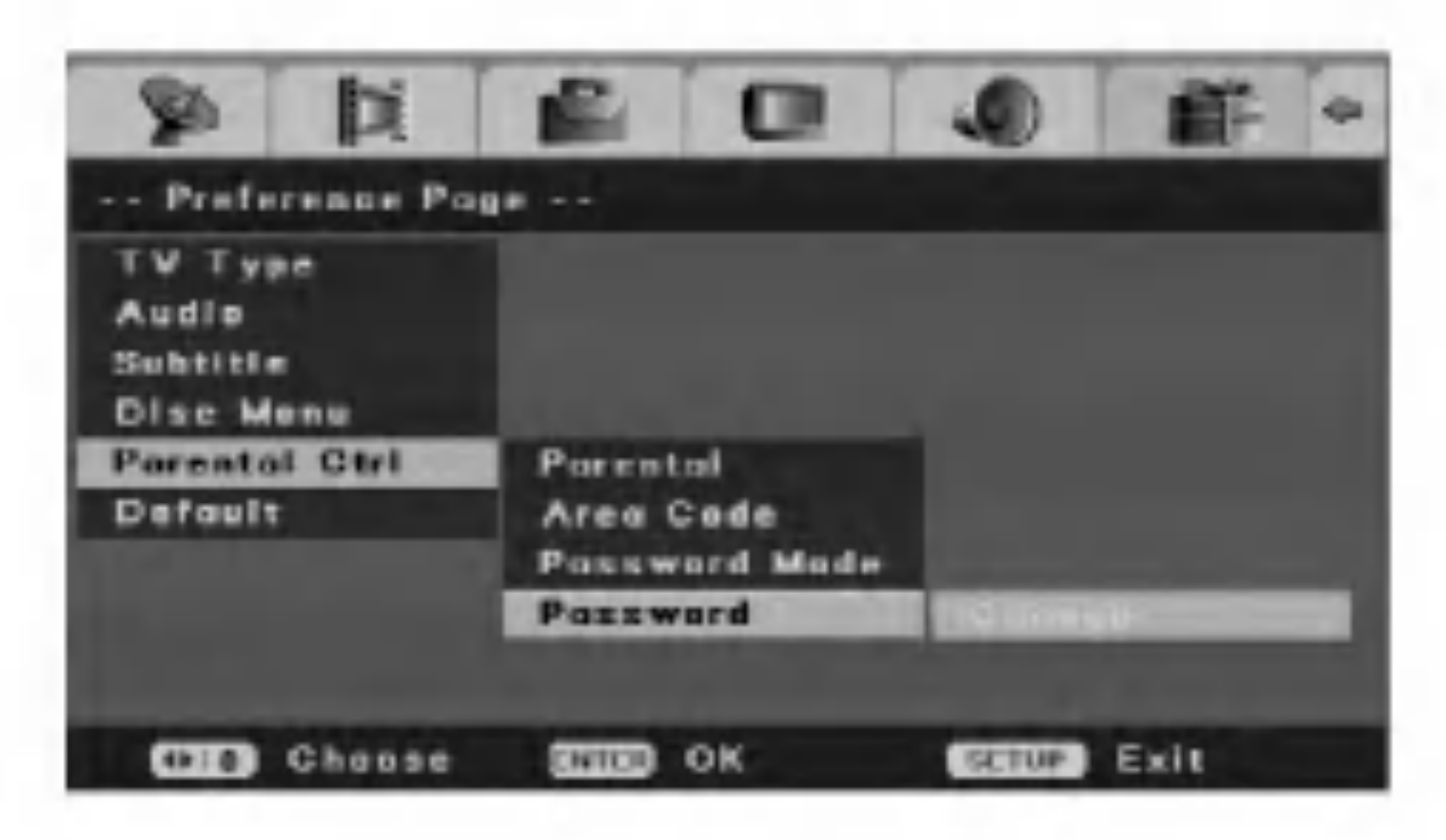

#### Huomautus:

Asetusten muutoksiin tarvitaan salasana.

#### Password

Muuttaa kaytonvalvonta-toimintojen salasanan.

4. Syötä nelinumeroinen salasana käyttäen numeronappaimia. Jos et ole viela syottanyt salasanaa, ei vanhan

salasanan kenttä [Old Password] ole käytössä.

5. Syötä uusi nelinumeroinen salasana käyttäen numeronappaimia. Vahvista uusi salasana syöttämällä se uudelleen ja paina ENTER, kun [OK] on valittuna. Salasana tallentuu.

3. Paina ENTER, kun [Change] on korostettuna. [Input Password] -valikko tulee nakyviin.

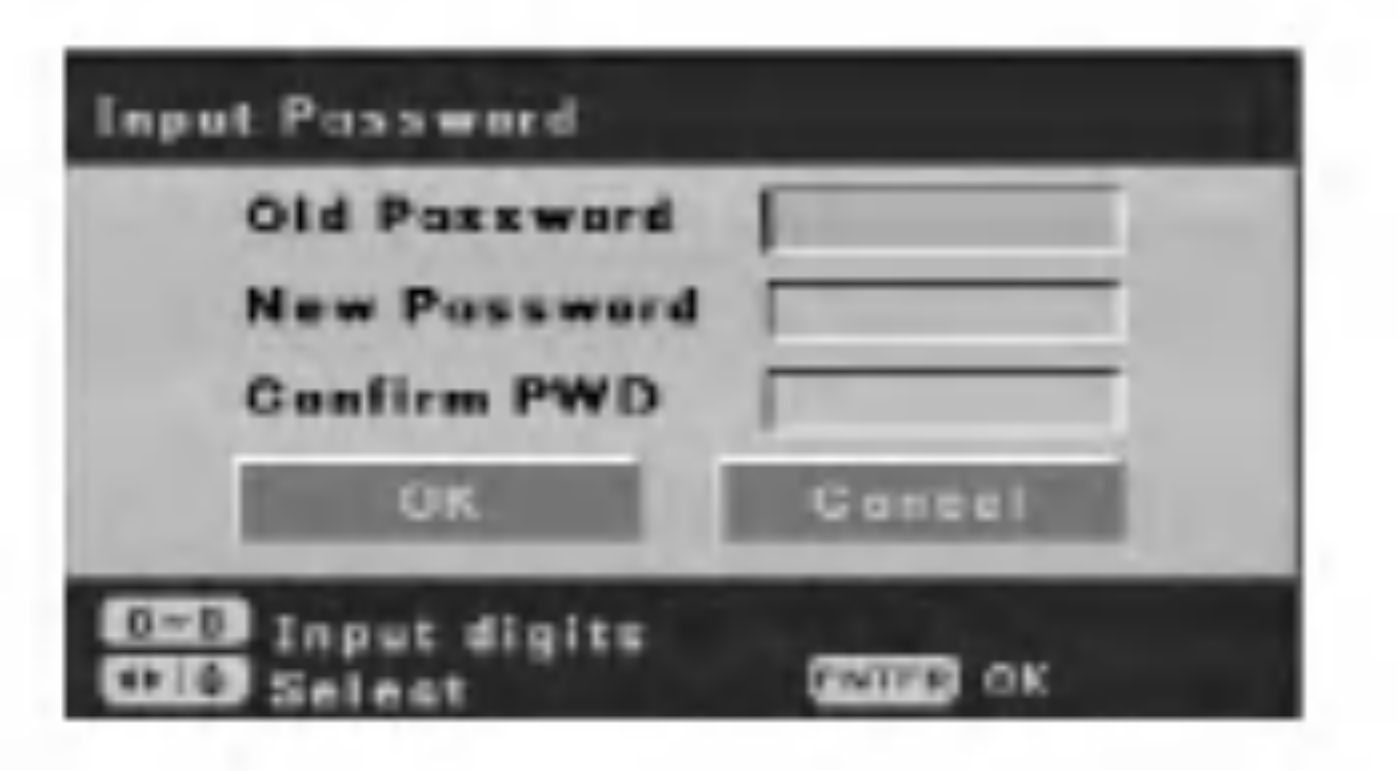

#### Jos unohdat salasanan

Jos olet unohtanut salasanan, voit poistaa nykyisen salasanan toimimalla seuraavasti.

- 1. Paina SETUP. [DVD Recorder Initial Setup] -valikko tulee näkyviin.
- 2. Nappaile numeropainikkeiden avulla kuusinumeroinen luku 210499. Esiin tulee vahvistusviesti.
- 3. Valitse [Yes] ja paina ENTER. 4-numeroinen

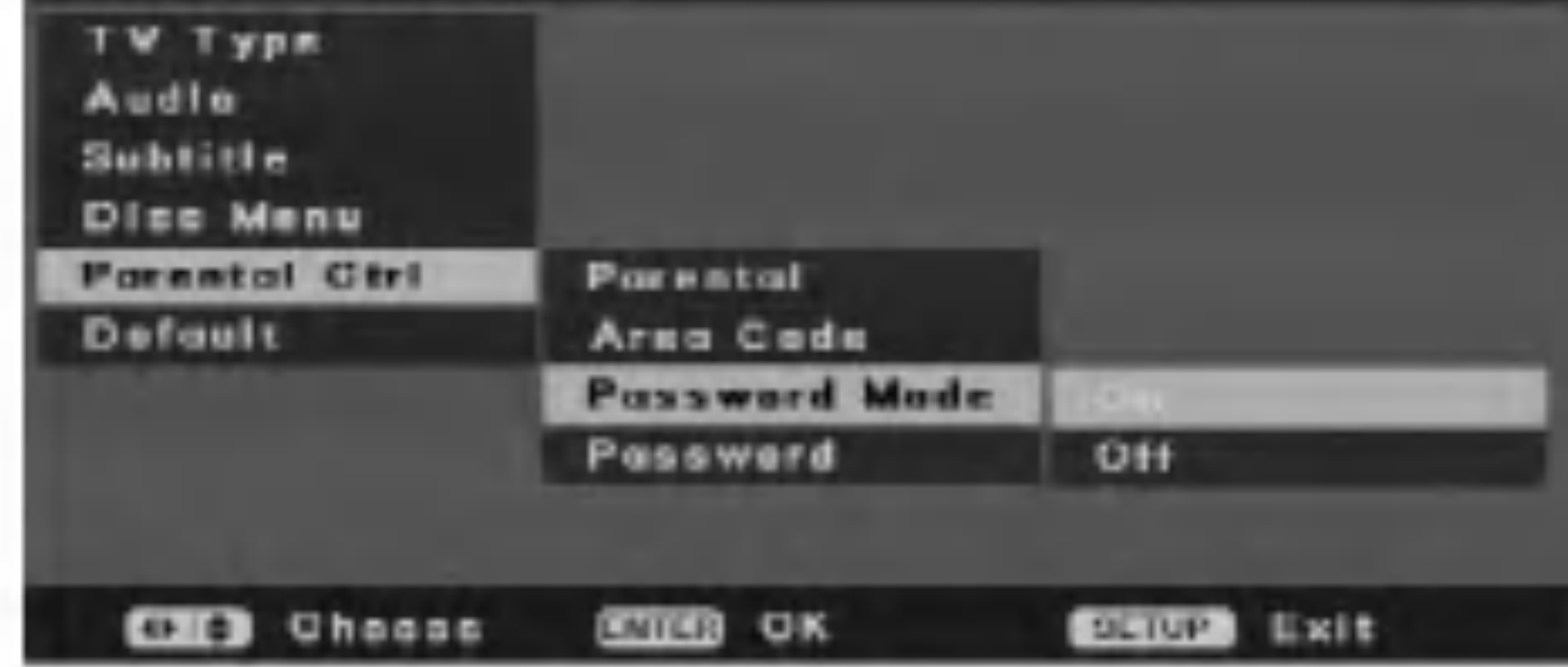

salasana on poistettu. Syota uusi koodi.

## Default

Voit palauttaa kaikki tallentimen asetukset alkuasetuksiksi valitsemalla taman vaihtoehdon. [Parental Control] -asetukset sailyvat ennallaan. [Initial Setup Wizard] -valikko tulee näkyviin. Lisätietoja on sivulla 11 Asetusten määrittäminen automaattisesti -kohdassa.

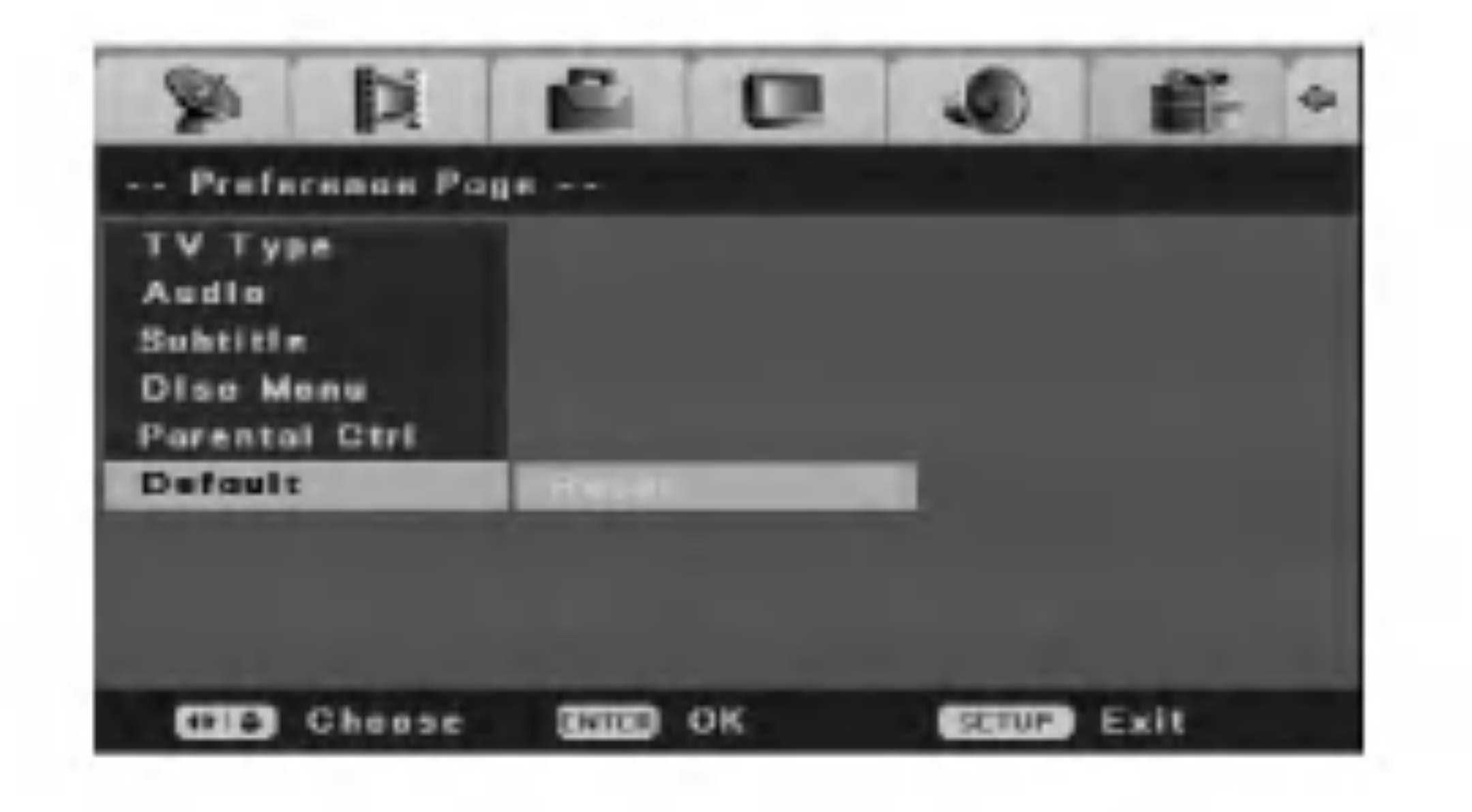

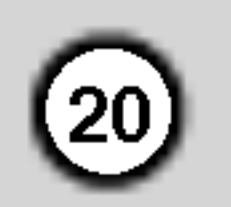

## Levyvalikon kayttaminen

- 1. Paina SETUP. [DVD Recorder Initial Setup] valikko tulee näkyviin.
- 2. Valitse [Disc Oper] -vaihtoehto painamalla  $\blacktriangleleft$  /  $\blacktriangleright$ . Paina tämän jälkeen ENTER. Näyttöön tulee levyvalikko.

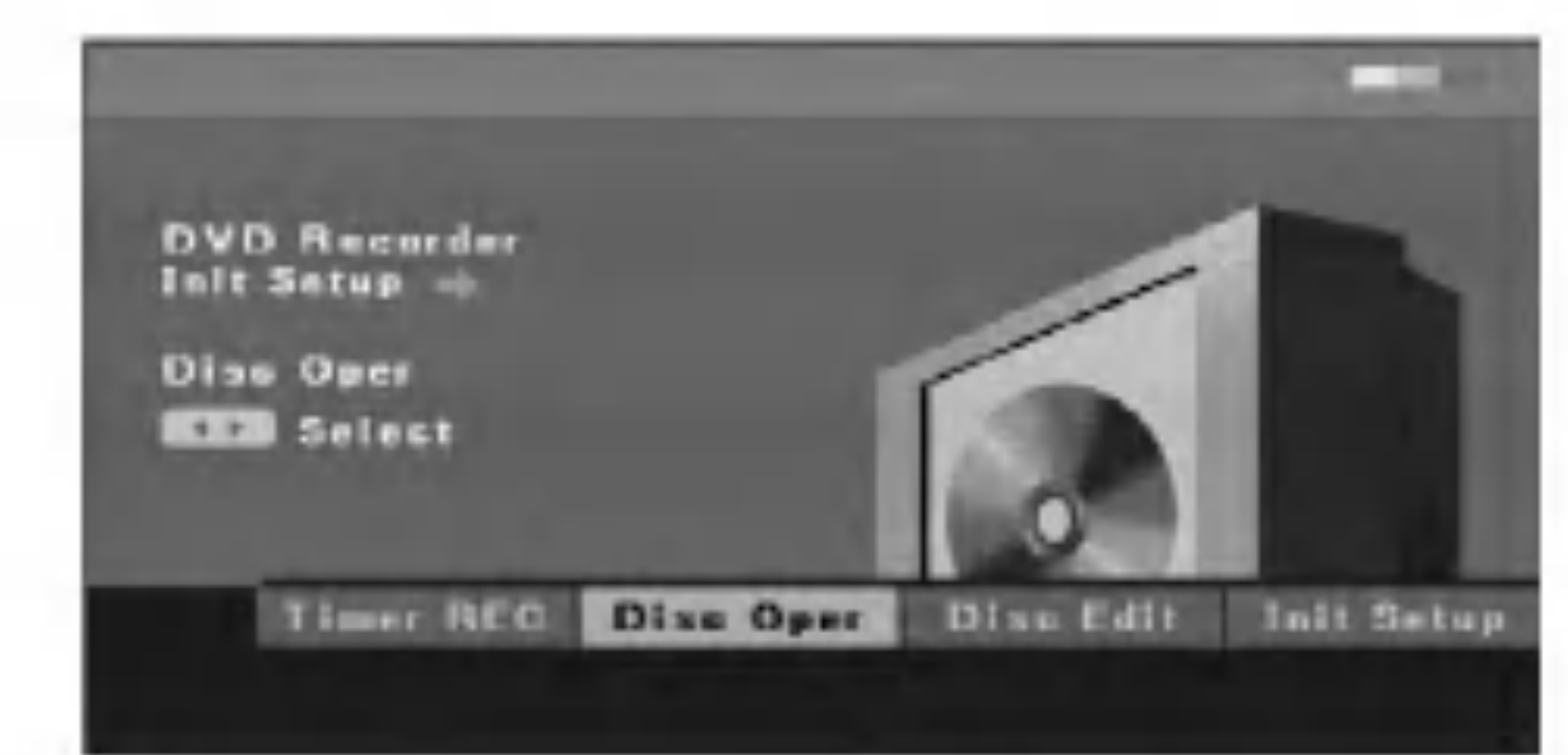

- 4. ENTER vahvistaa valinnan,
- 5. Poistu valikosta painamalla SETUP tai valitse valikosta [Disc Oper] vaihtoehto [<>
Exit], ja paina

2. Paina ENTER. Näyttöön tulee [Erase]-valikko.

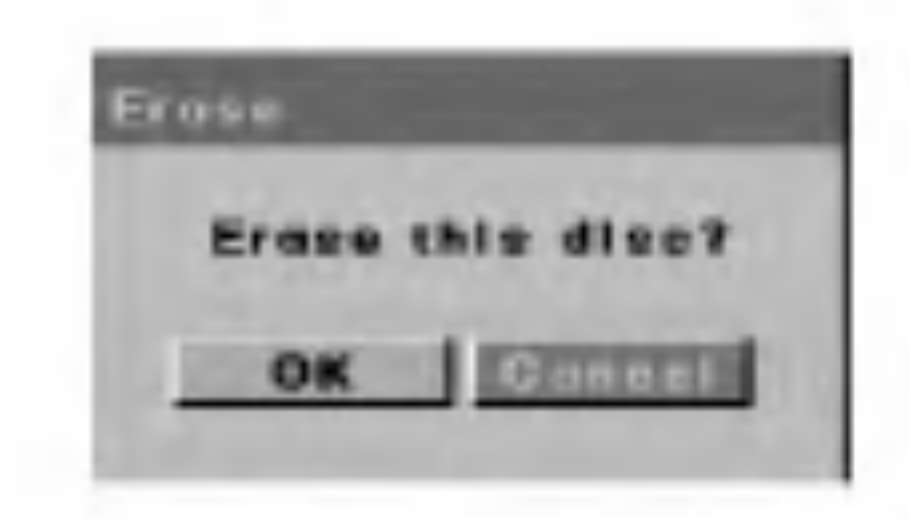

3. Valitse [OK] painamalla  $\blacktriangleleft$  /  $\blacktriangleright$  ja paina ENTER. Levyn tyhjentäminen kestää hetken.

sitten ENTER.

### Levyn tyhjentaminen

Jos asetat tallentimeen taysin tyhjan levyn, se tyhjennetään automaattisesti. Lisäksi voit tyhjentää DVD+RW-levyn käyttämällä asetusvalikkoa seuraavasti:

1. Valitse [Disc Oper] -valikosta [Erase]-vaihtoehto.

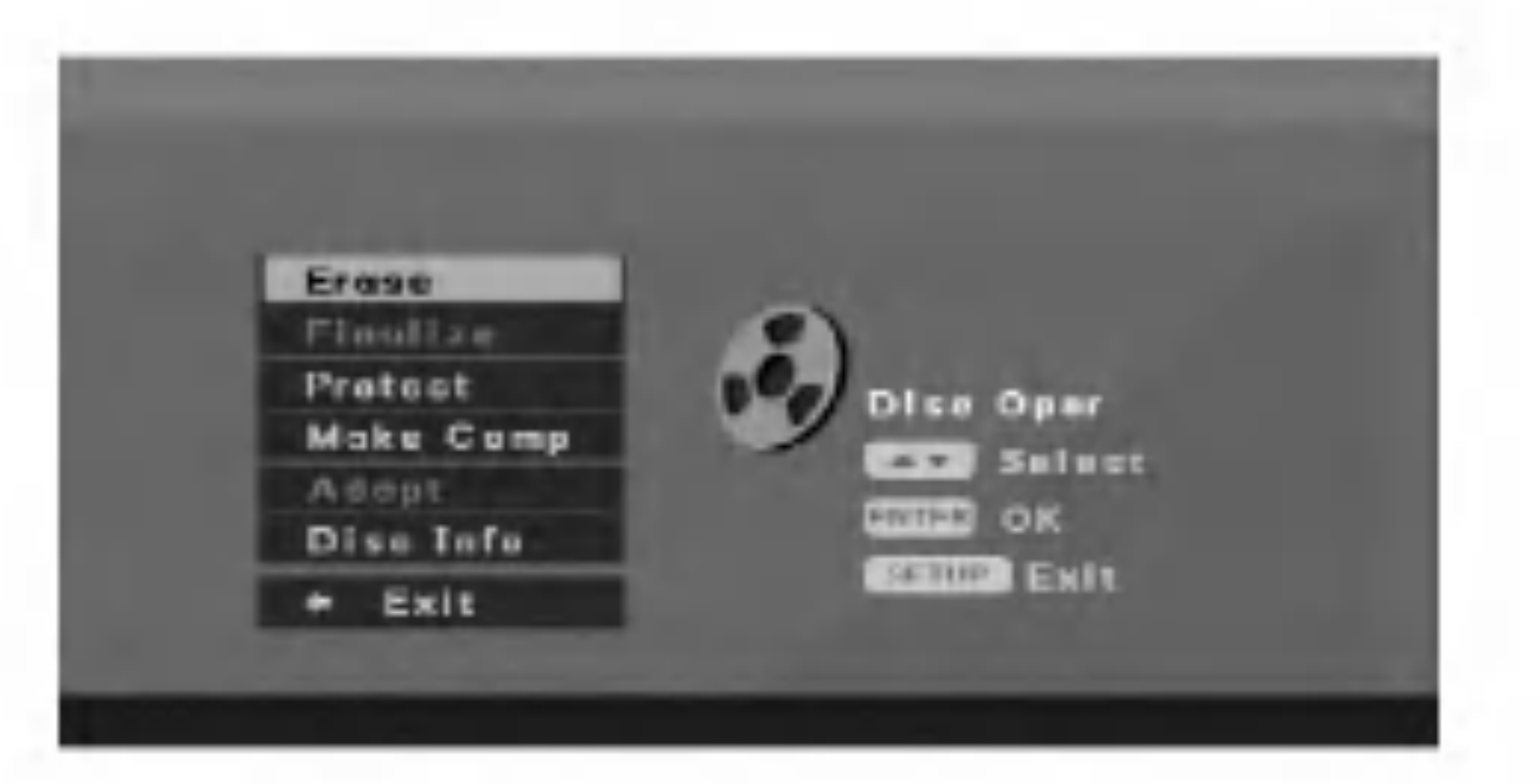

3. Voit valita vaihtoehdon painamalla  $\blacktriangle / \blacktriangledown$ .

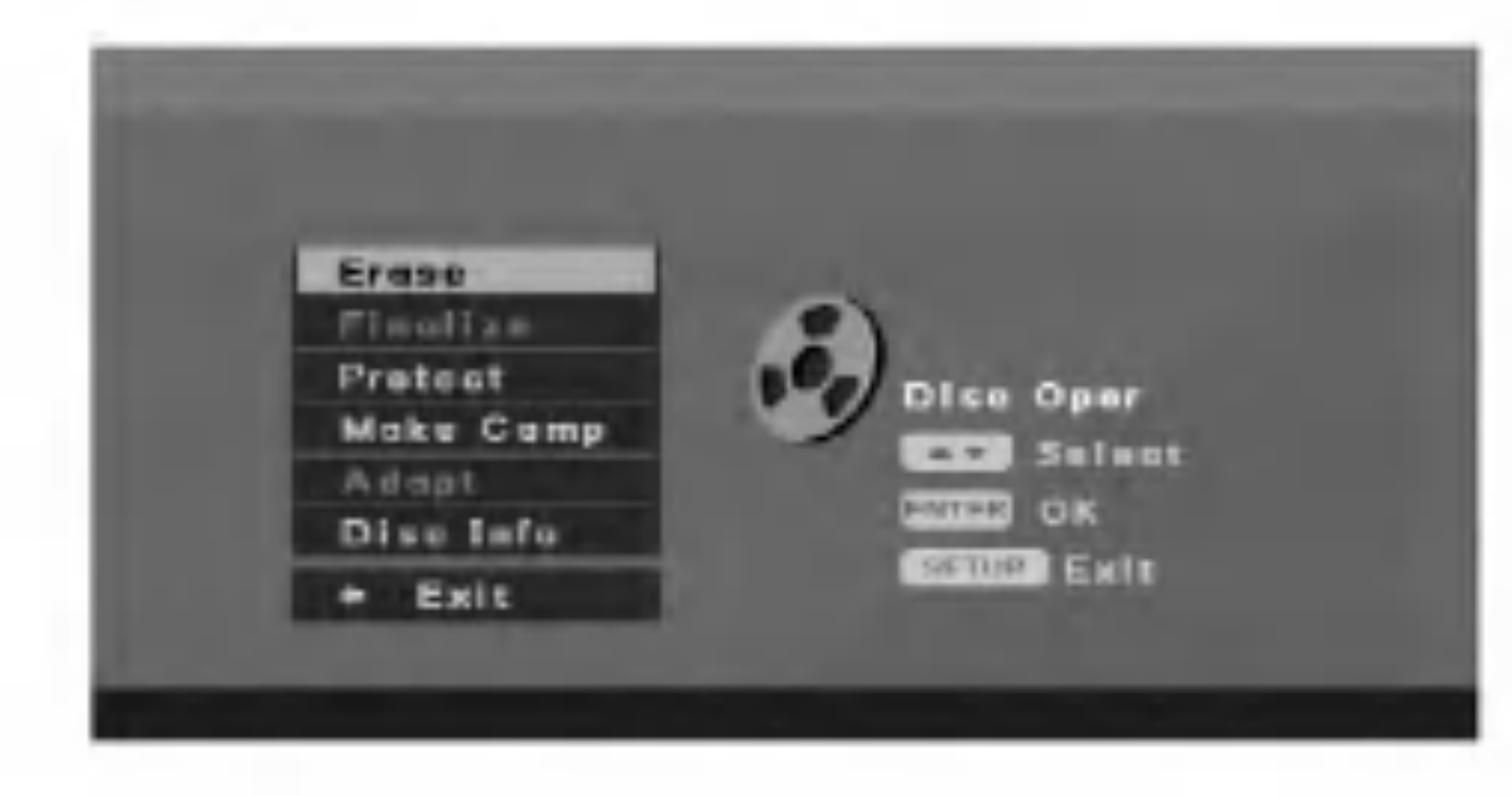

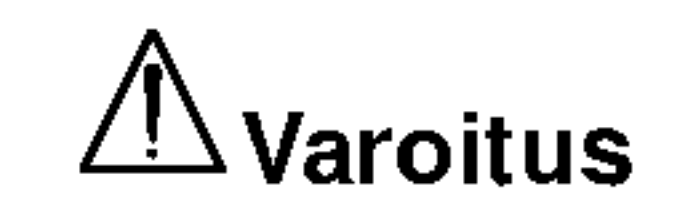

Jos tyhjennät elvyn, koko sen sisältö poistetaan.

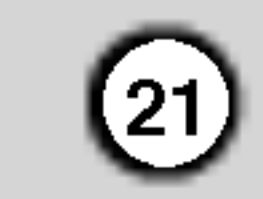

#### Viimeisteleminen

Kun DVD+R-levy on viimeistelty, sita ei voi muokata eikä sille voi enää tallentaa.

Viimeisteltyja DVD+R-tallenteita voidaan toistaa tavallisissa DVD-soittimissa ja tietokoneissa, joissa on yhteensopiva DVD-ROM-asema. Kun levy viimeistellään, se saa valikon, jonka avulla levyllä voidaan siirtyä. Voit käyttää valikkoa painamalla MENU/LIST tai TITLE.

Varoitus

1. Valitse [Disc Oper] -valikosta [Finalize]-vaihtoehto.

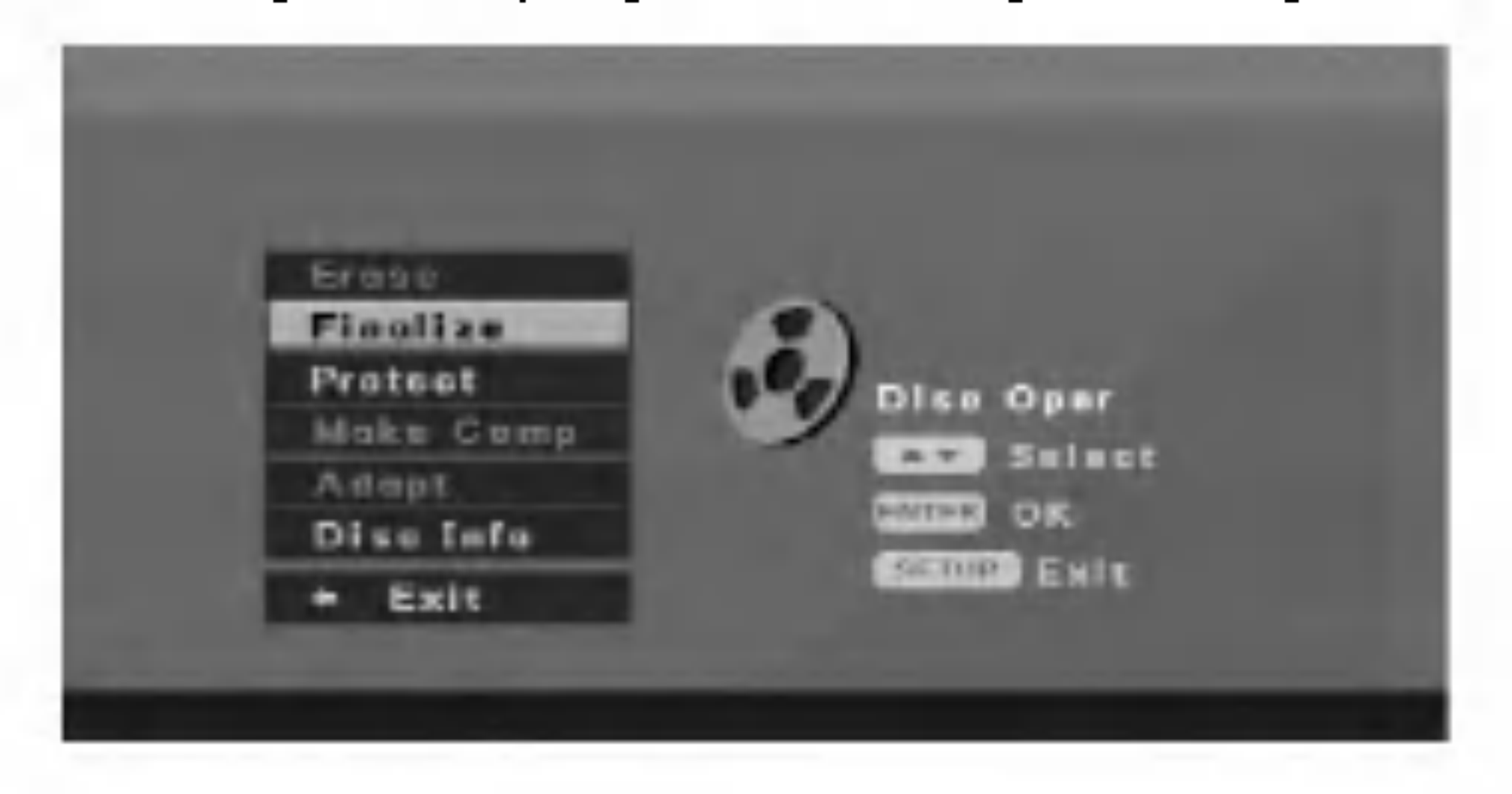

2. Paina ENTER. Näyttöön tulee [Finalize]-valikko.

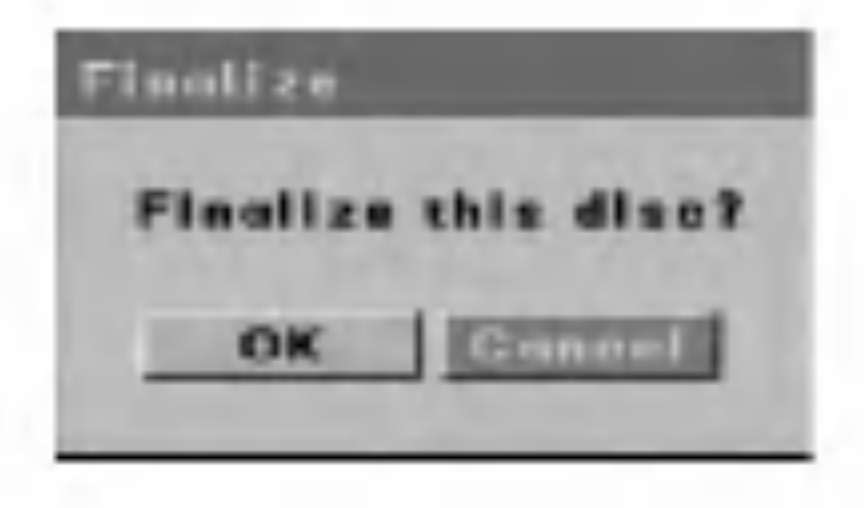

2. Paina ENTER. Näyttöön tulee [Protect]-valikko.

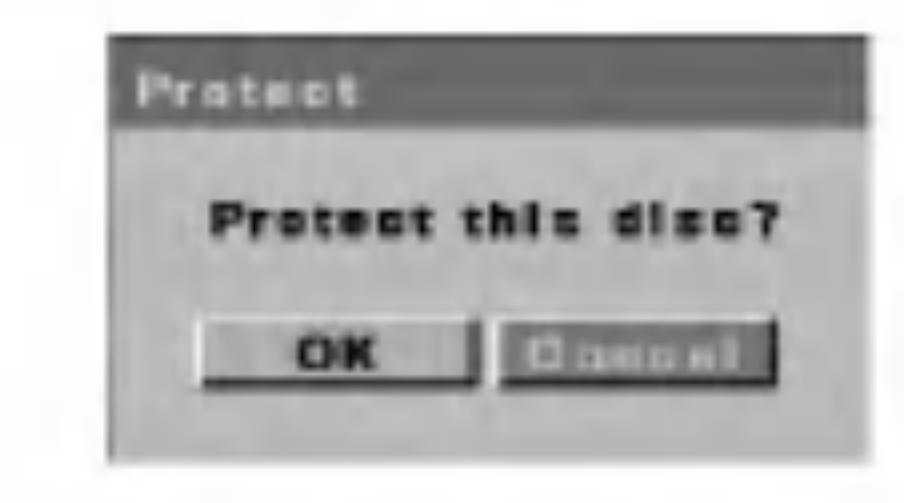

Voit estää tallentamisen ladatulle levylle sekä sen sisältämän aineoston muokkaamisen tai poistamisen valitsemalla [Protect]-vaihtoehdon.

Valitse [Disc Oper] -valikosta [Protect]-vaihtoehto.

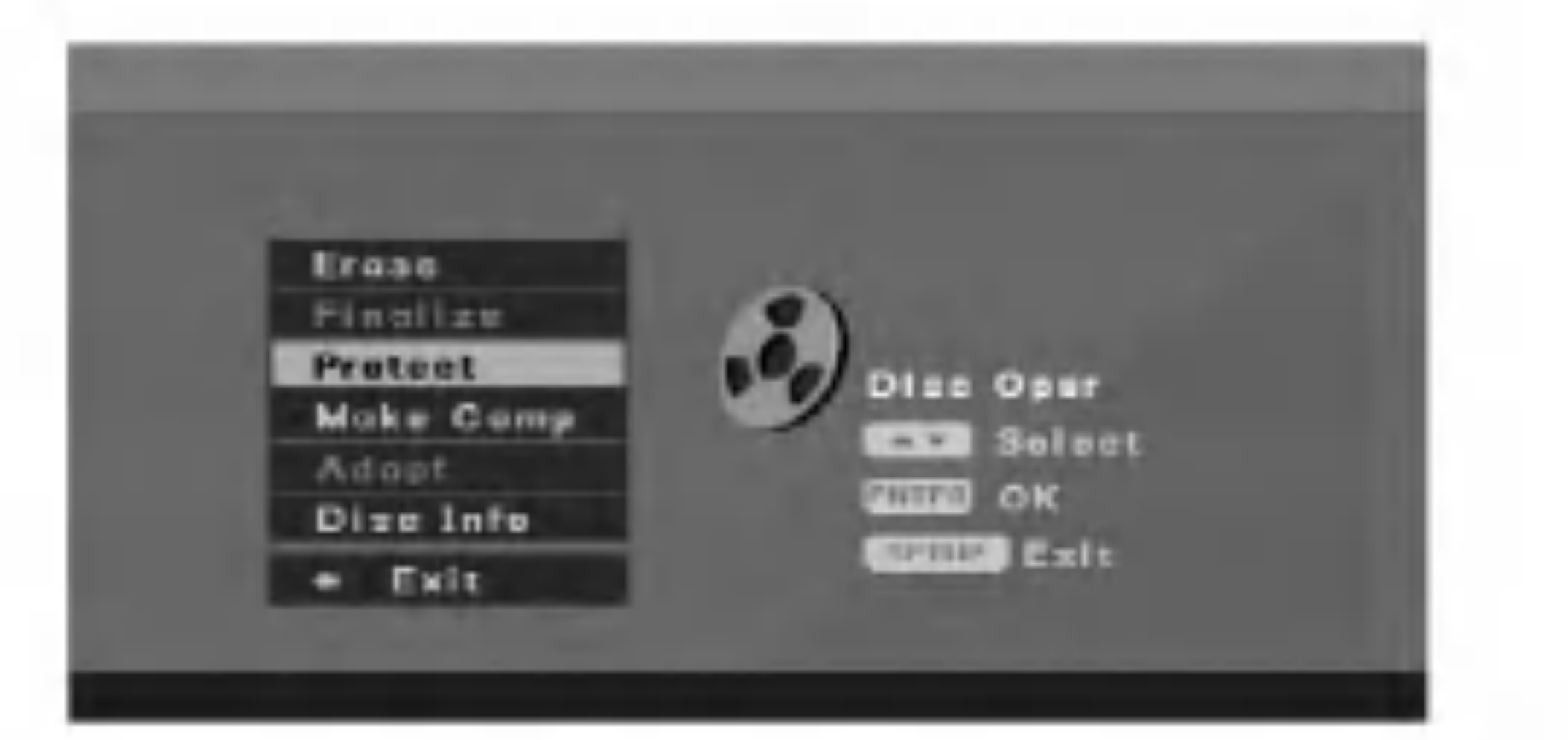

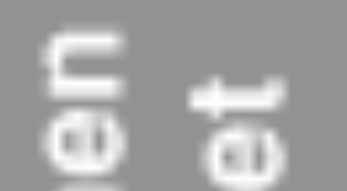

3. Valitse [OK] ja paina ENTER. Tallennin aloittaa levyn viimeistelemisen.

#### Huomautus:

Viimeistelemiseen kuluva aika määräytyy levylle tallennetun aineiston ja esitysten määrän mukaan.

#### Vihje

Jos [Protect]-vaihtoehto on valittuna, viimeisteleminen ei ole käytettävissä. Voit viimeistellä levyn valitsemalla asetukseksi [Unprotect].

> 2. Paina ENTER. Näyttöön tulee [Make Comp] valikko.

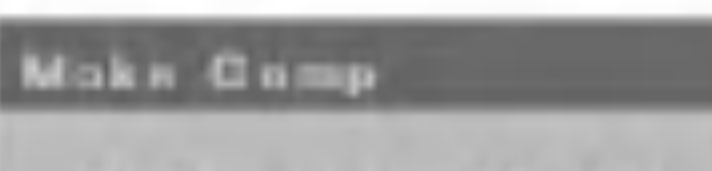

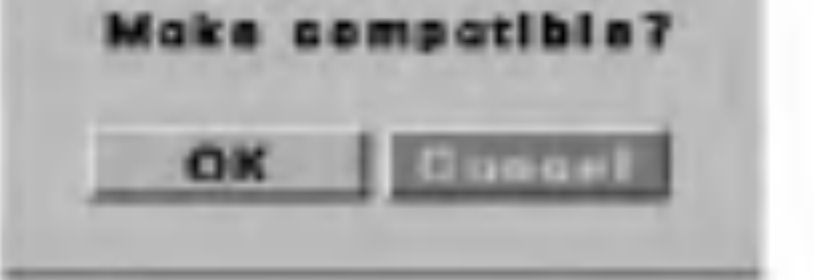

#### Levyn suojaaminen

3. Valitse [OK] ja paina ENTER. Levy on nyt suojattu. Sille ei voi tallentaa eikä tietoja voi poistaa tai muokata. Voit poistaa suojauksen ja muokata levyn sisältöä valitsemalla [Disc Oper] -valikosta [Unprotect] vaihtoehdon.

#### Muokkausten tekeminen yhteensopiviksi

Jos DVD+RW-levy ei ole yhteensopiva muiden DVDsoittimein vuoksi kohtausmerkkien lisaamisen vuoksi, valitse [Make Comp] -vaihtoehto.

1. Valitse [Disc Oper] -valikosta [Make Comp] vaihtoehto.

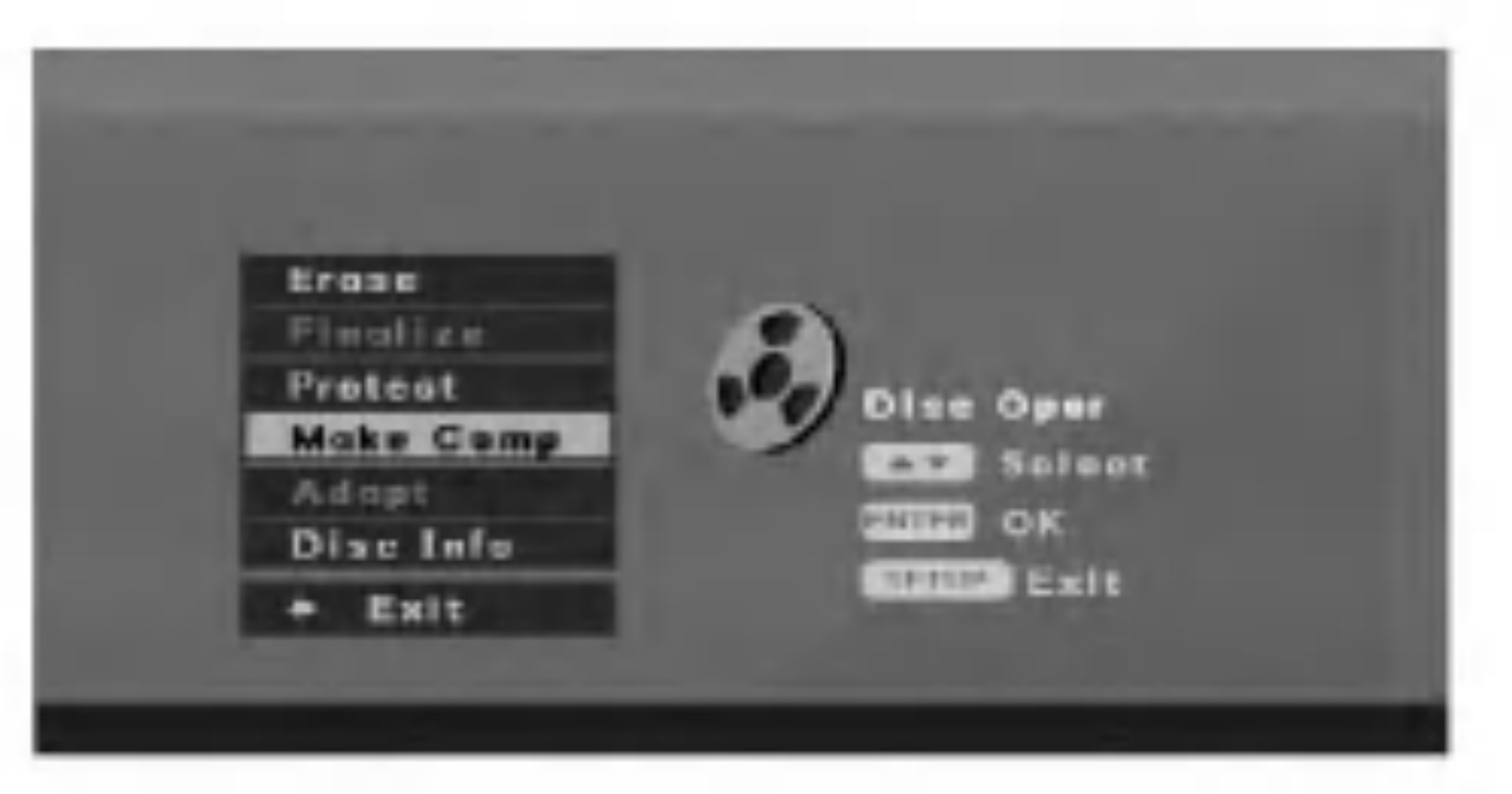

3. Valitse [OK] ja paina ENTER.

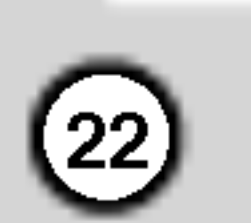

#### Mukauttaminen

Toisessa tallentimessa tallennettua levya ei voi kayttaa tassa tallentimessa. Voit levya mukautettuasi sen tahan tallentimeen.

1. Valitse [Disc Oper] -valikosta [Adapt]-vaihtoehto.

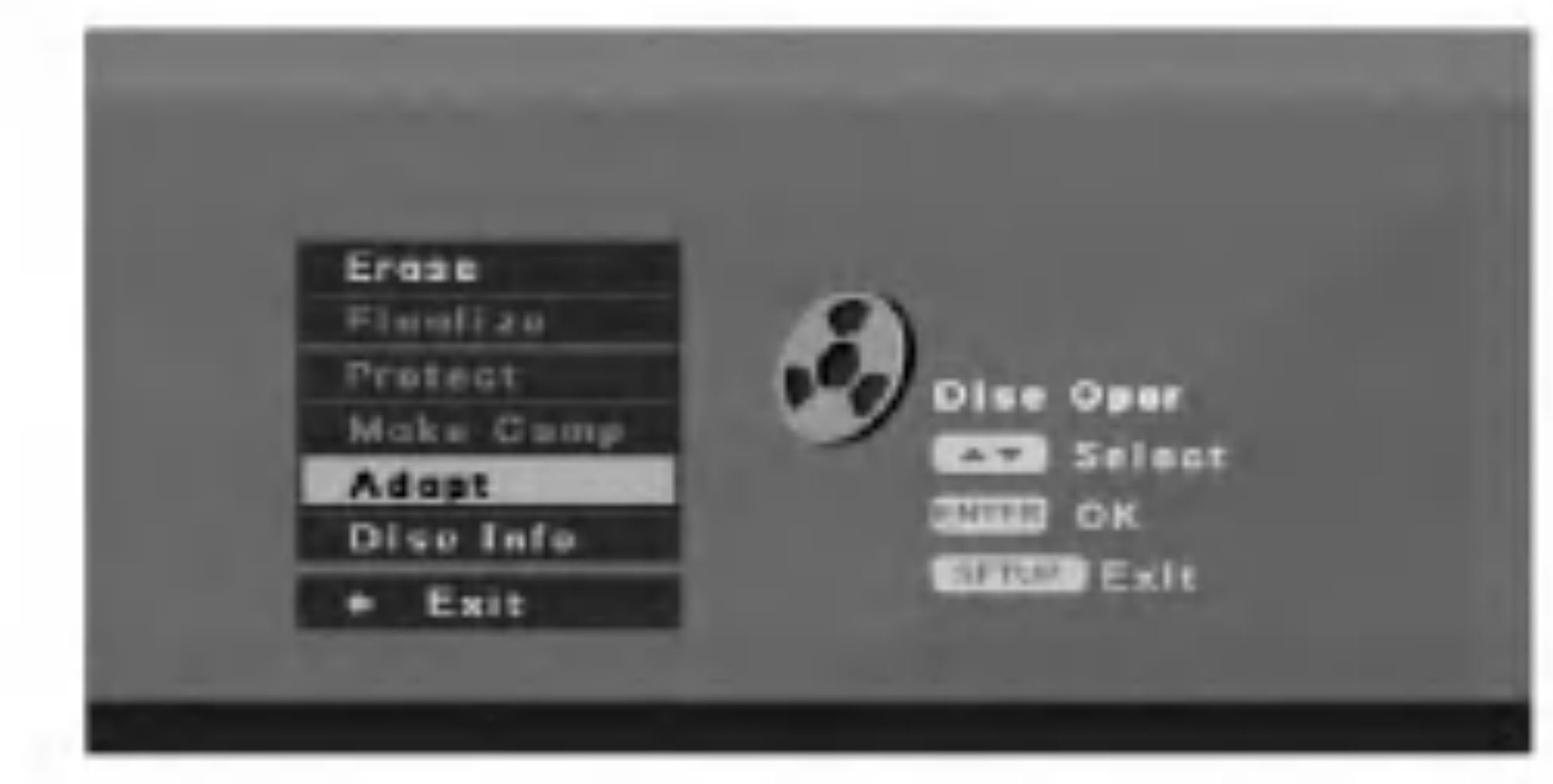

2. Paina ENTER. Näyttöön tulee [Adapt]-valikko.

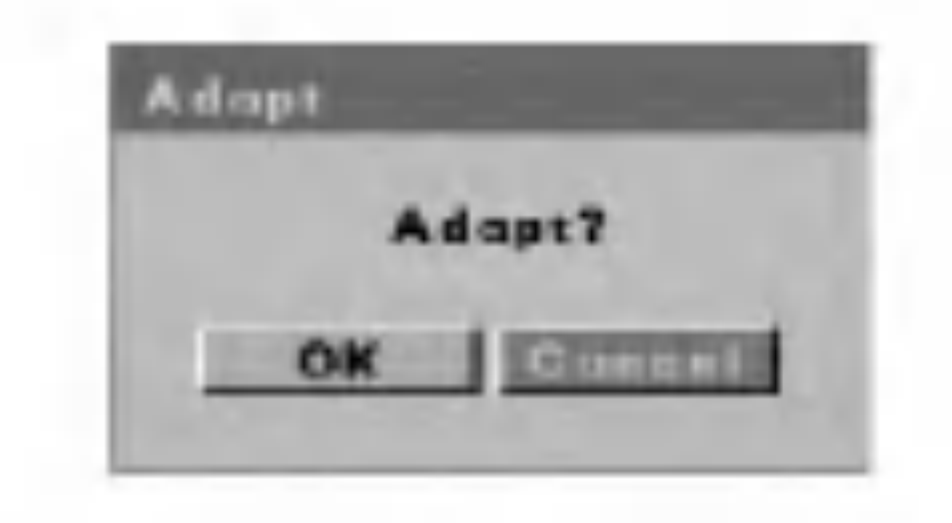

Näet DVD+R/RW-levyn levyetiketti-, tietoväline-, ohjelmamaara-, tila- ja jaljella olevan ajan tiedot.

3. Valitse [OK] ja paina ENTER.

#### Levyn tiedot

1. Valitse [Disc Oper] -valikosta [Disc Info] vaihtoehto.

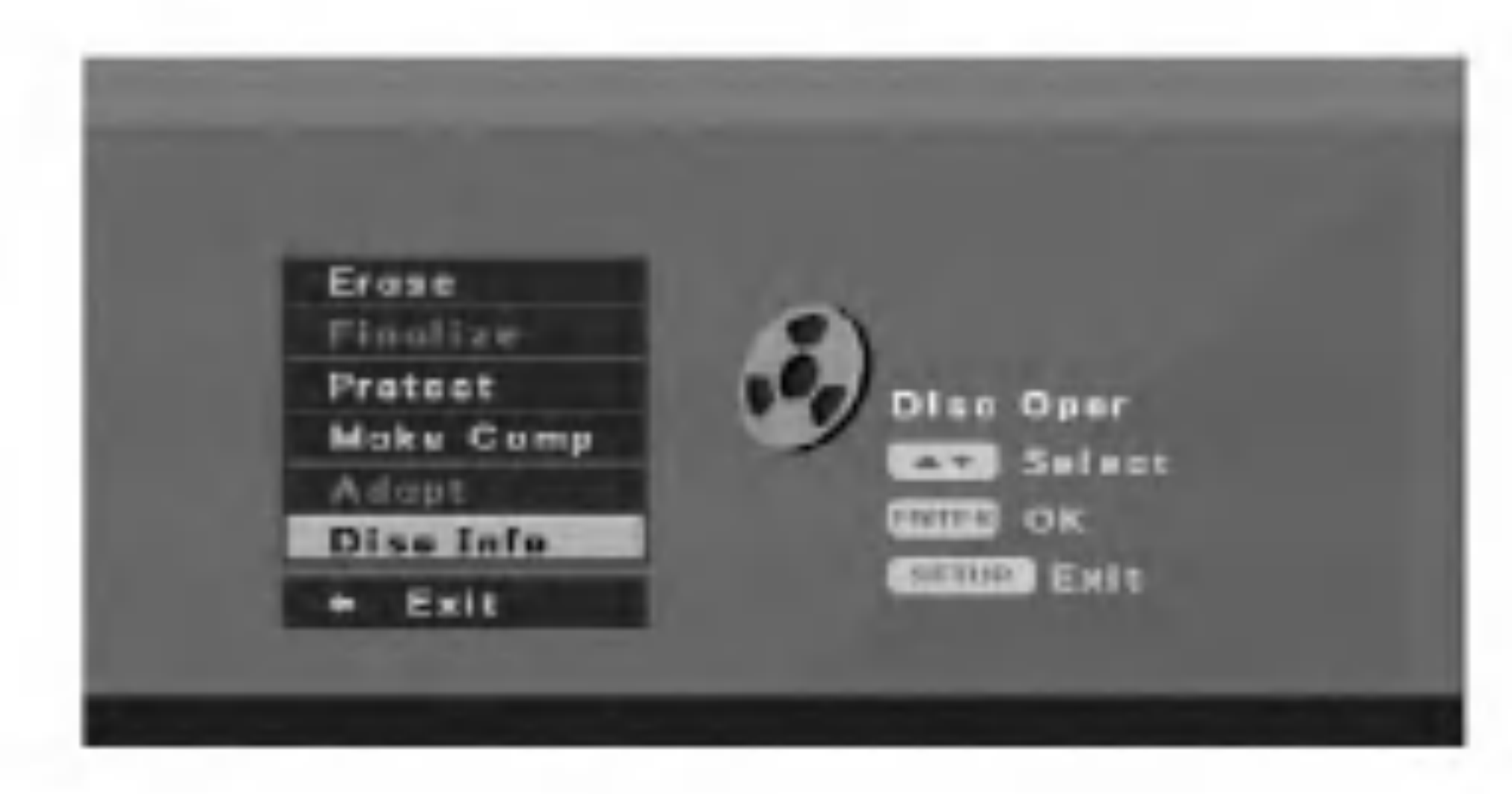

2. Paina ENTER. Nayttoon tulee [Disc Info] -valikko.

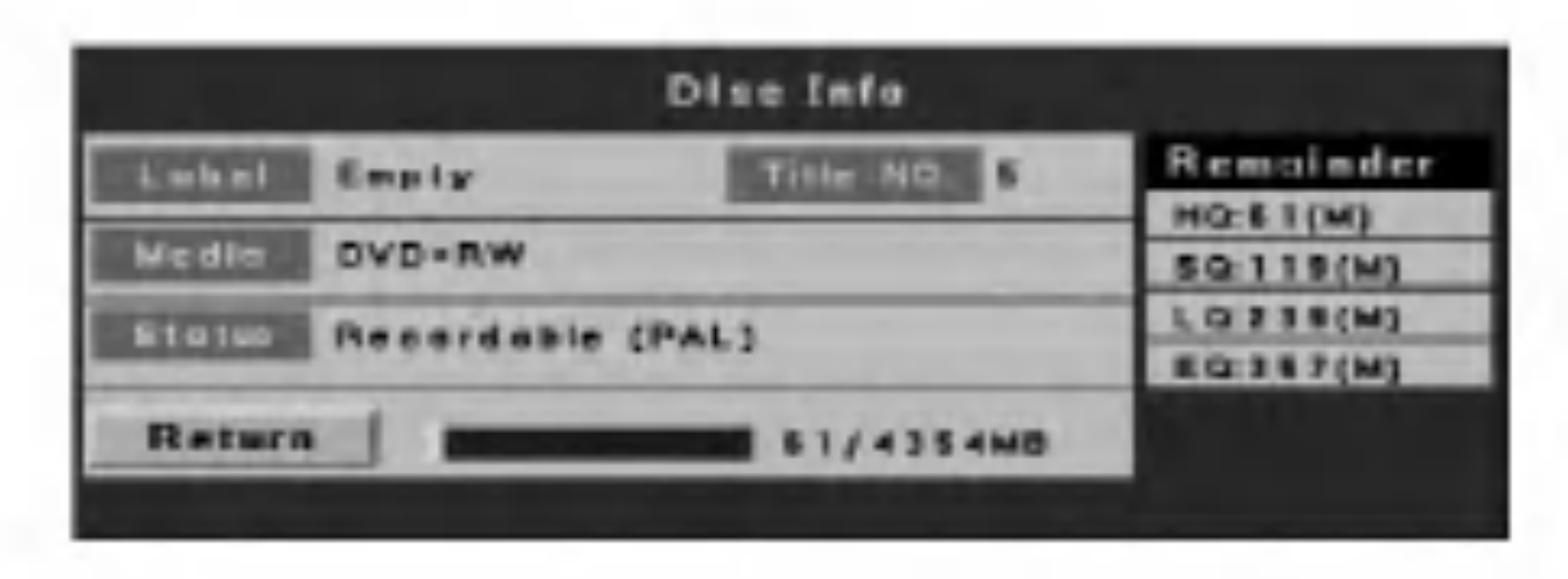

3. Voit palata [Disc Oper] -valikkoon painamalla SETUP, RETURN tai ENTER.

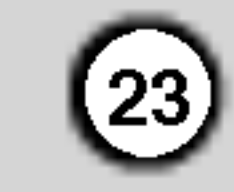

## Yleistietoja kuvaruutunäytöstä

Tässä käyttöoppaassa kuvataan tallenimen peruskaytto. Joitakin DVD-levyja kaytetaan eri tavalla tai niiden toistoon liittyy rajoituksia. Television näyttön voi tulla käytön aikana "  $\phi$  " sen merkiksi, että täss käyttöoppaassa kuvattu toiminto ei ole käytettävissä tietylla video-DVD-levylla.

#### Tietojen tuominen näyttöön katseltaessa televisiota

Saat tiedot näkyviin tai voit poistaa ne näkyvistä painamalla tv:n katselun aikana DISPLAY-painiketta.

## Naytossa nakyvan valikon käyttäminen

Näytössä näkyvä valikko sisältää monia toistoominaisuuksia. Saat tämän valikon näkyviin painamalla DISPLAY-painiketta toiston aikana. Valikko tulee näytön yläosaan. Kuvakkeet kuvaavat kaikkia ominaisuuksia. Vot siirtyä valikon kuvakkeiden välillä käyttämällä  $\triangle$  /  $\nabla$  /  $\blacktriangle$  /  $\blacktriangleright$  -painikkeita.

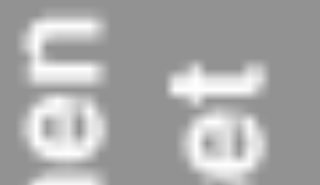

Voit selata kuvakkeen alapuolella näkyvään tekstiruutuun tulevia vaihtoehtoja käyttämällä  $\blacktriangle / \blacktriangledown$  painikkeita kuvakkeen ollessa korostettuna.

Näytössä näkyvä valikko on käytettävissä vain, jos se on nimenomaisesti lisatty levyyn. Jos esimerkiksi valitset tekstityskuvakkeen, voit vaihtaa tekstityksen kieltä vain, jos levyn laatija on varustanut levyn tekstityksillä. Voit tuoda näyttöön erilaisia tietoja levystä.

: Ohjelman numero (nykyinen tai kokonaismäärä) (sivu 24)

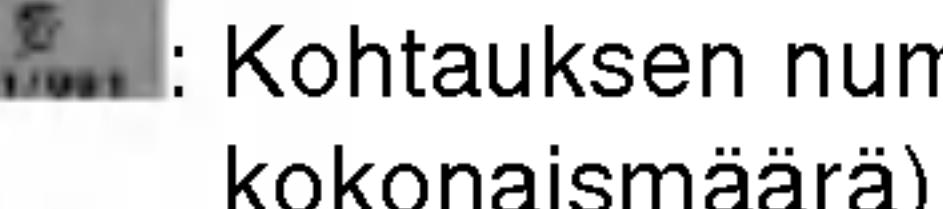

: Kohtauksen numero (nykyinen tai kokonaismäärä) (sivu 24)

#### Ilmaiseen päivämäärän ja ajan.

- **States**: Ohjelman kulunut toistoaika (sivu 25)
- : Aänen koodaus ja kieli (sivu 26)
- ्लि<sub>ल ।</sub> Tekstityksen numero (sivu 26)
- : Kuvakulman numero (Nykyinen / Yhteensa) (sivu 26)
- : Uudelleentoistotila (sivu 25)
- **Contact A-B-toistotila (sivu 25) Aanitehostetila (sivu 27)**
- **Mayttövalikkokieli**: Näyttövalikkokieli
- VCD ACD
	-
- **Istan**: Raidan numero (nykyinen tai kokonaismäärä) (sivu 24)
- **Standanger**: Raidan kulunut toistoaika (sivu 25)
- **Abrica**: Äänikanava (sivu 26)
- : PBC-tila (vain video-CD) (sivu 24)

**■ Uudelleentoistotila (sivu 25) हरू**: A-B-toistotila (sivu 25) : Muokatun ohjelman toisto (vain ääni-CD-levy) (sivu 27) **Satunnaistoisto (vain ääni-CD-levy) (sivu 25)** 

#### Näet kanavan numeron ja nimen sekä vastaanottimen aanitiedot (STEREO tai MONO).

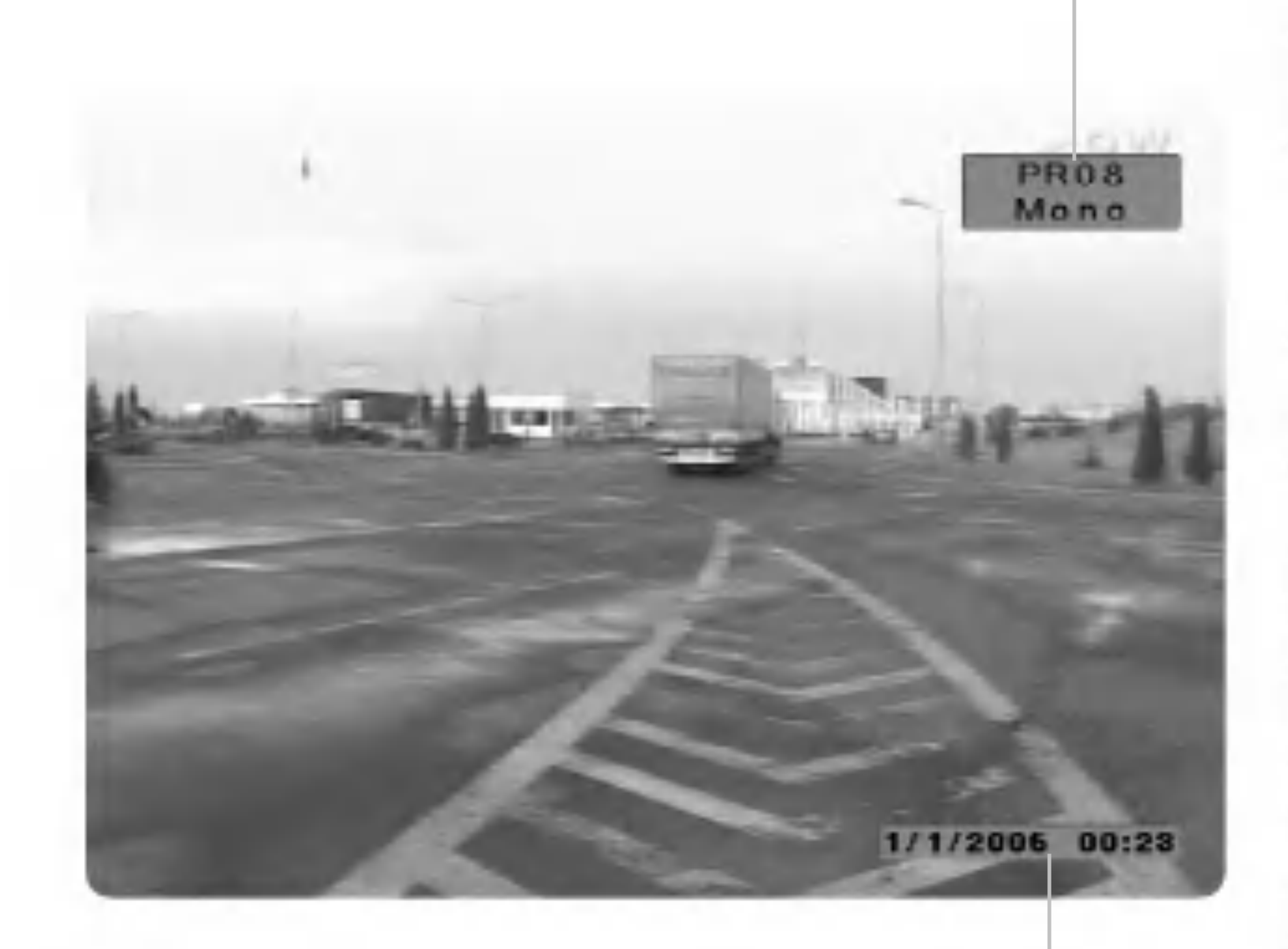

Saat lisatietoja kohteista suluissa ilmoitetulta sivulta.

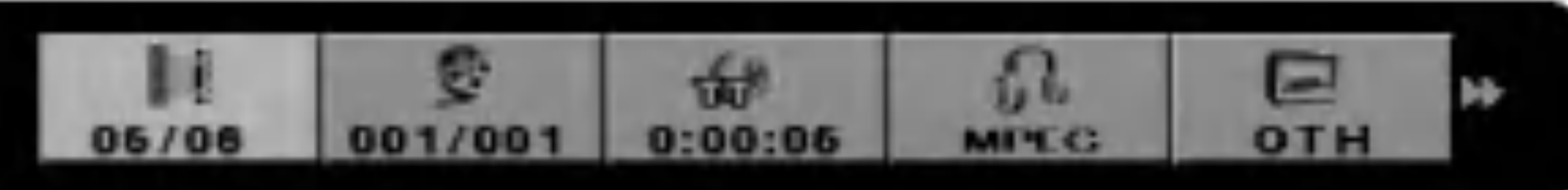

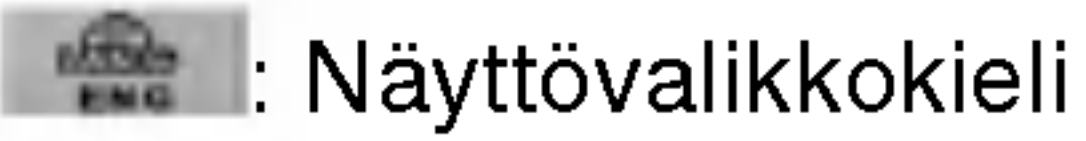

## DVD

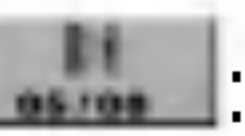

# Toisto

## DVD-, video-CD- tai aani-CDlevyn toistaminen

#### Toistoasetukset

- Aanijarjestelma: Kaynnista aanijarjestelma ja valitse lahteeksi tallennin.
- 1. Aseta levy tarjottimelle toistettava puoli alaspain.

DVD<br>Valitse katseltava ohjelma tai kohtaus ◀ / ▶ / ▲ / ▼ painikkeilla. Aloita toisto painamalla ENTER.

Voit palata valikkonäyttöön painamalla TITLE- tai MENU/LIST-painiketta.

#### $\mid$  VCD  $\mid$

### Jos nakyviin tulee valikkonaytto

• Valitse katseltava raita käyttämällä numeropainikkeita.

Voit palata valikkonäyttöön painamalla RETURN  $(\delta)$ .

Valikkoasetukset ja valikon toiminta voivat vaihdella levykohtaisesti. Noudata valikkonäyttöön tulevia

Nakyviin voi tulla valikko, jos DVD- tai video-CDlevyssa on valikko-ominaisuus.

ohjeita. Lisaksi voit asettaa PBC-toiminnon OFFtilaan valikkonäytössä. Lisätietoja on sivulla 24.

2. Voit pysäyttää toiston painamalla STOP  $(\blacksquare)$ . Laite voi tallentaa pysäytyskohdan levyn toimintojen mukaan. "III" tulee näkyviin. Toisto jatkuu keskeytyskohdasta, kun painat PLAY (N) -painiketta. Pysaytyskohta poistetaan muistista, kun painat STOP  $(\blacksquare)$  -painiketta uudelleen tai poistat levyn, jolloin nakyviin tulee "": Voit poistaa levyn painamalla OPEN/CLOSE  $(\triangle)$  -painiketta. Jos painat OPEN/CLOSE  $(\triangle)$  painiketta levykelkan sulkemiseksi tai painat POWER  $(1)$  -painiketta, kelkka vetäytyy sisään ja virta sammuu.

• Jos lapsilukko on käytössä ja estää levyn sisällön katselemisen, on annettava nelinumeroinen koodi

- Käynnistä televisio ja valitse videolähteeksi tallennin.
- Voit katsella televisiokanavaa tai videokuvalahdetta  $a$ ääni-CD-levyn toiston aikana painamalla STOP ( $\blacksquare$ ).
- Kaikkia toimintoja ohjataan kaukosäätimellä, ellei toisin ole mainittu. Lisaksi jotkut ominaisuudet voivat olla kaytettavissa asetusvalikossa.

## PBC-toiminnon ottaminen käyttöön tai poistaminen käytöstä NeD

- 1. Voit valita PBC-kuvakkeen painamalla DISPLAY ja painamalla  $\blacktriangleleft$  /  $\blacktriangleright$ .
- 2. Voit asettaa PBC-tilaksi [On] tai [Off] painamalla  $\blacktriangle$  / V.

Jos levyllä on useita ohjelmia, voit siirtyä toiseen ohjelmaan seuraavasti:

2. Voit valita ohjelman numeron painamalla numeropainikkeita 0-9 tai  $\triangle$  /  $\nabla$ .

#### Huomautuksia:

 $(24)$ 

Voi valita nimikkeen myös seis-tilassa. Paina DISPLAY kahdesti, ja nimikekuvake tulee näyttöön. Syötä numeronäppäimillä nimikkeen numero, ja paina ENTER. Nimikkeen toisto kaynnistyy.

- Voit valita seuraavan kohtauksen tai radian tai palata nykyisen kohtauksen tai radian alkuun painamalla lyhyesti SKIP  $\blacktriangleleft$  tai  $\blacktriangleright$  toiston aikana.
- ja/tai on saatava lupa katsoa levyn sisältöä. Lisatietoja on sivulla 18.
- DVD-levyissä voi olla aluekoodi.
	- Tallennin ei toista erilaisen aluekoodin omaavia levyja. Taman DVD-soittimen aluekoodi on 2.
- Voit siirtya edelliseen kohtaukseen tai raitaan voit siirtyä edelliseen kohtaukseen tai raitaa<br>painamalla SKIP **I<I** kaksi kertaa lyhyesti.
- Pääset suoraan mihin tahansa kohtaukseen toiston aikana painamalla DISPLAY ja valitsemalla kohtauksen tai raidan kuvakkeen painamalla  $\blacktriangleleft$  / $\blacktriangleright$ . Syota taman jalkeen kohtauksen tai raidan numero tai käytä  $\blacktriangle/\blacktriangledown$ .

PBC on lyhenne sanoista Playback Control, toiston ohjaus. Se merkitsee joidenkin video-CD-levyjen erikoisvalikoita ja navigointiominaisuuksia.

[On] Video-CD-levyt toistetaan PBCominaisuuksin, jos ne ovat kaytettavissa.

[Off] Video-CD-levyt toistetaan samalla tavalla kuin aani-CD-levyt.

## Siirtyminen toiseen ohjelmaan

#### $+R$  DVD  $H$  + RW  $H$

1. Paina toiston aikana DISPLAY, valitse sitten nimike-kuvake näppäimillä  $\blacktriangleleft$  /  $\blacktriangleright$ , ja paina sitten ENTER.

#### Vihje:

#### Siirtyminen toiseen kohtaukseen tai raitaan

Jos levyn ohjelmassa on useita kohtauksia tai levylla on useita raitoja, voit siirtya toiseen kohtaukseen tai raitaan toimimalla seuraavasti:

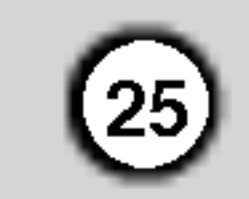

#### Etsiminen

- 1. Paina SCAN ( $\blacktriangleleft$  tai  $\blacktriangleright\blacktriangleright$ ) -painiketta toiston aikana.
- 2. Voit valita nopeuden painamalla toistuvasti SCAN  $(\blacktriangleleft$  tai  $\blacktriangleright\blacktriangleright)$  -painiketta. DVD-levyilla on viisi nopeusvaihtoehtoa eteen- ja taaksepain.

Video- ja ääni-CD-levyillä on kolme nopeusvaihtoehtoa eteen- ja taaksepain.

## Tavalliset valokuvat ja takaisinkelaus ruutu ruudulta **HRW HRI DVD WGD**

- 1. Paina toiston aikana PAUSE/STEP (II) -painiketta. Kuva siirtyy yhden ruudun eteenpain, kun PAUSE/STEP (II) -painiketta painetaan toistuvasti.
- 2. Voit poistua kiintokuvatilasta painamalla PLAY.

#### Tauko **ACD**

- 1. Paina toiston aikana PAUSE/STEP (II) -painiketta.
- 2. Voit jatkaa toistoa painamalla PLAY ( $\blacktriangleright$ ) tai painamalla PAUSE/STEP (II) uudelleen.

### Hidastus HRW HR DVD VCD

1. Paina toiston aikana PAUSE/STEP (II) -painiketta. Tallennin siirtyy nyt taukotilaan.

- 
- 2. Voit valita nopeuden painamalla SCAN
	- $(\blacktriangleleft$  tai  $\blacktriangleright\blacktriangleright)$  -painiketta. DVD-levyilla on nelja nopeusvaihtoehtoa eteen- ja taaksepain.
	- Video- ja ääni-CD-levyillä on kolme nopeusvaihtoehtoa eteen- ja taaksepain.
- 3. Voit poistua hidastustilasta painamalla PLAY  $($

- 1. Paina haluamassasi alkupisteessa A-B-painiketta. "A -" tulee näkyviin.
- 2. Paina haluamassasi paatepisteessa uudelleen A-B-painiketta. "A-B" tulee nakyviin, ja jakson uudelleentoisto alkaa.
- 3. Voit peruuttaa toiminnon painamalla A-B-painiketta uudelleen.
- 3. Voit poistua SEARCH-tilasta painamalla PLAY.

### Uudelleentoisto

Voit valita uudelleentoistotilan painamalla REPEATpainiketta.

- [CH] Nykyinen kohtaus toistetaan. (DVD)
- [TT] Nykyinen ohjelma toistetaan. (DVD)
- [ALL] Kaikki raidat toistetaan. (video- tai ääni-CD)
- [Track]: Nykyinen raita toistetaan. (video- tai ääni-CD)
- [Off] Uudelleentoisto on pois käytöstä.

#### Huomautus:

1. Voit valita satunnaistoistokuvakkeen painamalla DISPLAY ja painamalla  $\blacktriangleleft$  / $\blacktriangleright$ .

Jos video-CD-levy sisaltaa PBC-toiminnon, aseta PBC näyttövalikossa OFF-tilaan, jotta uudelleentoistotoiminto on kaytettavissa. Lisatietoja on sivulla 24.

Valitse  $\triangle$  /  $\nabla$  -painikkeen avulla [On] tai [Off] ja paina ENTER.

#### A-B-uudelleentoisto

Voit toistaa tietyn jakson uudelleen.

Jos painat satunnaustoiston aikana SKIP  $\blacktriangleright\blacktriangleright\blacktriangleright\blacktriangleright\blacktriangleright\blacktriangleright$  -painiketta, laite valitsee toisen radian ja palaa satunnaistoistoon.

#### Aikahaku

Voit aloittaa toiston tietysta ajankohdasta toimimalla seuraavasti:

- 1. Paina DISPLAY-painiketta toiston aikana. Aikakuvake näyttää kuluneen toistoajan.
- 2. Valitse aika painamalla  $\blacktriangleleft$  /  $\blacktriangleright$ . Aikakuvake ja "0:00:00" tulevat nakyviin.
- 3. Syota alkamisaika tunteina, minuutteina ja sekunteina vasemmalta oikealle. Toisto kaynnistyy valitusta ajankohdasta.

#### Huomautus:

Jos video-CD-levy sisaltaa PBC-toiminnon, aseta PBC näyttövalikossa OFF-tilaan, jotta uudelleentoistotoiminto on kaytettavissa. Lisatietoja on sivulla 24.

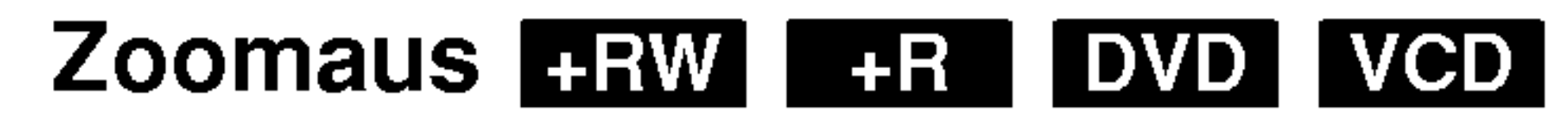

Zoomaustoiminto mahdollistaa videokuvan suurentamisen ja pienentamisen seka liikkumisen suurennetussa kuvassa.

1. Voit kaynnistaa zoomaustoiminnon painamalla ZOOM-painiketta toiston tai kuvan katselemisen aikana.

Kun painat ZOOM-painiketta, tv-naytto muuttuu seuraavasti:

 $x2$ -koko  $\rightarrow$  x4-koko  $\rightarrow$  normaali koko

- 2. Voit liikkua zoomatussa kuvassa painamalla  $\blacktriangleleft$  /  $\blacktriangleright$  /  $\blacktriangle$  /  $\blacktriangledown$  .
- 3. Toisto jatkuu normaalisti, kun painat ZOOMpainiketta kunnes kuva nakyy normaalisti.

#### Huomautus:

Kaikki DVD-levyt eivät tue zoomaustoimintoa.

## Satunnaistoisto ACD

[On]: Laite aloittaa satunnaistoiston automaattisesti.

[Off]: Paluu normaaliin toistoon.

#### Vihje:

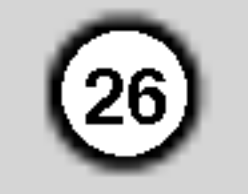

Voit aloittaa toiston jopa 12 muistiin tallennetusta kohdasta. Voit lisata merkinnan painamalla MARKERpainiketta haluamassasi toiston kohdassa. Merkintakuvake tulee televisioruutuun lyhyeksi ajaksi. Voit lisata enintaan 12 merkintaa.

## Kamerakulma **DVD**

#### Merkittyyn kohtaan siirtyminen tai merkinnän poistaminen

## DVD-videolevyjen sisällön tarkistaminen: Valikot

- 1. Paina levyn toiston aikana SEARCH-painiketta. Merkinnän etsimisvalikko tulee näkyviin.
- 2. Voit valita merkityn kohdan, johon siirrytaan, tai poistaa merkinnän painamalla  $\blacktriangle$  /  $\blacktriangleright$  /  $\blacktriangle$  /  $\blacktriangledown$ .
- 3. Toisto jatkuu merkitysta kohdasta, kun painat ENTER-painiketta. Voit myös poistaa merkinnän painamalla CLEAR.
- 4. Voit poistua valikosta painamalla RETURN.

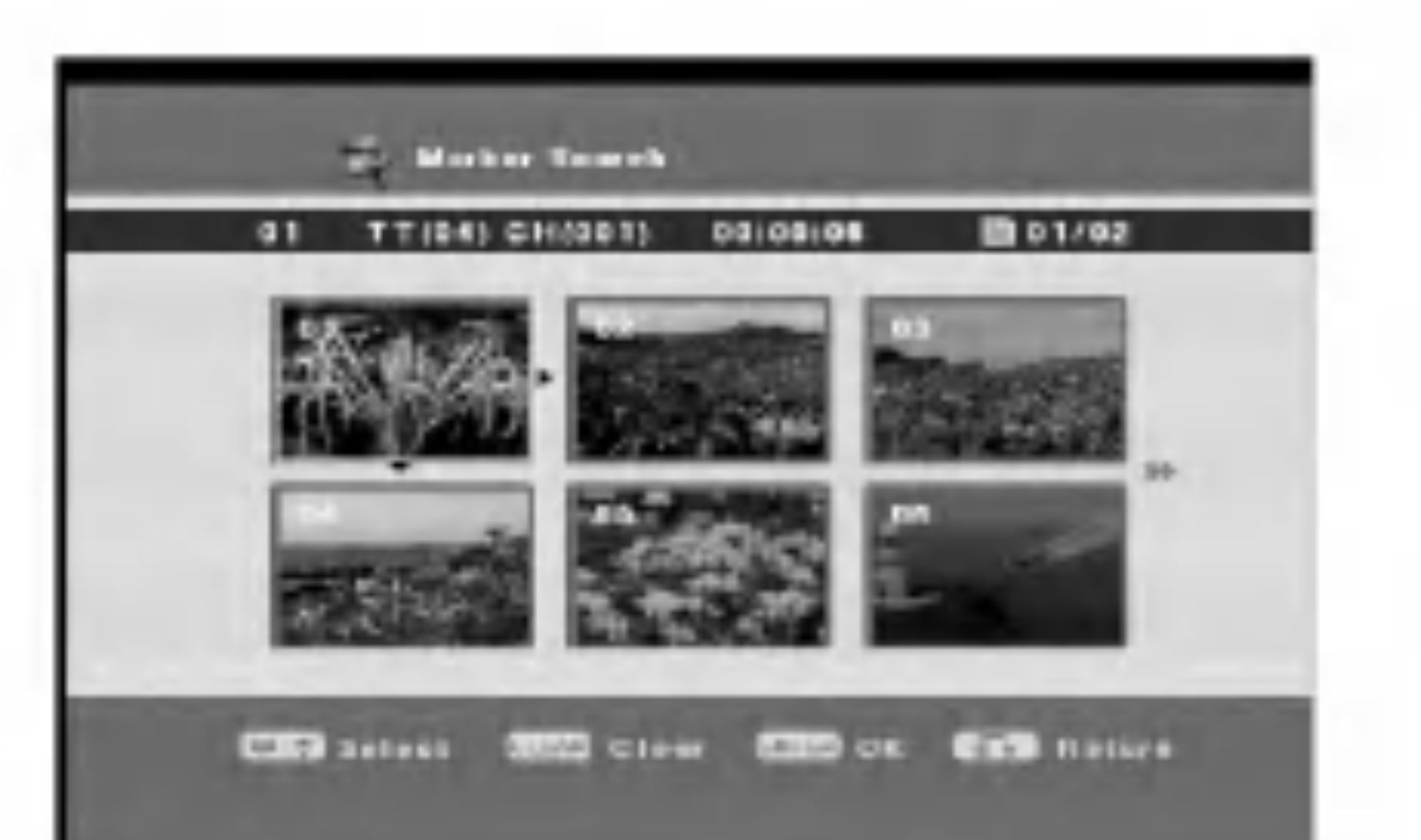

- 1. Voit valita kulman kuvakkeen painamalla DISPLAY ja painamalla  $\blacktriangleleft$  /  $\blacktriangleright$ .
- 2. Voit valita haluamasi kamerakulman painamalla  $\blacktriangle$  /  $\blacktriangledown$ .

DVD-levyilla voi olla valikoita, joiden avulla voit kayttaa erityisominaisuuksia. Voit avata levyn valikon painamalla MENU/LIST-painiketta. Voit taman jalkeen valita vaihtoehdon painamalla numeropainiketta. Voit myös korostaa valinnan painamalla  $\blacktriangleleft$  /  $\blacktriangleright$  /  $\blacktriangle$  /  $\blacktriangledown$  ja painamalla ENTER-painiketta.

## Esitysvalikko **DVD**

1. Paina TITLE.

Jos ohjelmaan liittyy valikko, se avautuu television ruutuun. Jos valikkoa ei ole, se ei tule nakyviin.

Voit vaihtaa äänikanavaa toiston aikana painamalla toistuvasti AUDIO-painiketta.

Jokainen painikkeen INSTANT SKIP painallus hyppäyttää 30 sekuntia eteenpäin.

2. Valikko voi sisaltaa kamerakulma-, aanikieli- ja tekstityskielivaihtoehdot seka kohtaukset.

## Tekstitys **DVD**

- 1. Paina MENU/LIST. Levyvalikko tulee näkyviin.
- 2. Voit sulkea levyvalikon painamalla MENU/LISTpainiketta uudelleen.

Jos levy sisaltaa useita kamerakulmia, voit vaihtaa toiseen kamerakulmaan toiston aikana.

#### Vihje:

Jos kohtaukseen liittyy useita kamerakulmia, ANGLEmerkki vilkkuu tv-ruudussa sen merkkina, etta kamerakulmaa voi vaihtaa.

## Aaniraidan vaihtaminen

#### Huomautus:

Joillakin levyillä on sekä Dolby Digital- että DTSaaniraidat. Kun toistat DTS-aanta, analogista aanen ulostuloa ei ole. Kuulet DTS-aaniraidan yhdistamalla tallentimeen DTS-dekooderin digitaalisen lahton avulla. Lisätietoja yhdistämisestä on sivulla 9.

## Äänikanavan vaihtaminen WOD MOD

#### Levyvalikko DVD

Voit vaihtaa tekstityskielta toiston aikana painamalla toistuvasti SUBTITLE-painiketta.

## Pikahyppy **MRW +R DVD**

#### Huomautus:

Jos merkki  $\oslash$  ilmestyy, ominaisuutta ei ole käytettävissä levyllä.

DVD +RW +R

Voit vaihtaa äänen kieltä toiston aikana painamalla toistuvasti AUDIO-painiketta, jos levylla on useita ääniraitoja.

#### Merkinnän etsiminen

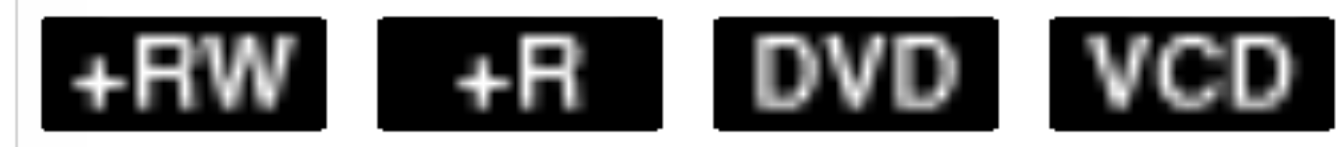

#### Merkinnän lisääminen

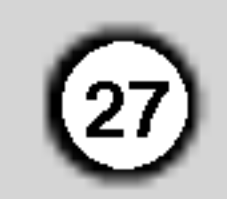

## Edellisten asetusten muisti **EWD**

Tallennin muistaa, mitä asetuksia käytettiin katseltaessa levyn sisaltoa edellisen kerran. Asetukset sailyvat muistissa, vaikka levy poistetaan tai laitteesta sammutetaan virta. Jos lataat laitteeseen levyn, jonka asetukset ovat muistissa, laite palaa automaattisesti edelliseen pysaytyskohtaan.

#### Huomautuksia:

## Ohjelmoidun toiston käyttäminen MED

- 1. Voit valita äänitilakuvakkeen painamalla DISPLAY ja painamalla  $\blacktriangleleft$  / $\blacktriangleright$ .
- 2. Valitse haluamasi äänitila painamalla  $\blacktriangle / \blacktriangledown$  ja paina ENTER.

Voit käyttää ohjelmoitua toistoa ohjelmoimalla ääni-CD-levyn raitojen toistojarjestyksen.

4. Voit jatkaa raitojen lisäämistä vaiheessa 3 kuvatulla tavalla, kunnes ohjelmointi on valmis.

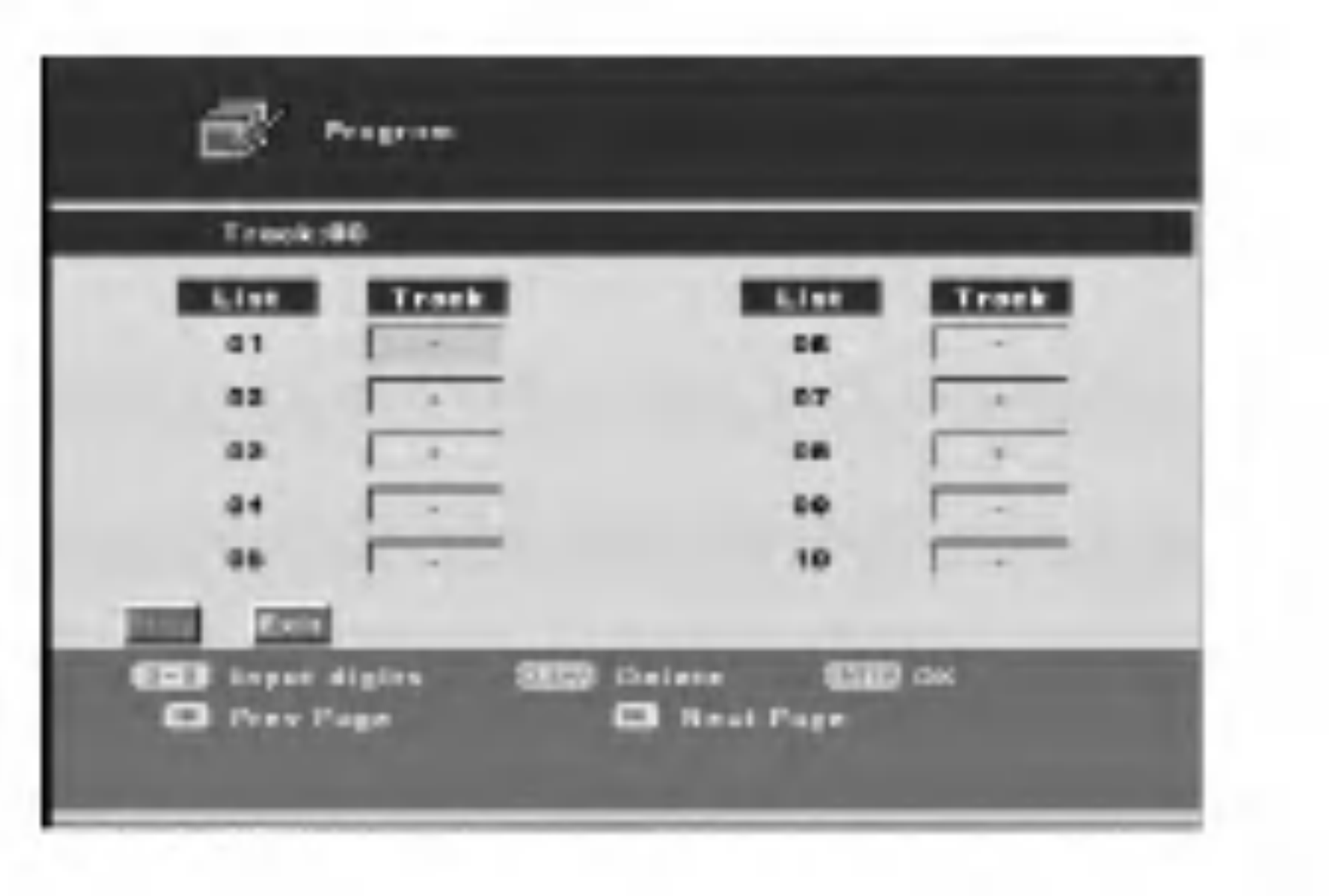

- Voit poistaa radian numeron käyttämällä CLEAR-painiketta.
- Voit siirtyä edelliselle tai seuraavalle sivulle käyttämällä SKIP (K44 tai >>I) -painiketta.
- 5. Voit kaynnistaa ohjelman korostamalla Playvaihtoehdon ja painamalla ENTER.
- 1. Voit valita ohjelmointikuvakkeen painamalla DISPLAY ja painamalla  $\blacktriangleleft$  / $\blacktriangleright$ .
- 2. Ohjelmointinäyttö tulee näkyviin, kun painat ENTER.
- 3. Syota raidan numero kayttamalla numero- ja  $\triangle$  /  $\nabla$  /  $\blacktriangleleft$  /  $\blacktriangleright$ -painikkeita.
- Asetukset tallennetaan muistiin käytettäviksi koska tahansa.
- Asetukset tallentuvat muistiin vain, jos asetusvalikossa valinnan [Last Memory] vaihtoehdoksi on asetettu [On].
- Asetuksia ei tallenneta muistiin, jos sammutat laitteesta virran ennen toiston aloittamista.

## Äänitehoste arw +R DVD VCD

Käytettävissä on seitsemän äänitilaa.

#### Huomautus:

Ohjelma tyhjenee, kun pysaytat toiston, poistat levyn tai laitteesta sammutetaan virta.

![](_page_27_Picture_26.jpeg)

## MP3-tiedoston toistaminen

Voit toistaa taman laitteen avulla CD-ROM -, CD-R/RW- tai DVD±R/RW -levyn sisaltamia MP3 tiedostoja. Ennen MP3-tiedostojen toistamista lue Tietoja MP3-aanitiedostoista -kohta oikealta puolelta.

1. Aseta laitteeseen MP3-tiedostoja sisältävä levy. Televisioruutuun tulee selausvalikko.

![](_page_27_Picture_3.jpeg)

• Voit valita MP3-tiedoston [File list] -valikosta. Painamalla toistuvasti < voit valita [File list] -sanan valikon yläosasta. Paina tämän jälkeen ENTER. Kansioita lukuun ottamatta kaikki tiedostot tulevat nakyviin.

![](_page_27_Picture_22.jpeg)

- 2. Avaa MP3-tiedostoja sisaltava kansio [Browser] valikon avulla käytttämällä  $\blacktriangle / \blacktriangledown$  ja painamalla ENTER. Tiedosto- ja alikansioluettelo tulevat nakyviin. Valitse kansio ja paina uudelleen ENTER.
- 3. Voit valita MP3-tiedoston painamalla  $\blacktriangle / \blacktriangledown$ . Paina taman jalkeen ENTER. Toisto alkaa.
- 4. Voit lopettaa toiston koska tahansa painamalla STOP.

Näet muut sivut painamalla SKIP  $\blacktriangleleft$  tai  $\blacktriangleright\blacktriangleright\blacktriangleleft$  $\bullet$ lyhyesti toiston ollessa pysäytettynä (kun " $\blacksquare$ " näkyy valikossa.)

MP3-tiedostojen yhteensopivuutta on rajoitettu tämän tallentimen kanssa seuraavasti:

#### Vihjeita:

- Näytteenottotaajuuden on oltava alueella 8–48 kHz
- Bittinopeuden on oltava alueella 8–320 kt/s
- Tama tallennin voi lukea vain sellaisia MP3 tiedostoja, joiden tunniste on .mp3.
- CD-R-levyn fyysisen muodon on oltava ISO 9660 tai JOLIET.

![](_page_27_Figure_10.jpeg)

Katsele tv-ohjelmaa ja poistu valikosta painamalla STOP toistuvasti. Voit palata [Browser]-valikkoon painamalla MENU/LIST.

- Jos tallennat MP3-tiedostoja käyttämällä ohjelmaa, joka ei laadi tiedostojärjestelmää (esimerkiksi Direct-CD), MP3-tiedostoja ei voi toistaa tällaiselta levyltä. On suositeltavaa käyttää Easy CD Creator ohjelmaa, joka laatii ISO 9660 -tiedostojarjestelman.
- $\bullet$  Tiedostonimessä saa olla enintään kahdeksan kirjainta. Tunnisteen on oltava .mp3.
- Nimissä ei saa olla erikoismerkkejä, kuten / ? \* : " <  $>$ l.
- Levyllä saa olla enintään 4 500 kansiota ja tiedostoa. Yhdessä kansiossa saa olla enintään 500 tiedostoa.

Hyvä toiston laatu saavutetaan, kun levyt ja tallenteet ovat standardien mukaisia. Valmiiksi tallennetut DVDlevyt toistetaan automaattisesti naiden standardien mukaisesti. Tallennettaville levyille on olemassa useita eri tiedostomuotoja. Esimerkiksi MP3-tiedostoille on määritetty muoto CD-R-levyjä varten.

### Tietoja MP3-aanitiedostoista

MP3-tiedostojen ja musiikin lataaminen Internetistä on luvanvaraista. Yrityksellämme ei ole oikeutta antaa tällaista lupaa. Lupa on aina pyydettävä tekijänoikeuksien omistajalta.

![](_page_28_Picture_32.jpeg)

## JPEG-tiedostojen katseleminen

Voit toistaa taman laitteen avulla CD-R/RW- tai DVD±R/RW -levyn sisaltamia JPEG-tiedostoja. Ennen JPEG-tiedostojen toistamista lue Tietoja JPEGkuvatiedostoista -kohta sivulta 30.

1. Aseta laitteeseen JPEG-tiedostoja sisältävä levy. Televisioruutuun [Browser]-valikko.

- 2. Avaa JPEG-tiedostoja sisaltava kansio [Browser] valikon avulla käytttämällä  $\blacktriangle / \blacktriangledown$  ja painamalla ENTER. Tiedosto- ja alikansioluettelo tulevat näkyviin. Valitse kansio ja paina uudelleen ENTER.
- 3. Valitse JPEG-tiedosto painamalla  $\blacktriangle / \blacktriangledown$  ja paina ENTER. Kuvaesitys kaynnistyy.
- 4. Voit palata [Browser]-valikkoon kuvaesityksen ollessa meneillään painamalla MENU/LIST.

![](_page_28_Picture_3.jpeg)

• Voit valita MP3-tiedoston [File list] -valikosta. Painamalla toistuvasti  $\blacktriangleleft$  voit valita [File list] -sanan valikon ylaosasta. Paina taman jalkeen ENTER. Kansioita lukuun ottamatta kaikki tiedostot tulevat nakyviin.

- Katsele tv-ohjelmaa ja poistu valikosta painamalla STOP toistuvasti. Voit palata [Browser]-valikkoon painamalla MENU/LIST.
- Näet muut sivut painamalla SKIP  $\blacktriangleleft$  tai  $\blacktriangleright$ H  $\bullet$

![](_page_28_Picture_25.jpeg)

lyhyesti toiston ollessa pysäytettynä (kun """ näkyy valikossa.)

#### Vihjeita:

#### Kuvaesityksen keskeyttaminen

- 1. Paina kuvaesityksen aikana PAUSE/STEP (II) painiketta.
- 2. Voit jatkaa kuvaesitystä painamalla PLAY ( $\blacktriangleright$ ) tai PAUSE/STEP (II).

#### Kuvien ohittaminen

Katseltaessa kuvaa voit siirtyä seuraavaan tiedostoon tai palata edelliseen tiedostoon painamalla SKIP ( $\blacktriangleleft$ 

![](_page_28_Picture_12.jpeg)

#### Kuvien pyörittäminen

Katsellessasi kuvaa voit pyörittää sitä myötä- tai vastapäivään painamalla  $\blacktriangleleft$  / $\blacktriangleright$ .

### Kuvan kääntäminen

Voit kääntää kuvan vaaka- tai pystysuunnassa painamalla  $\blacktriangle / \blacktriangledown$ .

#### Tavalliset kuvat

1. Paina kuvaesityksen aikana PAUSE/STEP painiketta.

Tallennin siirtyy nyt taukotilaan.

2. Voit palata kuvaesitykseen painamalla PLAY tai painamalla PAUSE/STEP uudelleen.

#### Zoomaus

- 1. Paina ZOOM katsellessasi kuvaa. Tallennin siirtyy nyt zoomaustilaan.
- 2. Voit lahentaa tai loitontaa painamalla zoomaustilassa SCAN (<<<rr />  $\blacktriangleright$  (50%, 100%, 150%, 200%)

![](_page_29_Picture_32.jpeg)

## JPEG-pikkukuvavalikon käyttäminen

Valitse kuva tai vaihtoehdon kuvake painamalla  $\blacktriangle$  /  $\blacktriangledown$  /  $\blacktriangle$  /  $\blacktriangleright$ . Paina tämän jälkeen ENTER.

Pikkukuvavalikko tulee nakyviin, kun painat STOPpainiketta kuvaesityksen aikana. Loydat kuvat nain vaivatta.

## MP3- tai JPEG-soittoluettelojen käyttäminen

Voit laatia MP3- tai JPEG-tiedostoista soittoluetteloja. Soittoluettelo voi sisaltaa jopa 256 tiedostoa.

- Valitse tiedosto [Browser]- tai [File list]-valikosta. Voit lisata tiedoston [Playlist]-valikkoon painamalla MARKER. Voit poistaa valitun tiedoston painamalla CLEAR.
- 2. Voit merkita lisaa tiedostoja toistamalla vaiheen 1.
- |3. Painamalla toistuvasti ◀ voit valita [Playlist] -sanan valikon ylaosasta. Paina taman jalkeen ENTER. [Playlist]-valikko tulee näkyviin.

![](_page_29_Picture_25.jpeg)

Painamalla toistuvasti < voit valita [Delete All] -sanat [Playlist]-valikosta. Paina taman jalkeen ENTER. Kaikki tiedostot poistetaan valikosta.

JPEG-levyjen yhteensopivuutta on rajoitettu tämän tallentimen kanssa seuraavasti:

4. Valitse tiedosto [Playlist]-valikosta ja paina ENTER. Toisto kaynnistyy ohjelmoimassasi jarjestyksessa.

- JPEG-tiedostojen lukeminen voi kestää kauan niiden koon ja määrän mukaan. Jos näyttöön ei kuitenkaan tule mitaan moneen minuuttiin, jotkut tiedostot voivat olla liian suuria. Vähennä JPEGtiedostojen tarkkuutta siten, että se on korkeintaan nelja miljoonaa kuvapistetta.
- Levyllä saa olla enintään 4 500 kansiota ja tiedostoa. Yhdessä kansiossa saa olla enintään 500 tiedostoa.
- Jotkut levyt voivat olla yhteensopimattomia poikkavan tallennusmuodon tai levyn kunnon vuoksi.

#### Tiedoston poistaminen [Playlist]-valikosta

- 1. Valitse poistettava tiedosto ja paina MARKER.
- Voit merkitä lisää tiedostoja toistamalla vaiheen 1.
- 3. Painamalla toistuvasti < voit valita [Delete]-sanan [Playlist]-valikosta. Paina tämän jälkeen ENTER. Merkityt tiedostot poistetaan valikosta

- Kun kopioit tiedostoja CD-levylle, varmista, että kaikkien valittujen tiedostojen tunniste on .jpg.
- Muuta .jpe- ja .jpeg-tunnisteet .jpg-muotoon.
- Jos tunniste ei ole .jpg, tämä tallennin ei voi lukea tiedostoja, vaikka tiedostot nakyvat Windowsin Resurssienhallinnassa JPEG-kuvina.
- Erittain tiiviisti pakattuja ja pakkaamattomia JPEGkuvatiedostoja ei tueta.

![](_page_29_Figure_30.jpeg)

#### Kaikkien tiedostojen poistaminen [Playlist] valikosta

## Tietoja JPEG-kuvatiedostoista

![](_page_29_Picture_8.jpeg)

- 1. Kuvasta käynnistyy kuvaesitys.
- 2. Kuvaesitys kaynnistyy.
- 3. [Remote Key Function] -valikko tulee nakyviin.
- 4. Edellinen sivu tulee nakyviin.
- 5. Tuo näyttöön seuraavan sivun.

# Tallentaminen

## Tietoja DVD-tallentamisesta

#### Huomautuksia:

#### Levytyypit sekä tallennusmuodot, -tilat ja asetukset

- Tama tallennin ei voi tallentaa CD-R- tai CD-RWlevyille.
- Valmistaja e iota vastuuta virtakatkoksista, viallisista levyista tai tallentimen vahingoittumisesta johtuvista tallennusvioista. • Levyllä olevat sormejäljet tai pienet naarmut voivat vaikuttaa toistoon ja tallentamiseen. Huolehdi levyista hyvin.

Tassa tallentimessa voidaan toistaa kolmenlaisia DVD-levyja: valmiiksi tallennettuja DVD-videolevyja seka DVD+RW- ja DVD+R-levyja. DVD+R- ja DVD+RW-levyt ovat aina videokuvamuodossa, samoin kuin DVD-videolevyt. Tämä tarkoittaa, että viimeisteltya tai muokkausyhteensopivaa DVD-R tai DVD+RW -levyä voi toistaa tavallisessa DVDtoistimessa.

- $\bullet$  HQ Paras laatu, noin yhden tunnin tallennusaika 4,7 Gt:n DVD-levylle.
- $\bullet$  SQ Oletuslaatu, sopii useimpiin tarkoituksiin, noin kahden tunnin tallennusaika 4,7 Gt:n DVD-levylle.
- $\bullet$  LQ Hieman heikompi videokuvan laatu, noin neljan tunnin tallennusaika 4,7 Gt:n DVD-levylle.
- $\bullet$  EQ Huonoin laatu, noin kuuden tunnin tallennusaika 4,7 Gt:n DVD-levylle.

#### **Tekijänoikeudet**

#### Tallennusaika ja -laatu

Valmiiksi määritettyjä tallennuslaatutiloja on neljä:

- Jos teet runsaasti muokkauksia, käytettävissä oleva tallennusaika voi lyhentya huomattavasti.
- Kun käytössä on DVD+R-levy, voit jatkaa tallentamista levyn täyttymiseen saakka tai kunnes levy viimeistellään.

- Tallentavia laitteita saa käyttää vain lain sallimaan kopioimiseen. Varmista, etta kopioiminen ei riko lakeja. Tekijanoikeussuojan alaisen aineiston, kuten elokuvien tai musiikin, kopioiminen on kiellettya, ellei laki nimenomaisesti salli kopioimista tai oikeuksien omistaja ole antanut lupaa.
- Tämä tuote sisältää teknologisen tekijanoikeussuojan, joka on suojattu Yhdysvalloissa tietylla menetelmavaateella, johon liittyvat patentit ja muut immateriaaliset omistusoikeudet omistavat
- Tallennusajat ovat viitteellisiä, sillä tallennin käyttää pakkaamisessa vaihtuvaa bittivirran ja videokuvan pakkaamista. Tarkka tallennusaika määräytyy tallennettavan aineiston mukaan.
- Tallennusaika voi lyhentyä, jos kuvanlaatu on huono tai kuvassa on hairioita.
- Jos tallennat vain tavallisia kuvia tai ääntä, tallennusaika voi olla pidempi.
- Kuluneen tallennusajan ja jäljellä olevan ajan summa ei aina vastaa levyn kokoa.

Macrovision Corporation ja muut oikeuksien omistajat. Taman tekijanoikeuksien suojausmenetelman kayttaminen edellyttaa Macrovision Corporationin lupaa. Se on tarkoitettu koti- ja muuhun vähäiseen käyttöön. Muuhun käyttöön tarvitaan Macrovision Corporationin erillinen lupa. Kaanteinen ohjelmoiminen tai ohjelman purkaminen on kielletty.

#### Tallentamista koskevia huomautuksia

Tarkista levylla jaljella oleva tallennusaika ennen tallennuksen aloittamista.

- Jos valitset Title List -valikosta Delete Title vaihtoehdon, ohjelma vain piilotetaan. Sita ei poisteta levylta, joten tallennusaika ei pitene (paitsi jos kysymyksessa on DVD+RW-levylle viimeksi tallennettu ohjelma).
- Jos käytössä on DVD+R/RW-levy, tallennin laatii valikon uuden ohjelman paivittamiseksi siihen, kun levy poistetaan tallentimesta. Poista siksi levy, kun olet valinnut tallentimen toimintatilaksi DVD-tilan.
- Tama tallennin tallentaa NTSC- tai PAL-signaalia lahteesta riippuen. Mutta tallennin ei voi tallentaa NTSC- tai PAL-signaaleja DVD:lle samanaikaisesti.

![](_page_31_Picture_30.jpeg)

## Tavallinen tallentaminen tv:sta

Voit tallentaa tv-ohjelman toimimalla seuraavasti. Tallentaminen alkaa heti ja jatkuu, kunnes levy tayttyy tai lopetat tallentamisen.

#### Huomautus:

Aseta laitteeseen DVD-levy, jolle voi tallentaa.

1. Valitse tarvittaessa tallennustila painamalla REC MODE -painiketta toistuvasti. Vaihtoehdot ovat HQ, SQ, LQ ja EQ.

- Jos stereo-vaihtoehto tuottaa huonolaatuisen aanen, voit usein parantaa sita valistemalla [Mono/Main] vaihtoehdon.
- Tama tallennin voi tallentaa joko NICAM- tai tavallista ääntä. Jos NICAM-asetus on [On] ja ohjelmaan liittyy NICAM-aani, NICAM-aani otetaan käyttöön automaattisesti ja voit tallentaa sen. Lisatietoja on sivulla 13. Jos lahetykseen ei liity NICAM-ääntä, laite tallentaa aina tavallisen äänen. Jos NICAM-aanessa on hairioita, voit poistaa
- 1. Toista vasemmalla Tavallinen tallentaminen tv:sta kohdassa kuvatut vaiheet 1–3.
- 2. Valitse tallennettava televisiokanava käyttämällä  $PR(\triangle / \blacktriangledown)$  -painikkeita.

#### Television äänikanavan vaihtaminen

Voit valita kuunneltavan äänen kielen painamalla AUDIO-painiketta televisio-ohjelmaa katseltaessa. Esiin tulee käytössä oleva äänikanava.

Mono/Main  $\rightarrow$  Stereo/Main  $\rightarrow$  Stereo/Sub

2. Voit asettaa tallennusajan pituuden painamalla  $REC \circ \bullet)$  toistuvasti.

Tallentaminen alkaa ensimmäisellä painalluksella. Kaikki seuraavat painallukset lisäävät tallennusaikaa vapaan tilan puitteissa. Tallennusaika nakyy tv-ruudussa. Kun tallennus paattyy, virta sammuu laitteesta.

Voit tarkistaa tallennusajan painamalla DISPLAY. Asetus nakyy automaattisesti tv-ruudussa hetken ajan. Lisäksi jäljellä oleva tallennusaika näkyy näytössä.

Tallentaminen alkaa. Nakyviin tulee REC.

Voit pidentää tallennusaikaa koska tahansa painamalla REC  $($ . painiketta. Kaikki seuraavat painallukset lisäävät tallennusaikaa vapaan tilan puitteissa.

ohjelman NICAM-äänen käytöstä.

3. Paina kerran REC  $(①)$ .

Jos tallentimen pistoke irrotetaan pistorasiasta tai tallentamisen aikana sattuu virtakatkos, tallennus epäonnistuu.

- Tallentamisesta yhden painikkeen painalluksella on lisätietoja oikealla puolella näkyvässä Tallentaminen yhden painikkeen painalluksella kohdassa.
- 4. Voit pysäyttää tallennuksen painamalla STOP ( $\blacksquare$ ) -painiketta.

#### Tallentamisen keskeyttaminen

- 1. Voit keskeyttää tallentamisen painamalla PAUSE/STEP (II) -painiketta.
- 2. Voit jatkaa tallentamista painamalla PAUSE/STEP  $(II)$  tai REC  $(①)$ .

## **Z!∆Varoitus**

## Tallentaminen yhden painikkeen painalluksella

Tallentaminen yhden painikkeen painalluksella mahdollistaa pituudeltaan esiasetetun tallentamisen kayttamatta ajastinta.

### Tallennusajan tarkistaminen

#### Tallennussajan pidentaminen

Ta llentaminen

## Ajastettu tallentaminen

Voit tallentaa ajastetusti seitsemän ohjelmaa yhden kuukauden aikana taman tallentimen avulla. Valvomaton tallentaminen edellyttaa, etta ajastimeen ohjelmoidaan tallennettavat kanavat seka aloitus- ja lopetusaika.

1. Paina TIMER REC.

[Timer Recording] -luetteloruutu tulee nakyviin.

2. Valitse [New Input] ja paina ENTER. Ajastetun tallentamisen valikko tulee nakyviin.

![](_page_32_Picture_516.jpeg)

- [Date] Voit valita päivämäärän jopa yhden kuukauden päästä.
- [Start] Aseta aloitusaika.
- [Stop] Aseta lopetusaika.
- [Input] Valitse muistiin tallennettu ohjelmanumero tai ulkoinen lahde tallennusta varten.
- [Repeat] Valitse toistuminen. Vaihtoehdot ovat Once (Kerran), Daily (Paivittain), Monday-Friday (Maanantai-perjantai) ja Weekly (Viikoittain).
- [Mode] Määritä tallennustila. Vaihtoehdot ovat HQ, SQ, LQ ja EQ.
- [Title] Voit muokata ohjelman nimeä. Voit vaihtaa ohjelman nimeä painamalla REC  $(①)$ . Esiin tulee merkkiensyöttönäyttö. Merkkien kirjoittamisesta on lisatietoja sivulla 39.
- 3. Syota ajastettujen tallennusten tarvitsemat tiedot.
	- $\bullet \blacktriangleleft / \blacktriangleright$  (vasen/oikea) voit siirtää kohdistinta vasemmalle tai oikealle.
	- $\bullet$   $\blacktriangle$  /  $\nabla$  (ylös/alas) tai numeropainikkeet: voit vaihtaa nykyisen osoittimen sijainnin asetusta.
	- Paina ENTER, kun olet täyttänyt kaikki ohjelman tiedot.
	- Voit poistua ajastetun tallentamisen valikosta painamalla TIMER REC.

 $(33)$ 

4. Ohjelman tallennetaan muistiin, kun painat ENTER.

Kun tarkistat ohjelmoinnin, [Timer Recording] luettelo tulee nakyviin.

[Timer Recording] -luettelon [Result]-kentan [Valid]-arvo osoittaa, etta ajastettu tallennus on ohjelmoitu oikein.

5. Voit poistua ohjelmaluettelosta painamalla TIMER REC.

![](_page_32_Picture_517.jpeg)

6. Muista asettaa laitteeseen DVD-levy, jolle voi tallentaa.

![](_page_33_Picture_48.jpeg)

## Ajastetun tallentamisen tietojen tarkistaminen

Voit tarkistaa ohjelmoinnin, kun tallennin on kaynnistetty. Paina TIMER REC.

- $\bullet$  Valitse ajastettu tallentaminen painamalla  $\blacktriangle / \blacktriangledown$ .
- Voit muokata valittua ohjelmaa painamalla ENTER. Timer Record -valikko tulee nakyviin.
- Voit poistaa valitun ohjelman ajastetun tallentamisen

- 1. Valitse näppäimillä  $\blacktriangle / \blacktriangledown$  ohjelma, jonka haluat poistaa ajastintallennuslistasta.
- 2. Paina CLEAR.

Näyttöön tulee vahvistusviesti.

#### luettelosta painamalla CLEAR.

![](_page_33_Figure_11.jpeg)

#### Meneillään olevan ajastetun tallentamisen pysayttaminen

#### Ajastetun nauhoituksen peruuttaminen

Voit tyhjentaa tallennusasetukset koska tahansa ennen tallentamisen alkamista.

- Laitteessa ei ole levyä.
- Laitteessa olevalle levylle ei voi tallentaa.
- [Protect]-asetus on asetettu [ON]-tilaan asetusvalikossa.
	- (Lisatietoja on sivulla 21.)
- Ohjelmia on tallennettu levylle jo 49.

3. Valitse [Yes] - Kylla, ja paina sitten ENTER.

- $\bullet$  tallennus on jo meneillään
- $\bullet\,$ yrität asettaa aikaa, joka on menneisyydessä
- seitseman ohjelmaa on jo ajastettu.

Voit poistaa ohjelman ajastetun tallentamisen kaynnistyttya.

• Paina STOP.

### Ajastetun tallentamisen ongelmanratkaisu

Jos levy on vaurioitunut, tallennus ei ehkä onnistu. Vaikka [Result]-kentassa nakyisi [Valid]-ilmoitus, ohjelmaa ei ehka tallenneta.

Vaikka ajastettu tallentaminen on otettu kayttoon, tallennin ei tallenna seuraavissa tapauksissa:

#### Ohjelmaa ei voi ajastaa, jos

#### Jos vahintaan kaksi ajastettua ohjelmaa limittyy,

- aiempi ohjelma on ensisijainen.
- $\bullet\,$  Kun aiempi ohjelma päättyy, myöhempi ohjelma alkaa.
- Jos kaksi ohjelmaa on määritetty alkamaan tarkalleen samaan aikaan, ensin ohjelmoitu ohjelma on ensisijainen.

## Tallentaminen ulkopuolisesta laitteesta

#### Tallennus toisesta laitteesta

Voit tallentaa tallentimen tuloon yhdistetysta ulkopuolisesta laitteesta, kuten videokamerasta tai nauhurista.

- 1. Varmista, että tallennuslähde on kytketty tallentimeen kunnolla. Lisatietoja on sivulla 10.
- 2. Voit valita ulkoisen tulon painamalla AV-painiketta toistuvasti.
	- Viritin: sisäänrakennettu viritin
	- SCART1: takapaneelin EURO AV1 AUDIO VIDEO -liitanta
	- SCART2: takapaneelin EURO A/V2 -liitäntä

- Front AV: etupaneelin VIDEO-, AUDIO (L/R)- tai S-VIDEO IN -liitäntä
- 3. Valitse tarvittaessa tallennustila painamalla REC MODE -painiketta toistuvasti. Vaihtoehdot ovat HQ, SQ, LQ ja EQ.
- 4. Paina kerran REC  $(①)$ . Tallentaminen alkaa. Nakyviin tulee REC.
	- $\bullet$  Tallentaminen jatkuu, kunnes painat STOP ( $\blacksquare$ ) tai levy täyttyy.
	- Tallentamisesta yhden painikkeen painalluksella on lisatietoja sivulla 32 Tallentaminen yhden painikkeen painalluksella -kohdassa.
- 5. Voit pysäyttää tallennuksen painamalla STOP  $(\blacksquare)$ -painiketta.

#### Huomautus:

Jos lahteessa on CopyGuard-kopiosuojaus, et voi tallentaa sitä tämän tallentimen avulla. Lisätietoja on sivulla 31 Tekijanoikeudet-kohdassa.

# Muokkaaminen

Voit muokata video-ohjelmaa käyttämällä [Title List]- tai [Disc Edit] -valikkoa.

## Tietoja ohjelmaluettelosta ja kohtausluettelovalikosta

- 1. Saat Title List -valikon näkyviin painamalla MENU/LIST-painiketta. Toisto on tällöin keskeytettava.
	- Net edellisen tai seuraavan sivun, painamalla  $\triangle$  /  $\blacktriangledown$  -painikkeita, jos ohjelmia on enemmän kuin kolme.

Voit muokata video-ohjelmaa kayttamalla Title List valikkoa. Title List -valikon muokkausominaisuudet määräytyvät sen mukaan, muokkaatko DVD-levyn video-ohjelmaa.

Valikkovaihtoehdot näkyvät näytön vasemmassa reunassa. DVD-levyn ohjelmien tai kohtausten pikkukuvat nakyvat nayton suurimmassa osassa. Voit vaihtaa näítä pikkukuvia. Lisätietoja on Ohjelmapikkukuvien vaihtaminen -kohdassa sivuilla 37

2. Voit poistua Title List -valikosta painamalla  $STOP$  ( $\blacksquare$ ).

- Sivuilla 35-38 on lisätietoja  $\bullet$ ohjelmaluettelovalikon kayttamisesta.
- Sivuilla 39-42 on lisätietoja  $\bullet$ levynmuokkausvalikon käyttämisestä.
- **11** Valikkovaihtoehdot: Näet valikkovaihtoehdot valitsemalla ohjelman tai kohtauksen ja painamalla ENTER. Vaihtoehdot vaihtelevat levyn tyypin mukaan.
	- [Add] tuo näkyviin kohtauksen lisäämisvalikon.
	- [Chapter] tuo näkyviin ohjelman kohtausluettelon.
	- [Delete] poistaa ohjelman tai kohtauksen merkinnan. (Lisatietoja on sivuilla 36 ja 38.)
	- [Divide] jakaa ohjelma kahteen osaan (lisätietoja on sivulla 37).

ja 40.

- [Hide (Unhide)] piilottaa (tai tuo esille) valitun kohtauksen. (Lisatietoja on sivulla 38.)
- [Play] toistaa valitun ohjelman tai kohtauksen. Piilotettuja kohtauksia ei voi toistaa.
- [Rename]: voit muokata ohjelman nimeä. (Lisatietoja on sivulla 36.)
- [Title] tuo näkyviin kohtauksen ohjelmaluettelon.
- [Thumbnail] tuo näkyviin pikkukuvien vaihtamisvalikon (lisatietoja on sivulla 37).

#### 2 Pikkukuva

- **8** Tuo näkyviin ohjelman nime, tallennuspäivän, tallennuspituuden ja tallennustilan.
- 4 Näyttää nykyisen sivunumeron.

Valitse ohjelma tai kohtaus Title List- tai Chapter List valikossa ja paina ENTER. Valikon vaihtoehdot nakyvat valikon vasemmassa reunassa. Valitse vaihtoehto painamalla  $\blacktriangle$  /  $\blacktriangledown$ . Vahvista valinta painamalla ENTER.

![](_page_34_Figure_25.jpeg)

Muokkaa

#### Ohjelmaluettelovalikko Kohtausluettelovalikko

 $(35)$ 

ᅳ

## Ohjelman poistaminen

Jos poistat ohjelman Title list -valikossa, ohjelma poistetaan levylta.

- Valitse Title List -valikossa poistettava ohjelma painamalla $\blacktriangle$ / $\blacktriangleright$ / $\blacktriangle$ / $\ntriangleright$  ja paina ENTER. Valikon vaihtoehdot näkyvät ruudun vasemmassa reunassa.
- Valtise valikosta [Delete]-vaihtoehto. Poistovaihtoehdot tulevat nakyviin.

2. Valitse [Rename]-vaihtoehto painamalla  $\blacktriangle / \blacktriangledown$  ja paina ENTER. Näppäimistövalikko tulee näkyviin.

![](_page_35_Picture_5.jpeg)

![](_page_35_Picture_7.jpeg)

Uusi päivitetty valikko tulee näkyviin painettuasi ENTER.

3. Valitse vaihtoehto ja paina ENTER.

Ohjelma(t) poistetaan.

- Poistetun ohjelman nimeksi tulee [EMPTY].
- Jos vahintaan kaksi ohjelmaa poistetaan perakkain, ne yhdistyvat.
- Kun poistat ohjelmaa, vain DVD+RW-levyn viimeinen ohjelma vähentää jäljellä olevaa tallennusaikaa.
- [Erase selected title(s)] poistaa vain valitut ohjelmat.
- [Erase all titles] poistaa kaikki levyn ohjelmat.

Voit antaa ohjelmille omat nimet. Nimessä voi olla enintaan 32 merkkia, mutta se nakyy enintaan 15 merkkisena ohjelmaluettelossa.

[Cancel] palaa edelliseen valikkoon.

4. Voit jatkaa poistamista toistamalla vaiheet 1-3.

1. Valitse Title List -valikossa nimettävä ohjelma ja paina ENTER. Valikon vaihtoehdot nakyvat valikon vasemmassa reunassa.

3. Kirjoita ohjelman nimi. Valitse merkki painamalla  $\mathbf{A}$  /  $\mathbf{A}$  /  $\mathbf{V}$ . Vahvista valinta painamalla ENTER.

5. Voit poistua valikosta painamalla STOP.

#### Huomautuksia:

- $\bullet$  SKIP ( $\leftarrow$  /  $\rightarrow$  ): vaihtaa näppäimistön tyyppiä
- SCAN (<<): poistaa edellisen merkin osoittimen kohdalta.
- $\bullet \blacktriangleleft / \blacktriangleright$ : siirtää osoitinta vasemmalle tai oikealle.
- Numerot (0-9): lisää numeron osoittimen kohdalle.
- 4. Voit vahvistaa nimen ja palata edelliseen valikkonäyttöön valitsemalla [OK] ja painamalla ENTER.

## Ohjelman nimeaminen

Voit palata edelliseen valikkonäyttöön tallentamatta valitsemalla [Cancel] ja painamalla ENTER.

#### Vihje:

Kaukosäätimen painikkeet kirjoitettaessa nimi:

Voit poistaa kaikki merkit valitsemalla [Reset] ja painamalla ENTER.

#### Huomautuksia:

- Jos levy on alustettu toisessa tallentimessa, näkyviin tulee vain rajallinen merkistö.
- DVD-soitin tuo nimen näkyviin vasta viimeistelemisen tai yhteensopivaksi tekemisen jalkeen.

![](_page_35_Picture_36.jpeg)

.<br>36

![](_page_36_Picture_22.jpeg)

Voit valita Title List -valikossa haluamasi pikkukuvanäkymän.

## Ohjelmapikkukuvien vaihtaminen

1. Valitse ohjelma Title List -valikossa painamalla  $\blacktriangle$  /  $\blacktriangleright$  /  $\blacktriangle$  /  $\blacktriangledown$  ja paina ENTER. Valikon vaihtoehdot näytetään kuvaruudun vasemmassa reunassa.

2. Valitse [Thumbnail]-vaihtoehto.

![](_page_36_Picture_8.jpeg)

3. Paina ENTER. Valikko tulee nakyviin alla kuvatulla tavalla.

![](_page_36_Picture_10.jpeg)

![](_page_36_Picture_11.jpeg)

Voit tämän toiminnon avulla jakaa ohjelman kahdeksi uudeksi ohjelmaksi.

- 4. Voit etsiä haluamasi kohdan käyttämällä toistoa, taukoa, etsimista ja hidastusta.
- 5. Painamalla THUMBNAIL-painiketta saat ruudussa näkyvän kuvan näkymään Title List -valikossa. Valitsemasi kuva nakyy Title List -valikossa.
- and the control of the control of the control of the control of the control of · Divide title **Cancel**
- 4. Voit etsia haluamasi kohdan kayttamalla toistoa, taukoa, etsimista ja hidastusta.
- 5. Paina jakamiskohdassa REC ( $\bullet$ ). Ohjelma jaetaan kahteen osaan. Jakamiseen saattaa kulua aikaa jopa kaksi minuuttia.
- 1. Valitse Title List -valikossa jaettava ohjelma ja paina ENTER. Valikon vaihtoehdot näytetään kuvaruudun vasemmassa reunassa.
- 2. Valitse [Divide]-vaihtoehto.

3. Paina ENTER. Valikko tulee nakyviin alla kuvatulla tavalla.

![](_page_36_Picture_13.jpeg)

#### Ohjelman jakaminen kahtia +RW

#### Huomautus:

Jaettavan osan keston on oltava vahintaan kolme sekuntia.

![](_page_37_Picture_29.jpeg)

## Kohtausmerkkien lisääminen

Voit laatia ohjelmaan kohtauksia lisaamalla kohtauspisteita haluamiisi paikkoihin.

- 1. Valitse kohtaus Chapter List -valikossa painamalla  $\blacktriangle$  /  $\blacktriangleright$  /  $\blacktriangle$  /  $\blacktriangledown$  ja paina ENTER. Valikon vaihtoehdot näytetään kuvaruudun vasemmassa reunassa.
- 2. Valitse [Add]-vaihtoehto.

3. Paina ENTER. Valikko tulee nakyviin alla kuvatulla tavalla.

![](_page_37_Picture_10.jpeg)

![](_page_37_Picture_11.jpeg)

Kohtausmerkit lisätään automaattisesti säännöllisin valein. Voit muuttaa tata valia Initial Setup -valikossa (lisatietoja on sivulla 14 Kohtausmerkki-kohdassa).

- 4. Voit etsia haluamasi kohdan kayttamalla toistoa, taukoa, etsimista ja hidastusta.
- 5. Voit lisata kohtausmerkin painamalla CHP. ADD.
- $|6.$  Voit jatkaa kohtausmerkkien lisäämistä toistamalla vaihetta 4-5.

#### Huomautus:

Voit ohittaa kohtausten toistamisen poistamatta niita levyltä.

![](_page_37_Picture_17.jpeg)

## Kohtausmerkkien poistaminen

Voit poistaa kohtausmerkkeja.

- 1. Valitse kohtaus Chapter List -valikossa painamalla  $\blacktriangle$  /  $\blacktriangleright$  /  $\blacktriangle$  /  $\blacktriangledown$  ja paina ENTER. Valikon vaihtoehdot näytetään kuvaruudun vasemmassa reunassa.
- 2. Valitse [Delete]-vaihtoehto.

![](_page_37_Picture_8.jpeg)

- 3. Paina ENTER. Näyttöön tulee poistamisen vahvistusviesti.
- 4. Valitse [OK] painamalla  $\blacktriangleleft$  /  $\blacktriangleright$  ja paina ENTER. Valittu kohtaumerkki poistetaan.

## Kohtauksen piilottaminen

- 1. Valitse piilotettava kohtaus Chapter List -valikossa painamalla  $\blacktriangle \blacktriangledown \blacktriangle \blacktriangleright$  ja paina ENTER. Vaihtoehdot nakyvat nayton vasemmassa reunassa.
- 2. Valitse [Hide]-vaihtoehto.

![](_page_37_Picture_25.jpeg)

#### 3. Paina ENTER.

#### Huomautus:

Jos valitset Chapter List -valikossa piilotetun kohtauksen, voit tuoda sen nakyviin valitsemalla valikosta [Unhide]-vaihtoehdon. Taman jalkeen voit toistaa kohtauksen.

+RW +R

## Levymuokkausvalikon käyttäminen

- 1. Paina SETUP. [DVD Recorder Initial Setup] valikko tulee näkyviin.
- 2. Valitse [Disc Edit] -vaihtoehto painamalla  $\blacktriangleleft$  / $\blacktriangleright$ . Paina tämän jälkeen ENTER. Näyttöön tulee levymuokkausvalikko.

3. Voit valita ohjelman painamalla  $\blacktriangle / \blacktriangledown$ . Paina tämän jälkeen ENTER. Valikon vaihtoehdot näkyvät valikon oikeassa reunassa.

![](_page_38_Picture_10.jpeg)

![](_page_38_Picture_670.jpeg)

Valitse [Label]-vaihtoehto painamalla  $\blacktriangle / \blacktriangledown$  ja paina ENTER. Näppäimistövalikko tulee näkyviin.

![](_page_38_Picture_13.jpeg)

![](_page_38_Picture_14.jpeg)

[Chap Edit] Tuo nakyviin [Chap Edit] -valikon. Lisätietoja on sivuilla 41-42.

4. Valitse vaihtoehto ja vahvista valinta painamalla ENTER.

![](_page_38_Picture_671.jpeg)

[Label] Ohjelman nimen muokkaaminen. Lisatietoja on sivulla 39.

[Erase] Ohjelman poistaminen. Lisatietoja on sivulla 40.

Voit antaa ohjelmille omat nimet. Nimessä voi olla enintaan 32 merkkia.

Valitse [Edit]-valikossa nimettävä ohjelma ja paina ENTER.

[Protect] Ohjelman suojaaminen vahingossa tapahtuvalta tallentamiselta, muokkaamiselta tai poistamiselta. Lisatietoja on sivulla 40.

![](_page_38_Picture_672.jpeg)

3. Kirjoita ohjelman nimi. Valitse merkki painamalla  $\mathbf{A}$  /  $\mathbf{A}$  /  $\mathbf{V}$ . Vahvista valinta painamalla ENTER.

[Thumbnail] Vaihtaa pikkukuvaksi Title List valikossa näkyvän suosikkikuvan. Lisatietoja on sivulla 40.

- $\bullet$  SKIP ( $\leftarrow$  / $\rightarrow$ ): vaihtaa näppäimistön tyyppiä
- SCAN (<<): poistaa edellisen merkin osoittimen kohdalta.
- < /> >: siirtää osoitinta vasemmalle tai oikealle.
- Numerot (0-9): lisää numeron osoittimen kohdalle.
- 4. Voit vahvistaa nimen ja palata edelliseen valikkonäyttöön valitsemalla [OK] ja painamalla ENTER.

5. Poistu valikosta painamalla SETUP tai valitse muokkausvalikosta [Edit] vaihtoehto [<>
Exit], ja paina sitten ENTER.

Voit palata edelliseen valikkonäyttöön tallentamatta valitsemalla [Cancel] ja painamalla ENTER. Voit poistaa kaikki merkit valitsemalla [Reset] ja painamalla ENTER.

#### Ohjelman nimeaminen

Valikon vaihtoehdot nakyvat valikon oikeassa reunassa.

![](_page_38_Picture_7.jpeg)

![](_page_38_Picture_8.jpeg)

## Vihje:

Kaukosäätimen painikkeet kirjoitettaessa nimi:

![](_page_39_Picture_34.jpeg)

#### Ohjelman poistaminen

Jos poistat ohjelman [Edit]-valikossa, ohjelma tai kohtaus poistetaan levylta.

2. Valtise valikosta [Erase]-vaihtoehto.

![](_page_39_Picture_613.jpeg)

3. Paina ENTER.

Näyttöön tulee poistamisen vahvistusviesti.

- 4. Valitse [OK] painamalla  $\blacktriangleleft$  /  $\blacktriangleright$  ja paina ENTER. Valitut ohjelmat poistetaan.
- 5. Voit jatkaa poistamista valikosta toistamalla vaiheet 1-3.

#### Huomautuksia:

Jos vahintaan kaksi ohjelmaa poistetaan perakkain, ne yhdistyvat.

- 1. Valitse [Edit]-valikossa poistettava ohjelma painamalla $\blacktriangle$ / $\blacktriangleright$ / $\blacktriangle$ / $\ntriangleright$  ja paina ENTER. Voit valita toisen ohjelman toistamalla taman vaiheen.
	- Valikon vaihtoehdot nakyvat ruudun oikeassa reunassa.
- 4. Valitse [OK] painamalla  $\blacktriangleleft$  /  $\blacktriangleright$  ja paina ENTER. Ohjelman nimen vasemmalle puolelle tulee lukitsemisen merkki.

Voit valita Title List -valikossa haluamasi pikkukuvanäkymän.

Taman toiminnon avulla voit suojata ohjelman vahingossa tapahtuvalta tallentamiselta, muokkaamiselta tai poistamiselta.

- 1. Valitse suojattava ohjelma [Edit]-valikossa painamalla $\blacktriangle$ / $\blacktriangleright$ / $\blacktriangle$ / $\ntriangleright$  ja paina ENTER. Voit poistaa toisen ohjelman toistamalla vaiheen 1. Valikon vaihtoehdot nakyvat ruudun oikeassa reunassa.
- 2. Valitse [Protect]-vaihtoehto.

![](_page_39_Picture_26.jpeg)

- 4. Voit etsiä haluamasi kohdan käyttämällä toistoa, taukoa, etsimista ja hidastusta.
- 5. Painamalla THUMBNAIL-painiketta saat ruudussa näkyvän kuvan näkymään Title List -valikossa. Valitsemasi kuva nakyy Title List -valikossa.

![](_page_39_Picture_614.jpeg)

3. Paina ENTER.

Näyttöön tulee suojaamisen vahvistusviesti.

- 3. Paina ENTER. Valikko tulee nakyviin alla kuvatulla
- Kun poistat ohjelmaa, vain DVD+RW-levyn viimeinen ohjelma vähentää jäljellä olevaa tallennusaikaa.

#### Vihje

Jos valitset [Edit]-valikossa jo suojatun ohjelman, voit poistaa suojauksen valitsemalla [Edit]-valikotsta [Unprotect]-vaihtoehdon. Taman jalkeen voit muokata ohjelmaa ja poistaa sen.

#### Ohjelman suojaaminen +RW

#### Ohjelmapikkukuvien vaihtaminen

- 1. Valitse ohjelma [Edit]-valikossa painamalla  $\blacktriangle$  /  $\blacktriangleright$  /  $\blacktriangle$  /  $\blacktriangledown$  ja paina ENTER. Valikon vaihtoehdot nakyvat ruudun oikeassa reunassa.
- 2. Valitse [Thumbnail] -vaihtoehto.

![](_page_39_Picture_615.jpeg)

#### tavalla.

![](_page_39_Picture_28.jpeg)

![](_page_40_Picture_29.jpeg)

#### Ohjelman muokkaaminen kohtauksittain

[Chapter Edit] -valikossa voit lisätä tai poistaa kohtausmerkkeja seka kasitella kohtausta muulla tavalla.

1. Valitse ohjelma [Edit]-valikossa painamalla  $\blacktriangle$  /  $\blacktriangleright$  /  $\blacktriangle$  /  $\blacktriangledown$  ja paina ENTER. Valikon vaihtoehdot nakyvat ruudun oikeassa reunassa.

![](_page_40_Picture_3.jpeg)

#### Kohtausmerkkien lisääminen

[Add Mark] Lisää kohtausmerkin. Lisätietoja on sivulla 41.

- 2. Valitse [Chap Edit] -vaihtoehto ja paina ENTER. [Chap Edit] -valikko tulee näkyviin.
- 3. Valitse kohtaus [Chap Edit] -valikossa painamalla  $\blacktriangle$  /  $\blacktriangleright$  /  $\blacktriangle$  /  $\blacktriangledown$  ja paina ENTER. Voit valita toisen ohjelman toistamalla taman vaiheen.

4. Valitse vaihtoehto painamalla  $\blacktriangle$  /  $\blacktriangleright$  /  $\blacktriangle$  /  $\blacktriangledown$  ja paina ENTER.

Voit laatia ohjelmaan kohtauksia lisäämällä kohtausmerkkeja haluamiisi paikkoihin.

Valikon vaihtoehdot nakyvat ruudun oikeassa reunassa.

![](_page_40_Picture_12.jpeg)

![](_page_40_Picture_13.jpeg)

[Title] Palaa [Edit]-valikkoon.

[Play] Toistaa kohtauksen.

[Del Mark] Poistaa kohtausmerkin. Lisatietoja on sivulla 42.

[Hide] Piilottaa kohtausmerkin. Lisatietoja on sivulla 42.

Kohtausmerkit lisätään automaattisesti säännöllisin välein. Voit muuttaa tätä väliä Initial Setup -valikossa (lisatietoja on sivulla 14 Kohtausmerkki-kohdassa).

- 1. Valitse kohtaus [Chap Edit] -valikossa painamalla  $\triangleleft$  /  $\triangle$  /  $\triangledown$  ja paina ENTER. Valikon vaihtoehdot nakyvat ruudun oikeassa reunassa.
- 2. Valitse [Add Mark] -vaihtoehto.

![](_page_40_Picture_519.jpeg)

3. Paina ENTER. Valikko tulee nakyviin alla kuvatulla tavalla.

![](_page_40_Picture_15.jpeg)

![](_page_40_Picture_520.jpeg)

- 4. Voit etsia haluamasi kohdan kayttamalla toistoa, taukoa, etsimista ja hidastusta.
- 5. Voit lisata kohtausmerkin painamalla CHP. ADD.
- 6. Voit jatkaa kohtausmerkkien lisäämistä toistamalla vaihetta 5.

#### Huomautus::

![](_page_41_Picture_30.jpeg)

#### Kohtausmerkkien poistaminen

- 1. Valitse kohtaus [Chap Edit] -valikossa painamalla
	- $\triangleleft$  /  $\triangle$  /  $\triangledown$  ja paina ENTER. Voit valita toisen kohtauksen toistamalla taman vaiheen.
	- Valikon vaihtoehdot nakyvat ruudun oikeassa reunassa.
- Valitse [Del Mark] -vaihtoehto.

## Tallentaminen päälle **ARW**

Voit poistaa kohtausmerkkeja.

4. Valitse [OK] painamalla  $\blacktriangleleft$  /  $\blacktriangleright$  ja paina ENTER. Valitut kohtaumerkit poistetaan.

Voit ohittaa kohtausten toistamisen poistamatta niita levyltä.

4. Voit aloittaa tallentamisen päälle painamalla  $\text{REC}$  ( $\bullet$ ).

Tallentaminen päälle alkaa ohjelman alkupisteestä.

5. Voit pysäyttää tallennuksen päälle painamalla STOP ( $\blacksquare$ ) -painiketta.

3. Paina ENTER.

Näyttöön tulee poistamisen vahvistusviesti.

- Tämä toiminto ei ole käytettävissä, kun [Overwrite]asetukseksi valitaan [Initial Setup] -valikossa [Off] (lisatietoja on sivulla 14).
- Jos valittu ohjelma on suojattu, näkyviin tulee vahvistusviesti. Voit aloittaa tallentamisen päälle valitsemalla [Yes] ja painamalla ENTER.
- 1. Valitse kohtaus Chapter List -valikossa painamalla  $\triangleleft$  /  $\triangle$  /  $\triangledown$  ja paina ENTER. Valikon vaihtoehdot nakyvat ruudun oikeassa reunassa.
- 2. Valitse [Hide]-vaihtoehto.

![](_page_41_Picture_25.jpeg)

[Hide]-vaihtoehto näytetään kappalenumeron oikealla puolella.

### Kohtauksen piilottaminen

- 1. Saat Title List -valikon näkyviin painamalla MENU/LIST-painiketta.
- 2. Voit valita korvattavan ohjelman valitsemalla  $\blacktriangle / \blacktriangledown$ .
- 3. Valitse tallennettava lahde (tv-kanava tai AV-tulo).

#### **Chap Edit** Title Play Add Mark **Del Mark HIGH PEast CDE** Select **CD** Prev Page **CD** Next Page SERIE Exit

3. Paina ENTER.

#### Huomautus:

Jos valitset [Chapter Edit] -valikossa piilotetun kohtauksen, voit tuoda sen nakyviin valitsemalla valikosta [Unhide]-vaihtoehdon. Taman jalkeen voit toistaa kohtauksen.

Voit korvata aiemman tallenteen toimimalla seuraavasti. Tämä ominaisuus ei ole käytettävissä DVD+R-levyissa. Ne ovat kertatallenteisia.

#### Huomautuksia:

![](_page_42_Picture_19.jpeg)

## Tv:n ohjaaminen mukana toimitetulla kaukosäätimellä

Voit ohjata laitteen mukana toimitetun kaukosäätimen avulla LG-television äänenvoimakkuutta ja tulolähdettä sekä kytkeä televisioon virran tai katkaista virran.

# Lisatiedot

Voit ohjata televisiota käyttämällä seuraavia painikkeita:

#### Muiden televisioiden ohjaaminen kaukosäätimellä

![](_page_42_Picture_494.jpeg)

Voit ohjata laitteen mukana toimitetun kaukosäätimen avulla muidenkin kuin LG-televisioiden äänenvoimakkuutta ja tulolähdettä sekä kytkeä televisioon virran tai katkaista virran. Jos televisiosi valmistaja näkyy alla olevassa taulukossa, määritä oikea valmistajakoodi.

#### Kaukosäätimen avulla ohjattavien televisioiden koodinumerot

- 1. Pida TV POWER -painiketta painettuna. Valitse tv:n valmistajakoodi numeronäppäinten avulla. Koodit nakyvat seuraavassa taulukossa.
- 2. Vapauta TV POWER -painike.

Jos taulukossa on mainittu useita koodinumeroita, kokeile niitä yksi kerrallaan, kunnes löydät television kanssa yhteensopivan koodin.

![](_page_42_Picture_495.jpeg)

#### Huomautuksia:

- Kaikki toiminnot eivät välttämättä ole käytettävissä, vaikka annat oikean valmistajakoodin.
- Aiemmin syotetty koodinumero poistetaan, jos annat uuden koodinumeron.
- Kun vaihdat kaukosäätimen paristot, määrittämäsi koodinumero voi palautua oletusarvoksi. Määritä tällöin oikea koodinumero uudelleen.

![](_page_42_Figure_7.jpeg)

![](_page_43_Picture_1159.jpeg)

![](_page_43_Picture_1160.jpeg)

![](_page_43_Picture_1161.jpeg)

![](_page_43_Picture_1162.jpeg)

![](_page_43_Picture_1163.jpeg)

![](_page_43_Picture_1164.jpeg)

## Kielikoodit

Syötä tämän luettelon avulla haluamasi kielen koodi levyn äänen, tekstityksen ja valikon alkuasetuksia varten.

## Aluekoodit

Valitse aluekoodi tästä luettelosta.

![](_page_43_Picture_1165.jpeg)

![](_page_43_Picture_1166.jpeg)

![](_page_43_Picture_13.jpeg)

![](_page_44_Picture_7.jpeg)

lahteesta ei nay.

etupaneelin AC-liitänta

![](_page_44_Picture_609.jpeg)

![](_page_44_Picture_610.jpeg)

## Ongelmanratkaisu

Ennen kuin otat yhteytta huoltoon, tarkista seuraavat mahdolliset viat.

![](_page_45_Picture_1.jpeg)

![](_page_45_Picture_536.jpeg)

## Tekniset tiedot

#### Yleistä

Virtavaatimukset AC 110-240V, 50/60 Hz Virrankulutus 19W Mitat (likimäärin) 430 X 49 X 300 mm (l x k x s) ilman jalkaa Paino (likimäärin) 2,7 kg Käyttölämpötila 5–35 °C Käyttökosteus 5–90 % Televisiojärjestelmä Värijärjestelmät: PAL I, B/G, I/I, SECAM D/K ja K1 Tallennusmuoto PAL tal NTSC

#### Tallentaminen

Taajuusvaste DVD (PCM <sup>48</sup> kHz): <sup>8</sup> Hz - 20 kHz, CD: 8 Hz - 20 kHz DVD (PCM 96 kHz): 8 Hz - 44 kHz Signaali-kohinasuhde Yli <sup>100</sup> dB (AUDIO OUT -lliitanta) Harmoninen särö Alle 0,008 % (AUDIO OUT -liitäntä)

Tallennusmuoto DVD-VIDEO

Tallennustietovalineet DVD+ReWritable, DVD+Recordable Tallennusaika DVD (4,7 Gt): noin <sup>1</sup> tunti (HQ-tila), <sup>2</sup> tuntia (SQ-tila), 4 tuntia (LQ-tila), 6 tuntia (EQ-tila)

#### Videokuvan tallennusmuoto

VIDEOLAHTO SCART <sup>x</sup> <sup>2</sup> (vain komposiittivideo) Ω, RCA-liitäntä x 1

Pakkausmuoto MPEG <sup>2</sup> (VBR-tuki)

Pakkausmuoto Dolby Digital

Naytteenottotaajuus 27MHz Aanen tallennusmuoto Naytteenottotaajuus 48kHz

#### Toisto

Valmistettu lisenssillä, jonka on myöntänyt Dolby Laboratories. Dolby, Pro Logic ja kaksois-D-tunnus ovat Dolby Laboratoriesin tavaramerkkeja.

Dynaaminen alue Yli <sup>95</sup> dB (AUDIO OUT -lliitanta)

#### Tulot

ANTENNILIITÄNTÄ Antenniliitäntä, 75 ohmia VIDEOTULO 1,0 Vp-p 75 ohmia, negatiivinen synkronointi, RCA-liitäntä / SCART x 2 ÄÄNITULO 0 dBm yli 47 k-ohmia, RCA-liitäntä ( vasen, oikea) / SCART x 2

#### Lähdöt

Äänilähtö (digitaalinen ääni) Aänilähtö (analoginen ääni) SCART x 2

#### Varusteet:

![](_page_46_Picture_537.jpeg)

RF-koaksiaalikaapeli................1

Muotoilu ja tekniset tiedot saattavat muuttua ilman ennakkoilmoitusta.

DTS ja DTS Digital Out ovat Digital Theater Systems, Inc:in tavaramerkkeja.

,<br>47